# **Manuel d'utilisation**

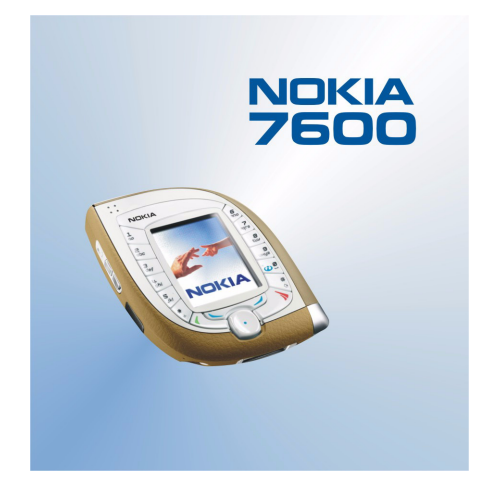

9355737 Édition 1

#### DÉCLARATION DE CONFORMITÉ

 Nous, NOKIA CORPORATION, déclarons sous notre seule responsabilité la conformité du produit NMM-3 aux dispositions de la directive européenne 1999/5/CE. La déclaration de conformité peut être consultée à l'adresse suivante

http://www.nokia.com/phones/declaration\_of\_conformity/.

# $C<sub>168</sub>$

Copyright © Nokia 2003. Tous droits réservés.

La reproduction, le transfert, la distribution ou le stockage d'une partie ou de la totalité du contenu de ce document, sous quelque forme que ce soit, sans l'autorisation écrite préalable de Nokia est interdite.

Nokia, Nokia Connecting People, Pop-Port et Xpress-on sont des marques commerciales ou des marques déposées de Nokia Corporation. Les autres noms de produits et de sociétés mentionnés dans ce document peuvent être des marques commerciales ou des noms de marques de leurs détenteurs respectifs.

Nokia tune est une marque de son de Nokia Corporation.

Bluetooth est une marque déposée de Bluetooth SIG, Inc.

Brevet américain n°5818437 et autres brevets en attente. T9 text input software Copyright (C) 1997- 2003. Tegic Communications, Inc. Tous droits réservés.

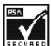

Includes RSA BSAFE cryptographic or security protocol software from RSA Security.

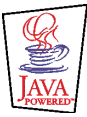

Java est une marque commerciale de Sun Microsystems, Inc.

TOUTE UTILISATION DE CE PRODUIT CONFORME À LA NORME VIDÉO MPEG-4 EST INTERDITE, À L'EXCEPTION DES UTILISATIONS DIRECTEMENT LIÉES AUX (A) DONNÉES OU INFORMATIONS (i) GÉNÉRÉES PAR OU OBTENUES À TITRE GRATUIT D'UN CONSOMMATEUR AGISSANT EN DEHORS DE TOUTE ACTIVITÉ COMMERCIALE, ET (ii) DESTINÉES À UN USAGE STRICTEMENT PERSONNEL ; ET AUX (B) AUTRES UTILISATIONS FAISANT L'OBJET D'UNE LICENCE SPÉCIFIQUE ACCORDÉE SÉPARÉMENT PAR MPEG LA,  $\Box$ 

USE OF THIS PRODUCT IN ANY MANNER THAT COMPLIES WITH THE MPEG-4 VISUAL STANDARD IS PROHIBITED, EXCEPT FOR USE DIRECTLY RELATED TO (A) DATA OR INFORMATION (i) GENERATED BY AND OBTAINED WITHOUT CHARGE FROM A CONSUMER NOT THEREBY ENGAGED IN A BUSINESS ENTERPRISE, AND (ii) FOR PERSONAL USE ONLY; AND (B) OTHER USES SPECIFICALLY AND SEPARATELY LICENSED BY MPEG LA, L.L.C.

Nokia applique une méthode de développement continu. Par conséquent, Nokia se réserve le droit d'apporter des changements et des améliorations à tout produit décrit dans ce document, sans aucun préavis.

Nokia ne peut en aucun cas être tenue pour responsable de toute perte de données ou de revenu, ainsi que de tout dommage particulier, incident, consécutif ou indirect.

Le contenu de ce document est fourni "en l'état". À l'exception des lois obligatoires applicables, aucune garantie sous quelque forme que ce soit, explicite ou implicite, y compris, mais sans s'y limiter, les garanties implicites d'aptitude à la commercialisation et d'adéquation à un usage particulier, n'est accordée quant à la précision, à la fiabilité ou au contenu du document. Nokia se réserve le droit de réviser ce document ou de le retirer à n'importe quel moment sans préavis.

Pour vous assurer de la disponibilité des produits, qui peut varier en fonction des régions, contactez votre revendeur Nokia le plus proche.

9355737 / Édition 1

# Sommaire

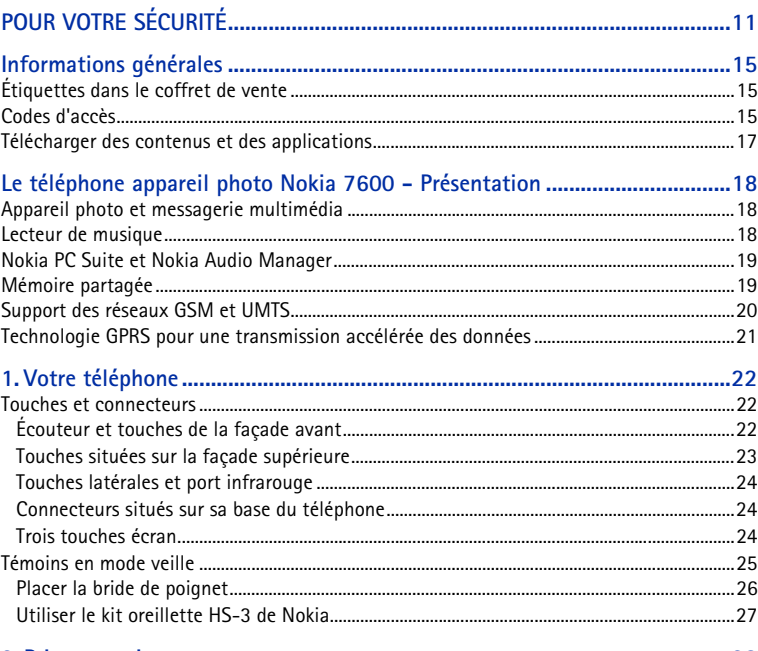

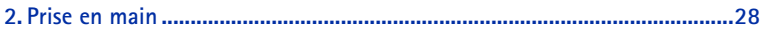

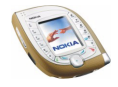

Copyright © 2003 Nokia. All rights reserved.

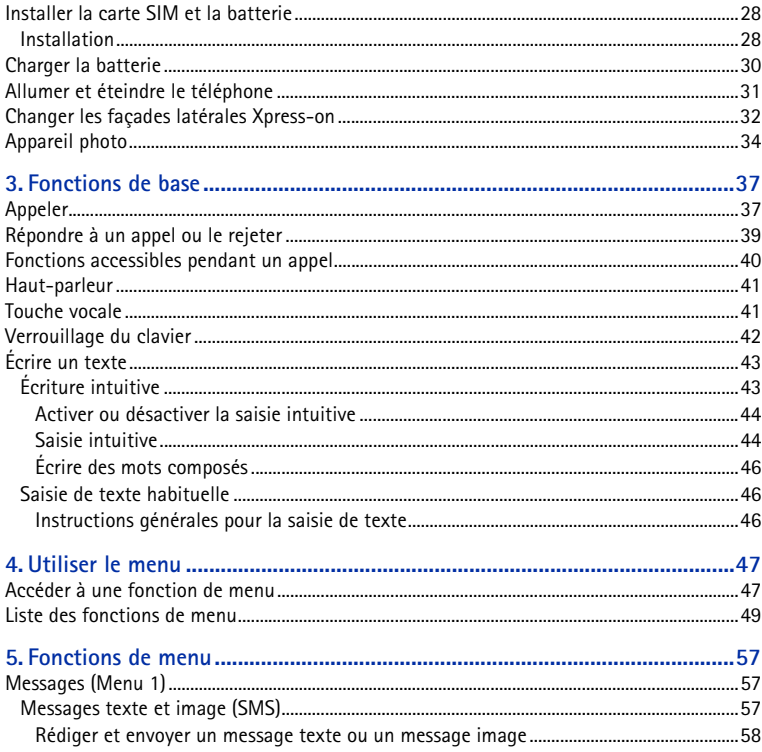

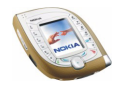

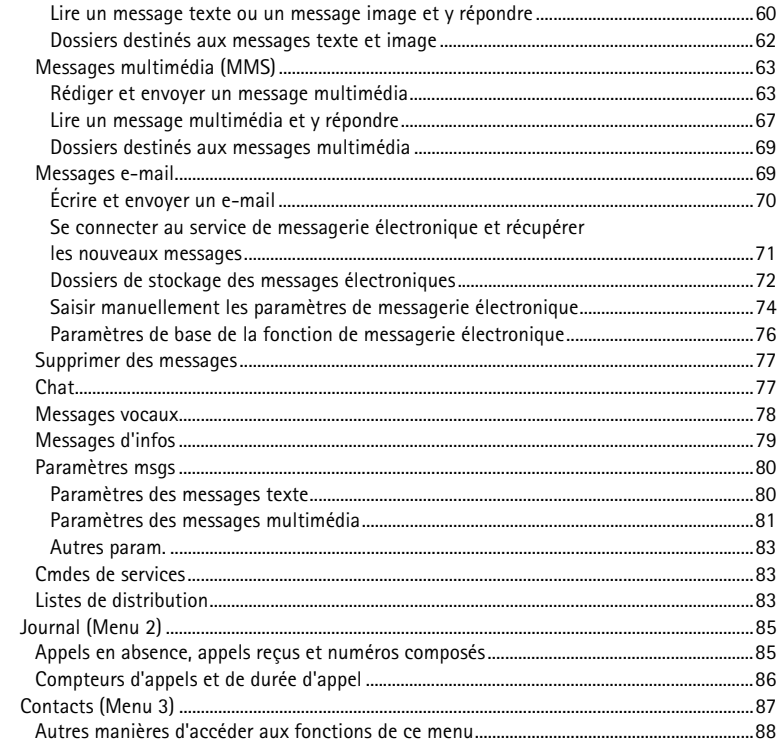

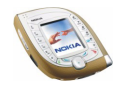

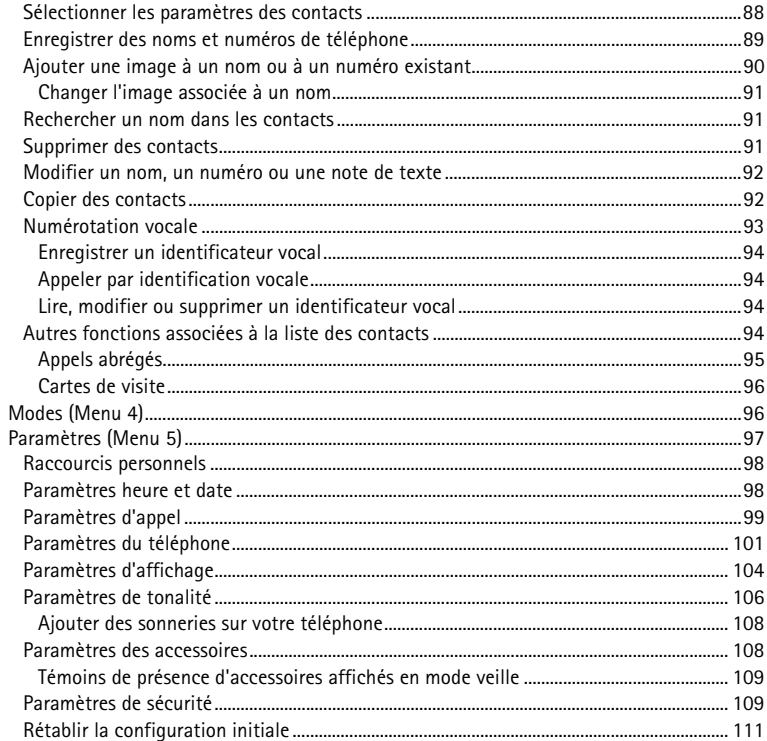

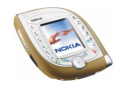

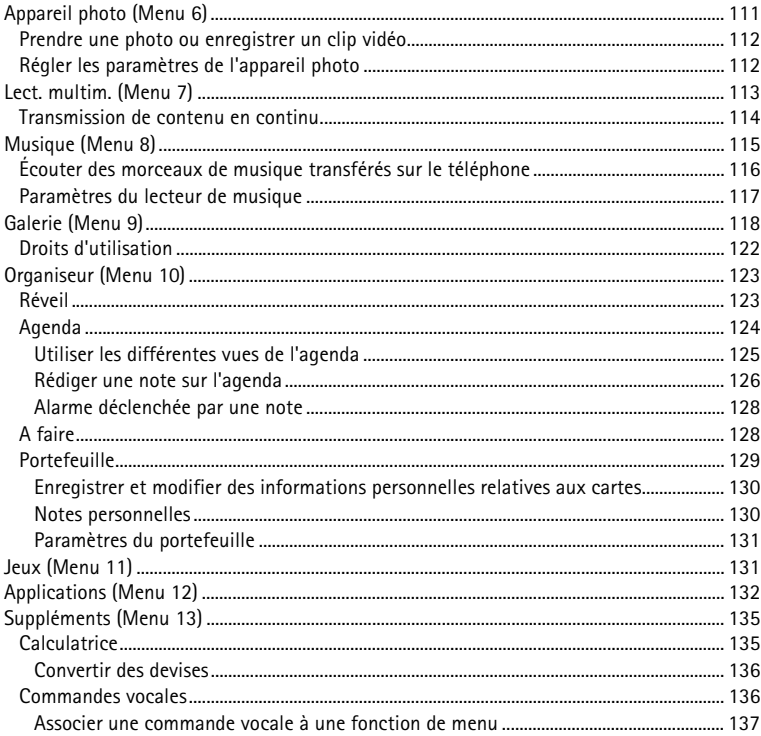

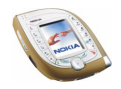

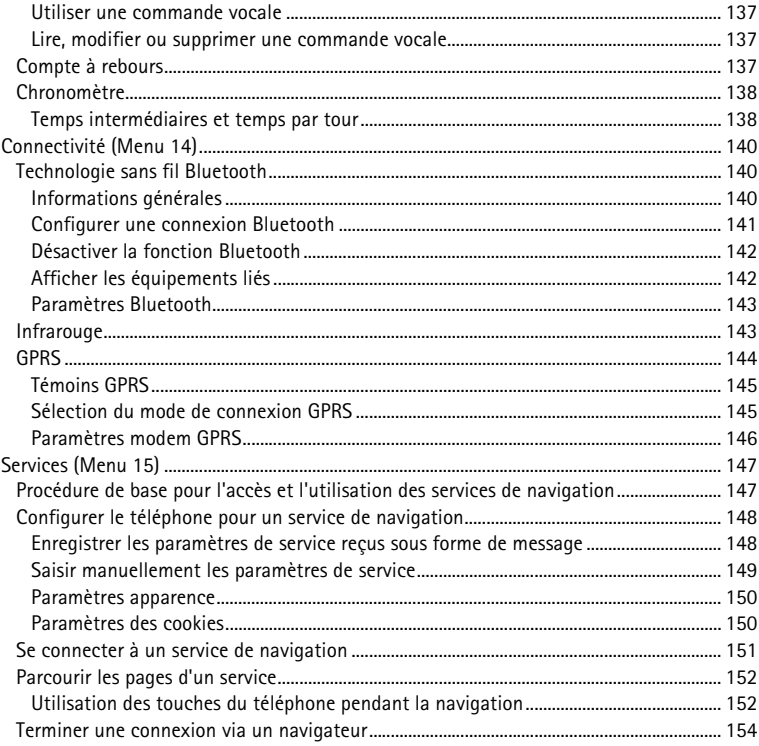

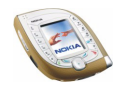

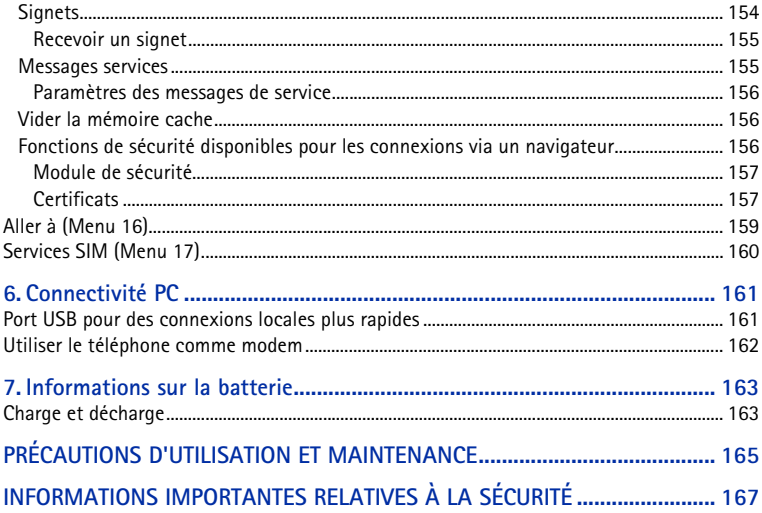

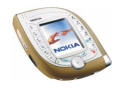

# <span id="page-10-0"></span>**POUR VOTRE SÉCURITÉ**

Veuillez lire ces instructions simples. Il peut être dangereux voire illégal de ne pas respecter ces règles. Des informations détaillées sont fournies plus loin dans ce manuel.

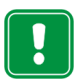

Ne mettez pas votre téléphone sous tension lorsque l'utilisation des téléphones sans fil est interdite ou lorsqu'il risque de provoquer des interférences ou de présenter un danger.

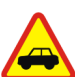

**LA SÉCURITÉ ROUTIÈRE AVANT TOUT**

N'utilisez pas de téléphone portatif lorsque vous êtes au volant d'une voiture.

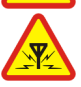

**INTERFÉRENCES**

Tous les téléphones sans fil peuvent recevoir des interférences qui risquent d'avoir une incidence sur leurs performances.

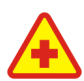

#### **MISE HORS TENSION DANS LES CENTRES HOSPITALIERS**

Suivez tous les règlements ou toutes les instructions. Éteignez votre téléphone à proximité des équipements médicaux.

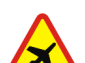

#### **MISE HORS TENSION DANS LES AVIONS**

Les appareils sans fil peuvent provoquer des interférences dans les avions.

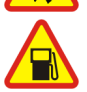

#### **MISE HORS TENSION DANS LES STATIONS-ESSENCE**

N'utilisez pas votre téléphone dans une station-essence, ni à proximité de carburants ou de produits chimiques.

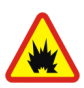

**MISE HORS TENSION DANS LES LIEUX OÙ SONT UTILISÉS DES EXPLOSIFS**N'utilisez pas votre téléphone dans des endroits où sont utilisés des explosifs. Veuillez examiner attentivement les restrictions et suivre les règlements ou les instructions.

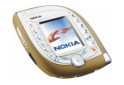

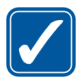

**UTILISATION CORRECTE** N'utilisez votre téléphone que dans sa position normale. Ne touchez pas l'antenne inutilement.

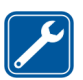

#### **UTILISATION DU PERSONNEL HABILITÉ**

L'installation et la réparation de votre équipement téléphonique doivent être effectuées uniquement par le personnel habilité.

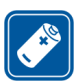

#### **ACCESSOIRES ET BATTERIES**

N'utilisez que des accessoires et des batteries agréés. Ne connectez pas d'appareils incompatibles.

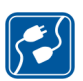

#### **CONNEXION À D'AUTRES APPAREILS**

Lorsque vous connectez votre téléphone à un autre appareil, veuillez consulter le manuel d'utilisation de ce dernier pour en savoir plus sur les instructions relatives à la sécurité. Ne connectez pas d'appareils incompatibles.

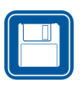

#### **COPIES DE SAUVEGARDE**

N'oubliez pas de faire des copies de sauvegarde de toutes les données importantes.

Votre téléphone n'est pas étanche. Maintenez-le au sec.

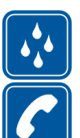

#### **ÉMISSION DES APPELS**

**ÉTANCHÉITÉ**

Assurez-vous que le téléphone est sous tension et dans une zone de service. Entrez le numéro de téléphone, y compris l'indicatif, puis appuyez sur  $\sim$ 1. Pour interrompre un appel, appuyez sur  $\sim$  . Pour répondre à un appel, appuyez sur

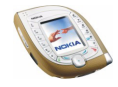

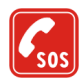

**APPELS D'URGENCE**

Assurez-vous que le téléphone est sous tension et dans une zone de service. Appuyez sur  $\sim$  autant de fois que nécessaire (ex. terminer un appel, sortir d'un menu, etc.) pour effacer l'écran. Entrez le numéro d'urgence, puis appuyez sur  $\sim$ 1. Indiquez l'endroit où vous vous trouvez. N'interrompez pas l'appel avant d'en recevoir l'instruction.

Lors de l'utilisation des fonctions de cet appareil, veuillez vous conformer à la législation en vigueur et agir dans le respect du droit à la vie privée et des droits reconnus aux tiers.

# ■ **Services réseau**

Le téléphone sans fil décrit dans ce manuel est agréé pour les réseaux EGSM 900, GSM 1800 et UMTS.

Le mode bi-bande (fonctionnement sur les réseaux GSM/EGSM et UMTS) n'est pas disponible sur tous les réseaux. Renseignez-vous auprès de votre prestataire de service local pour savoir si vous pouvez vous abonner à cette fonctionnalité et l'utiliser.

Ce téléphone sans fil fonctionne sur les réseaux GSM 3GPP (version 99) et supporte le service GPRS. Il est également conçu pour fonctionner sur les réseaux GPRS (version 97). Toutefois, nous ne pouvons garantir un bon fonctionnement de l'appareil sur l'ensemble des réseaux GPRS (version 97). Pour plus d'informations, contactez votre prestataire de service ou votre revendeur Nokia le plus proche.

Ce téléphone prend en charge les protocoles WAP 2.0 (HTTP et SSL) basés sur les protocoles TCP/IP. Certaines des fonctionnalités dont il dispose, telles que MMS, navigation, e-mail et téléchargement de contenu via un navigateur ou par MMS, par exemple, requièrent une prise en charge par le réseau de ces technologies.

Un certain nombre de fonctions spécifiées dans ce manuel sont appelées "services réseau". Il s'agit de fonctions spéciales disponibles auprès des opérateurs de téléphonie mobile. Avant

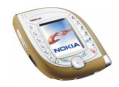

de pouvoir bénéficier de ces services, vous devez vous abonner à la ou aux fonction(s) demandée(s) auprès de votre prestataire et vous procurer les instructions nécessaires à leur utilisation.

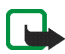

**Remarque :** Certains réseaux ne prennent pas en charge tous les caractères et/ou services spécifiques à une langue.

# ■ **À propos des accessoires**

Vérifiez le numéro de modèle du chargeur avant de l'utiliser avec cet appareil. Cet appareil est conçu pour être utilisé avec une alimentation à partir des chargeurs ACP-12, LCH-9 et  $ICH-12.$ 

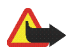

**Attention :** Utilisez uniquement des batteries, des chargeurs et des accessoires agréés par le constructeur du téléphone et conçus pour ce modèle de téléphone spécifique. L'utilisation d'appareils d'un autre type peut annuler toute autorisation ou garantie s'appliquant au téléphone et peut revêtir un caractère dangereux. Pour vous procurer ces accessoires agréés, veuillez vous adresser à votre revendeur. Lorsque vous débranchez un accessoire, déconnectez-le par la fiche et non par le cordon.

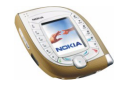

# <span id="page-14-0"></span>**Informations générales**

# <span id="page-14-1"></span>■ **Étiquettes dans le coffret de vente**

Ces étiquettes contiennent des informations importantes pour les services d'après-vente et d'assistance aux clients. Conservez-les en lieu sûr.

Collez l'étiquette  $\overline{A}$  sur la Carte d'invitation au Club Nokia fournie dans l'emballage. Collez l'étiquette  $\boxed{B}$  sur votre carte de garantie.

# <span id="page-14-2"></span>■ **Codes d'accès**

• **Code de sécurité :** Ce code est fourni avec le téléphone. Il sert à protéger votre téléphone contre toute utilisation de celui-ci à votre insu. Le code prédéfini est 12345.

Pour changer ce code ou configurer le téléphone pour qu'il le demande, utilisez les fonctions *Codes d'accès* et *Niveau de sécurité* du menu *Paramètres de sécurité*. Gardez le nouveau code secret, en lieu sûr, séparé de votre téléphone.

• **Code PIN :** Le code PIN (Personal Identification Number), fourni avec la carte SIM, protège celle-ci contre toute autorisation à votre insu. Si vous activez la fonction *Demande du code PIN* dans le menu *Paramètres de sécurité*, ce code est demandé chaque fois que le téléphone est allumé.

Si vous saisissez un code PIN incorrect trois fois de suite, la carte SIM est bloquée. Saisissez le code PUK et appuyez sur **Valider**. Saisissez un nouveau

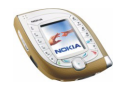

code PIN et appuyez sur **Valider**. Saisissez une deuxième fois le nouveau code et appuyez sur **Valider**.

- **Code PIN2 :** Ce code, éventuellement fourni avec la carte SIM, est nécessaire pour accéder à certaines fonctions, comme les compteurs d'unités téléphoniques.
- **Codes PUK et PUK2 :** Ces codes sont parfois fournis avec la carte SIM. Dans le cas contraire, contactez votre prestataire de services.
- **Mot de passe de limitation :** Ce mot de passe est nécessaire pour accéder à la fonction *Limitation des appels* dans le menu *Paramètres de sécurité*.
- **PIN module et PIN de signature :** Le PIN module est requis pour accéder aux informations du module de sécurité. Le code PIN de signature est nécessaire pour la signature numérique. Ces codes sont parfois fournis avec la carte SIM lorsque celle-ci contient un module de sécurité.
- **Code portefeuille :** Le code portefeuille est nécessaire pour accéder aux services du portefeuille.
- **Codes UPIN et UPUK :** Le code UPIN peut être fourni avec la carte USIM. La carte USIM est une version améliorée de la carte SIM. Elle est supportée par les téléphones mobiles utilisant la technologie UMTS.

Le code UPIN sert à protéger la carte USIM contre toute utilisation du téléphone à votre insu.

Ce code, éventuellement fourni avec la carte USIM, est nécessaire pour débloquer le code UPIN.

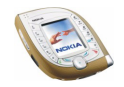

# <span id="page-16-0"></span>■ **Télécharger des contenus et des applications**

Vous avez la possibilité de télécharger de nouveaux contenus (des images et clips vidéo, par exemple), ainsi que des applications sur votre téléphone (service réseau).

1. Sélectionnez la fonction de téléchargement dans le menu *Applications*, *Galerie* ou *Jeux*. Pour savoir comment utiliser la fonction de téléchargement, consultez la description du menu correspondant.

Une liste de signets s'affiche. Sélectionnez *Autres signets* pour consulter les signets disponibles dans le menu *Services*.

2. Sélectionnez le signet de la page de navigation à laquelle vous souhaitez accéder. Si la connexion échoue, changez le jeu de paramètres de connexion actif dans le menu *Services*, puis faites une nouvelle tentative. Suivez les instructions fournies par le prestataire de services.

Pour connaître la disponibilité des différents services et leurs tarifs, contactez votre opérateur réseau et/ou votre prestataire de services.

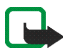

Remarque : Nokia décline toute responsabilité en ce qui concerne les applications provenant de sites non-Nokia. Si vous téléchargez des applications Java sur de tels sites, nous vous recommandons la même prudence en termes de sécurité et de contenu que pour tout autre site.

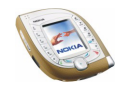

# <span id="page-17-0"></span>**Le téléphone appareil photo Nokia 7600 - Présentation**

Le Nokia 7600 est un outil multimédia polyvalent doté de multiples fonctions très pratiques dans votre vie quotidienne. Certaines de ces fonctions sont décrites brièvement ci-dessous.

# <span id="page-17-1"></span>■ **Appareil photo et messagerie multimédia**

Votre téléphone intègre un appareil photo qui permet de réaliser des clichés et d'enregistrer de brefs clips vidéo et audio. Vous pouvez associer une photo ou un clip vidéo à un message multimédia et l'envoyer via le service MMS (Multimedia Messaging Service) vers un appareil compatible (service réseau).

Les photos peuvent également servir de fond d'écran en mode veille ou être enregistrées sous forme de miniatures dans la liste des contacts.

# <span id="page-17-2"></span>■ **Lecteur de musique**

Le téléphone est doté d'un lecteur de musique qui vous permet d'écouter des fichiers audio avec un kit oreillette ou le haut-parleur de votre téléphone. Vous pouvez transférer des fichiers audio sur votre téléphone via le logiciel Nokia Audio Manager pour PC fourni sur le CD-ROM livré avec le coffret de vente.

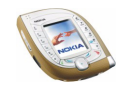

# <span id="page-18-0"></span>■ **Nokia PC Suite et Nokia Audio Manager**

Le CD-ROM livré avec le téléphone contient le logiciel Nokia PC Suite. Celui-ci regroupe une vaste gamme d'applications.

Ces applications vous permettent, par exemple, de créer des sonneries, de gérer les photos et les clips vidéo réalisés grâce à l'appareil photo intégré au téléphone et d'installer de nouvelles applications Java™ sur votre téléphone.

Avec l'application Nokia Audio Manager, vous pouvez transférer des fichiers de musique au format AAC ou MP3 depuis un PC compatible vers votre téléphone via le câble USB (DKU-2). Ce câble est fourni avec le téléphone. Vous pouvez également créer des listes de morceaux regroupant vos fichiers multimédia préférés et enregistrer des fichiers audio au format AAC, puis les transférer sur le téléphone. Vous pouvez ensuite écouter les fichiers de musique à partir du menu *Musique* de votre téléphone.

Nokia PC Suite est également disponible sur le site Web de Nokia à l'adresse www.nokia.com.

Pour plus d'informations, reportez-vous à la documentation et aux fichiers d'Aide fournis avec Nokia PC Suite et Nokia Audio Manager.

# <span id="page-18-1"></span>■ **Mémoire partagée**

La mémoire partagée peut être utilisée par les fonctions suivantes de votre téléphone : liste des contacts, messages texte et multimédia, images, clips vidéo, sonneries et fichiers de musique du menu *Galerie*, signets, agenda et notes A faire ainsi que jeux et applications Java.

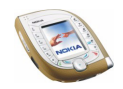

L'utilisation de l'une de ces fonctions peut réduire l'espace disponible dans la mémoire partagée pour les autres fonctions qui s'en servent. Cela est particulièrement vrai dans le cas d'une utilisation intensive de l'une des fonctions (bien que certaines fonctions disposent d'une quantité réservée de mémoire en plus de l'espace qu'elles utilisent dans la mémoire partagée).

Par exemple, l'enregistrement de nombreuses images peut nécessiter l'ensemble de la mémoire partagée et le téléphone peut afficher un message indiquant que cette mémoire est pleine. Dans ce cas, effacez certaines informations ou entrées enregistrées dans la mémoire partagée.

Vous pouvez vérifier la quantité d'espace libre et d'espace utilisé dans la mémoire partagée grâce à la fonction *Etat de la mémoire* du menu *Paramètres du téléphone* (voir page [101](#page-100-0)).

# <span id="page-19-0"></span>■ **Support des réseaux GSM et UMTS**

Votre téléphone fonctionne sur les réseaux GSM 900, GSM 1800 et UMTS.

Le réseau UMTS permet des communications plus rapides ainsi que l'utilisation simultanée de plusieurs fonctions d'appel. Lorsque le téléphone utilise le réseau UMTS, vous pouvez, par exemple, prendre une photo pendant un appel et l'envoyer sous forme de message multimédia sans interrompre cet appel (service réseau).

Le téléphone sélectionne automatiquement le réseau GSM ou le réseau UMTS en fonction des paramètres réseau et des accords d'itinérance entre les opérateurs réseau. Lorsque le téléphone fonctionne sur un réseau UMTS, le symbole <sup>3</sup>t est affiché en mode veille si le réseau le supporte.

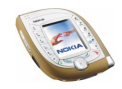

### <span id="page-20-0"></span>■ **Technologie GPRS pour une transmission accélérée des données**

Ce téléphone vous permet d'utiliser les services de transmission de données à grande vitesse GPRS (General Packet Radio Service) (services réseau).

La technologie GPRS permet d'accéder aux services WAP et Internet, d'envoyer et de recevoir des messages texte et multimédia et de télécharger des jeux et applications en langage Java (services réseau).

Abonnez-vous à ce service auprès de votre opérateur réseau ou de votre prestataire de services, puis enregistrez les paramètres GPRS correspondant aux fonctions (la messagerie multimédia, par exemple) que vous souhaitez utiliser.

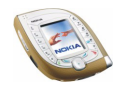

# <span id="page-21-0"></span>**1. Votre téléphone**

# <span id="page-21-1"></span>■ **Touches et connecteurs**

# <span id="page-21-2"></span>**Écouteur et touches de la façade avant**

- 1. **Écouteur**
- 2.  $\mathbb{Z}^9$   $\mathbb{Z}^9$  permettent la saisie des chiffres et des caractères. En maintenant la touche  $\sqrt{\frac{1}{n}}$  pressée. vous appelez votre boîte vocale (service réseau).

 $\left[\frac{1}{k}\right]$ et  $\left[\frac{1}{k}\right]$ sont utilisées pour diverses fonctions.

3. Compose un numéro de téléphone ou répond à un appel. En appuyant sur cette touche en mode veille, vous accédez à la liste des derniers numéros appelés.

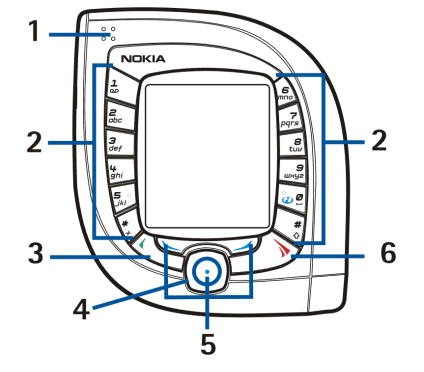

4. **Touches de défilement dans 4 directions**

Cette touche permet de faire défiler les éléments de différentes listes (comme les contacts et les fonctions de menu) et de déplacer le curseur, pendant la rédaction d'un message par exemple.

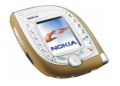

Si vous appuyez sur la partie centrale de la touche de défilement, le téléphone exécute la fonction affichée au-dessus de celle-ci. Appuyez sur  $\textcircled{\tiny{\textcirc}}$  vers la gauche en mode veille pour ouvrir l'éditeur de texte, puis rédiger et envoyer un message texte. Appuyez sur  $\odot$  vers la droite en mode veille pour ouvrir l'agenda.

5. **Trois touches écran**

Chaque touche exécute la fonction indiquée au-dessus d'elle. La touche écran centrale (signalée par un point bleu) est accessible au centre des touches de défilement dans 4 directions. Voir aussi [Trois touches écran](#page-23-2), page [24](#page-23-2).

6. **the summed under actified relation** appel. Cette touche permet **également de quitter toute fonction.**

### <span id="page-22-0"></span>**Touches situées sur la façade supérieure**

1. Touche marche/arrêt

Maintenez cette touche pressée pour allumer ou éteindre le téléphone.

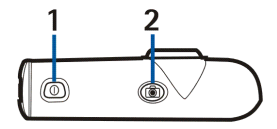

Lorsque le clavier est verrouillé, une pression sur cette touche active l'éclairage du téléphone pendant 15 secondes environ.

2. Touche permettant d'activer l'appareil photo pour la prise de photos ou l'enregistrement d'un clip vidéo

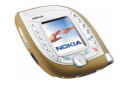

### <span id="page-23-0"></span>**Touches latérales et port infrarouge**

1. Touche vocale

Appuyez sur cette touche pour démarrer un enregistrement vocal. Maintenez cette touche enfoncée pour activer la numérotation vocale. Voir aussi [Touche vocale](#page-40-1), page [41](#page-40-1).

- 2. Touche d'augmentation du volume
- 3. Touche de diminution du volume
- 4. Port infrarouge permettant une connexion sans fil à un appareil compatible

### <span id="page-23-1"></span>**Connecteurs situés sur sa base du téléphone**

- 1. Connecteur du chargeur
- 2. Connecteur Pop-Port™, doté d'un port USB intégré.
- 3. Microphone
- 4. Trous de fixation de la bride de transport

### <span id="page-23-2"></span>**Trois touches écran**

Les fonctions de ces touches varient suivant le libellé affiché au-dessus de chacune d'elles.

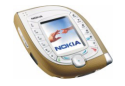

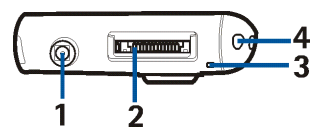

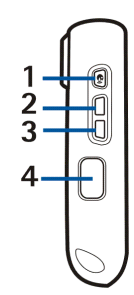

La touche écran gauche ( $\gtrsim$ ) permet généralement d'accéder à la liste des options correspondant à la fonction actuellement affichée. En mode veille, cette touche écran indique **Galerie**.

La touche écran centrale, située entre les touches de défilement . exécute généralement l'opération par défaut de la fonction active. En mode veille, cette touche écran indique **Menu**.

La touche écran droite  $\left(\righttriangleleft)$  sert généralement à revenir au niveau précédent dans les fonctions de menu. En mode veille, la fonction de cette touche dépend des paramètres définis dans le sous-menu *Raccourcis personnels* du menu *Paramètres* (voir page [98\)](#page-97-0). En mode veille, cette touche correspond à la fonction **Contact.** si aucune autre fonction ne lui a été attribuée. Sinon, elle correspond à la fonction **Aller à**, qui permet d'accéder directement aux fonctions de la liste.

# <span id="page-24-0"></span>■ **Témoins en mode veille**

Lorsque le téléphone est prêt à l'emploi et qu'aucun caractère n'est saisi à l'écran, il est en mode veille. Les témoins suivants s'affichent en mode veille. Les autres principaux témoins sont décrits dans le courant du présent manuel.

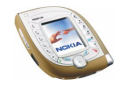

- 1. Affiche le nom du réseau actuellement utilisé par le téléphone ou le logo opérateur.
- 2. Indique la puissance du signal du réseau cellulaire à l'endroit où vous vous trouvez. Plus la barre est haute, plus le signal est puissant.

Lorsque vous utilisez le téléphone sur un réseau UMTS, le témoin <sup>3</sup>t est affiché sous la barre de puissance du signal.

- 3. Indique le niveau de charge de la batterie. Plus la barre est haute, plus le niveau de charge de la batterie est élevé.
- 4. Libellés des trois touches écran.

#### <span id="page-25-0"></span>**Placer la bride de poignet**

Fixez la bride comme indiqué sur la figure, puis serrez-la.

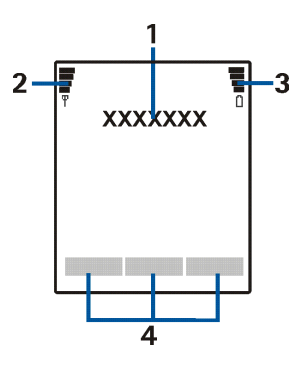

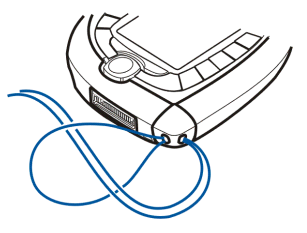

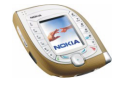

### <span id="page-26-0"></span>**Utiliser le kit oreillette HS-3 de Nokia**

Branchez un kit oreillette compatible sur le connecteur Pop-Port de votre téléphone.

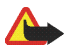

**Attention !** ce kit oreillette peut avoir une incidence sur votre capacité à entendre les sons qui vous entourent. Ne vous en servez pas lorsque son utilisation est susceptible de compromettre votre sécurité.

Attachez les deux câbles l'un à l'autre et portez le kit oreillette comme illustré ci-contre.

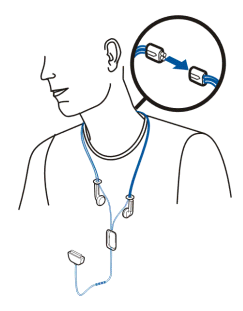

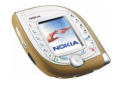

# <span id="page-27-0"></span>**2. Prise en main**

### <span id="page-27-1"></span>■ **Installer la carte SIM et la batterie**

- Gardez les micros cartes SIM hors de portée des enfants.
- La carte SIM et ses contacts pouvant être facilement endommagés par des éraflures ou des torsions, manipulez-la avec précaution lors de son insertion ou de son retrait.
- Avant l'installation ou le retrait de la carte SIM, éteignez toujours le téléphone et déconnectez-le du chargeur et de tout autre appareil.

### <span id="page-27-2"></span>**Installation**

Pour ouvrir la façade arrière du téléphone, vous devez d'abord retirer l'une des deux façades latérales.

1. Avec l'écran tourné vers le bas et l'objectif de l'appareil orienté vers le haut à gauche, retirez la façade latérale droite du téléphone (1).

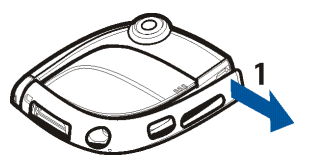

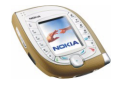

2. Faites glisser la façade arrière vers le bas du téléphone (2), puis soulevez-la pour l'enlever (3).

3. Retirez la batterie en la soulevant par son extrémité (4).

- 4. Insérez la carte SIM dans son logement (5). Vérifiez que les connecteurs dorés de la carte sont orientés vers le bas et que le coin biseauté est tourné vers l'objectif de l'appareil.
- 5. Vérifiez que les connecteurs dorés de la batterie sont en face des connecteurs correspondants du téléphone (6) et poussez la batterie vers le téléphone jusqu'à enclenchement.

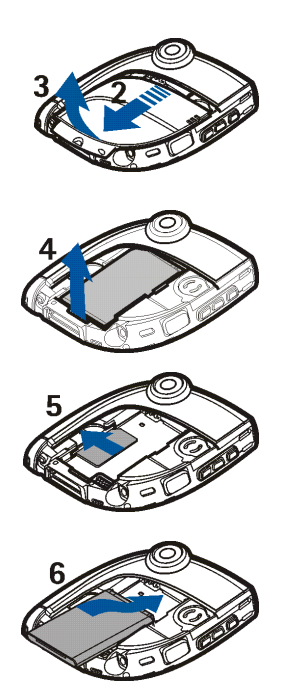

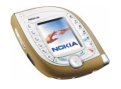

- 6. Placez la façade arrière au-dessus de la batterie (7) et faites-la glisser doucement jusqu'à ce qu'elle s'enclenche (8). Vérifiez que la façade est correctement remise en place.
- 7. Replacez la façade latérale en exerçant une pression vers le téléphone. Vérifiez que celleci est correctement remise en place.

# <span id="page-29-0"></span>■ **Charger la batterie**

- • Ne chargez pas la batterie quand la façade arrière ou les façades latérales du téléphone ont été retirées. Voir aussi [Informations sur la batterie](#page-162-0), page [163](#page-162-0).
- 1. Connectez la fiche du chargeur sur la prise à la base du téléphone.
- 2. Connectez le chargeur à une prise secteur murale.

La barre du témoin de charge commence à défiler sur l'écran. Si la batterie est complètement vide, quelques minutes peuvent s'écouler avant que ce témoin <sup>n</sup>'apparaisse. Vous pouvez utiliser votre téléphone durant le chargement de la batterie.

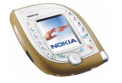

- Le chargement de la batterie fournie avec le téléphone dure environ <sup>1</sup> heure et 30 minutes avec un chargeur ACP-12.
- Si *Défaut de charge* s'affiche, attendez un moment, déconnectez le chargeur, puis rebranchez-le et réessayez. Si le chargement échoue encore, contactez votre revendeur.
- 3. Quand la batterie est entièrement chargée, la barre du témoin de charge cesse de défiler. Débranchez le chargeur de la prise murale et du téléphone.

### <span id="page-30-0"></span>■ **Allumer et éteindre le téléphone**

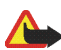

**Attention :** Ne mettez pas votre téléphone sous tension lorsque l'utilisation des téléphones sans fil est interdite ou lorsqu'il risque de provoquer des interférences ou de présenter un danger.

Maintenez la touche marche/arrêt appuyée.

- Si le téléphone vous demande le code PIN, le code UPIN ou un code de sécurité, saisissez-le et appuyez sur **Valider**. Voir aussi [Codes d'accès](#page-14-2), page [15](#page-14-2).
- Si le téléphone affiche *Insérez carte SIM* alors que la carte SIM est correctement insérée ou bien *Carte SIM non supportée*, vous devez insérer la carte à nouveau. Si ce message continue de s'afficher, renseignez-vous auprès de votre opérateur réseau ou de votre

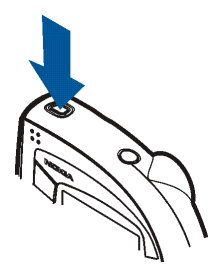

prestataire de services. Votre téléphone ne gère pas les cartes SIM 5 volts. La carte a peut-être besoin d'être changée.

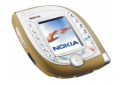

CONSEILS POUR UN BON FONCTIONNEMENT : Votre téléphone est muni de deux antennes internes (zones bleues de l'illustration). Comme pour tout autre appareil de transmission par fréquences radioélectriques, ne touchez pas inutilement les antennes lorsque le téléphone est sous tension. Tout contact avec les antennes altère la qualité de

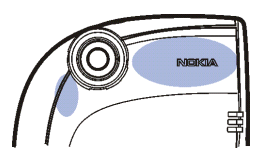

la communication et risque de faire fonctionner le téléphone à une puissance plus élevée que nécessaire. Évitez de toucher l'antenne pendant un appel pour optimiser ses performances ainsi que la durée de communication du téléphone.

## <span id="page-31-0"></span>■ **Changer les façades latérales Xpress-on**

Avant de procéder au remplacement de la façade latérale, mettez toujours le téléphone hors tension et débranchez le chargeur ou tout autre appareil. Veillez à ce que les façades soient toujours bien fixés, que le téléphone soit en cours d'utilisation ou non.

Vous pouvez également changer les façades latérales du téléphone.

1. Avec l'écran tourné vers le haut et l'objectif de l'appareil orienté vers la droite, retirez les façades latérales du téléphone en commençant par le coin où le texte "Nokia" est visible (1).

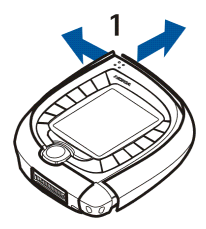

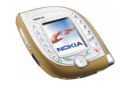

2. Placez la nouvelle façade latérale droite bien en face du téléphone (2).

3. Installez-la en exerçant une pression sur ses extrémités, vers le téléphone.

Vérifiez qu'elle est correctement mise en place.

4. Placez la nouvelle façade latérale gauche bien en face du téléphone.

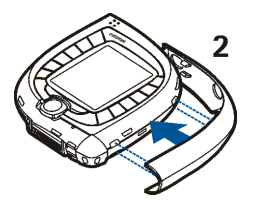

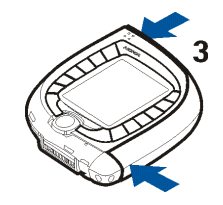

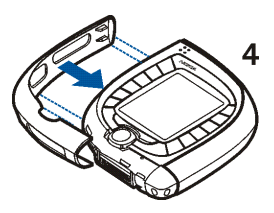

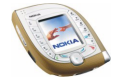

5. Installez-la en exerçant une pression sur ses extrémités, vers le téléphone.

Vérifiez qu'elle est correctement mise en place.

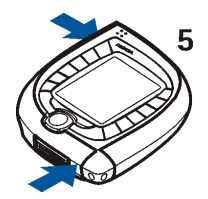

# <span id="page-33-0"></span>■ **Appareil photo**

Votre téléphone intègre un appareil photo qui permet de réaliser des clichés et d'enregistrer des clips vidéo. Pour plus d'informations sur les paramètres de l'appareil photo, voir [Appareil photo \(Menu 6\)](#page-110-1), page [111](#page-110-1).

Les photos et les clips vidéo sont stockés dans la mémoire partagée (voir page [19](#page-18-1)).

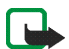

**Remarque :** Votre téléphone doit être sous tension pour que vous puissiez utiliser cette fonction. Ne mettez pas votre téléphone sous tension lorsque l'utilisation des téléphones sans fil est interdite ou lorsqu'il risque de provoquer des interférences ou de présenter un danger.

1. En mode veille, pour activer l'appareil photo, appuyez sur la touche prévue à cet effet située au sommet du téléphone.

L'image reçue par l'objectif s'affiche sur l'écran. Vous pouvez donc utiliser l'écran comme viseur.

Pour accéder aux fonctions décrites ci-dessous, appuyez sur **Options**. Sélectionnez

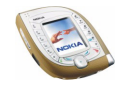

• *Changer de mode* pour choisir le mode souhaité pour l'appareil photo. Vous pouvez définir le mode par défaut dans le menu *Appareil photo*. Pour plus de détails, voir [Appareil photo \(Menu 6\)](#page-110-1), page [111](#page-110-1).

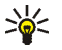

**Conseil** : Pour changer rapidement de mode, maintenez la touche  $\odot$ appuyée vers la gauche ou la droite.

- *Retardateur* pour que la photo soit prise 10 secondes après que vous avez appuyé sur la touche **Début**.
- *Désactiver micro* pour désactiver le microphone lorsque le mode *Vidéo* est sélectionné.
- *Ouvrir Galerie* pour consulter les photos d'un dossier du menu *Galerie*.
- 2. Appuyez sur **Capturer** (ou sur la touche d'activation de l'appareil photo) pour prendre une photo ou sur **Enreg.** (ou sur la touche d'activation de l'appareil photo) pour enregistrer une vidéo.

Si vous n'appuyez pas sur **Capturer** ni sur **Enreg.** dans la minute qui suit, appuyez sur **Contin.** pour activer à nouveau l'appareil photo.

• Le nombre approximatif de photos pouvant être enregistrées dans le téléphone est indiqué en haut de l'écran.

Si la distance par rapport au sujet est inférieure à 30 centimètres, la photo peut être floue.

• Pendant l'enregistrement d'une vidéo, le témoin **1991** rouge et le temps restant sont affichés en haut de l'écran. La durée maximale par défaut d'un clip vidéo est de 15 secondes. Vous pouvez modifier la durée dans le menu *Appareil photo*.

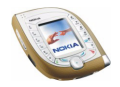

Pour arrêter l'enregistrement et sauvegarder le clip, appuyez sur **Arrêter**. Pour interrompre l'enregistrement, appuyez sur **Pause**. Pour reprendre l'enregistrement, appuyez sur **Contin.**.

3. La photo ou le clip vidéo est enregistré(e) sous le nom par défaut dans le dossier *Photos* ou *Clips vidéo* du menu *Galerie*. Vous pouvez définir le nom par défaut dans le menu *Appareil photo*. Les photos sont enregistrées au format JPEG et les clips vidéo au format 3GP.

Pour supprimer la photo affichée, appuyez sur **Suppr.**. Pour visionner le clip vidéo, appuyez sur **Lecture**. Pour prendre une autre photo ou enregistrer un autre clip, appuyez sur **Retour**.

Appuyez sur **Options** pour, par exemple, envoyer la photo ou le clip vidéo sous forme de message multimédia (service réseau) ou via une connexion Bluetooth ou infrarouge vers un appareil compatible. Vous pouvez également associer une photo au format portrait à un nom ou à un numéro enregistré dans la liste des contacts.

Un clip vidéo ne peut être envoyé dans un message multimédia que si sa durée <sup>n</sup>'excède pas 15 secondes.

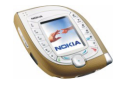
# **3. Fonctions de base**

# ■ **Appeler**

1. Saisissez le numéro de téléphone sans oublier l'indicatif régional. Si vous avez saisi un caractère incorrect, appuyez sur  $\odot$  vers la gauche ou la droite pour déplacer le curseur, puis sur **Effacer** pour effacer le caractère situé à gauche du curseur.

**Pour émettre un appel international**  $:$  **Appuyez deux fois sur**  $\mathbb{R}$  **pour insérer** le caractère + (qui remplace le code d'accès international), puis saisissez l'indicatif du pays, celui de la région (en supprimant le 0 initial, si nécessaire) et le numéro de téléphone.

2. Appuyez sur **pour appeler le numéro**.

**Pour prendre une photo et l'envoyer dans un message multimédia (uniquement sur les réseaux UMTS) :** Appuyez sur la touche d'activation de l'appareil photo, puis sur **Capturer** (ou à nouveau sur la touche d'activation de l'appareil photo). Pour envoyer la photo à un appareil compatible (service réseau), appuyez sur **Options** et sélectionnez *Envoyer*.

3. Appuyez sur  $\rightarrow$  pour mettre fin à l'appel ou pour annuler la tentative d'appel.

**Appeler un numéro de téléphone enregistré dans la liste des contacts** Appuyez sur  $\odot$  vers le haut ou le bas en mode veille. Saisissez l'initiale ou les premières lettres du nom enregistré dans le répertoire. Faites défiler jusqu'au nom

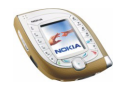

voulu à l'aide de la touche . Pour afficher le numéro de téléphone par défaut correspondant, appuyez sur **Détails** ou maintenez la touche  $\overline{\zeta}$  pressée. Appuyez sur  $\mathbb{C}$  pour appeler.

### **Appeler un numéro récemment composé**

En mode veille, appuyez une fois sur  $\mathbb{C}$  pour accéder à la liste des 20 derniers numéros que vous avez appelés ou tenté d'appeler. Faites défiler jusqu'au nom ou numéro voulu et appuyez sur  $\cup$  pour l'appeler.

Pour appeler le dernier numéro composé, appuyez deux fois sur  $\Box$  en mode veille.

#### **Appeler votre boîte vocale**

En mode veille, pour appeler votre boîte vocale (service réseau), maintenez la touche  $\left[\frac{1}{\omega}\right]$  enfoncée ou appuyez sur  $\left[\frac{1}{\omega}\right]$  puis sur  $\left[\frac{1}{\omega}\right]$ .

Si le téléphone demande le numéro de votre boîte vocale, saisissez-le et appuyez sur **Valider**. Voir aussi [Messages vocaux](#page-77-0), page [78](#page-77-0).

Lorsque vous recevez un message vocal, le symbole  $\Box\Box$  peut s'afficher en haut de l'écran (service réseau). Appuyez sur **Ecouter** pour appeler votre boîte vocale.

#### <span id="page-37-0"></span>**Numérotation vocale**

Vous pouvez composer un numéro de téléphone en prononçant un mot ou un groupe de mots qui lui est associé. Voir [Numérotation vocale](#page-92-0), page [93](#page-92-0).

### **Appel abrégé d'un numéro de téléphone**

Si vous avez attribué un numéro de téléphone à l'une des touches  $\left[\frac{2}{36}\right]$  à  $\left[\frac{9}{366}\right]$  (voir [Appels abrégés](#page-94-0), page [95\)](#page-94-0), vous pouvez appeler ce numéro comme suit :

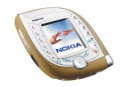

- $\bullet~\,$  En mode veille, appuyez sur la touche numérique souhaitée et sur  $\color{red}\mathop{\mathsf{C}\mathsf{D}}\limits$ . OU :
- Si la fonction *Appels abrégés* (voir page [100](#page-99-0)) est activée, en mode veille, maintenez la touche numérique enfoncée jusqu'à l'émission de l'appel.

**Établir un appel durant un appel (service réseau)**

Lors d'un appel, appuyez sur **Options**, puis sélectionnez *Nouvel appel*. Entrez le numéro de téléphone voulu ou recherchez-le dans la liste des contacts, puis appuyez sur Appeler ou sur  $\sum$ . Le premier appel est alors mis en garde.

- Pour permuter les deux appels, appuyez sur **Permut.** ou sur  $\cup$ . Pour terminer l'appel actif, appuyez sur , ou appuyez sur **Options** puis sélectionnez *Fin appel*. Pour terminer les deux appels, appuyez sur **Options** et sélectionnez *Terminer appels*.
- Pour réunir les deux appels en conférence (service réseau), appuyez sur **Options**, puis sélectionnez *Conférence*. Pour avoir une conversation privée avec l'un des participants, sélectionnez *En privé*, puis le participant voulu. Pour rejoindre la conférence, sélectionnez *Conférence*. Pour terminer l'appel, appuyez sur  $\sim$

# ■ **Répondre à un appel ou le rejeter**

Appuyez sur  $\bigcirc$  pour prendre l'appel. Pour couper la sonnerie, appuyez sur **Silence**.

Pour rejeter un appel, appuyez sur  $\sim$  ou sur **Options**, puis sélectionnez *Rejeter*. Si vous avez activé une option de renvoi d'appel telle que *Renvoi si occupé*, l'appel rejeté sera renvoyé vers le numéro choisi.

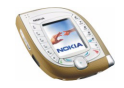

Si un kit oreillette compatible comme le Nokia HS-3 est connecté au téléphone, vous pouvez prendre et terminer un appel en appuyant sur la touche du kit.

#### **Mise en attente des appels**

Vous pouvez répondre à un appel alors que vous avez un appel en cours, si vous avez activé la fonction *Mise en attente des appels* du menu *Paramètres d'appel* (service réseau). Pour répondre à un appel en attente, appuyez sur **Répond.**, puis sélectionnez  $\sum$ . Le premier appel est alors mis en garde.

# ■ **Fonctions accessibles pendant un appel**

Pendant un appel, vous pouvez appuyer sur **Options** pour accéder aux fonctions suivantes :

*Couper micro* ou *Activer micro*, *Fin appel*, *Terminer appels*, *Contacts*, *Menu*, *Suspendre* ou *Reprendre*, *Nouvel appel* (service réseau), *Conférence* (service réseau), *En privé* (service réseau), *Répondre*, *Rejeter*, *Permuter* (service réseau), *Envoyer DTMF*, *Haut-parleur* ou *Combiné*, *Verrouiller clavier*, *Transférer* (service réseau), *Kit oreillette*, *Mains libres*, *Enregistrer*.

#### Sélectionnez

- *Envoyer DTMF* pour envoyer des chaînes de signaux DTMF comme un mot de passe par exemple. Saisissez la chaîne DTMF ou recherchez-la dans la liste des contacts. Pour saisir le caractère d'attente (w) ou celui de pause (p), appuyez plusieurs fois sur  $\mathbb{R}$ .
- *Transférer* pour connecter l'appel en attente à l'appel actif et vous déconnecter de ces appels.

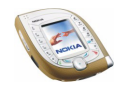

• *Kit oreillette* ou *Mains libres* pour faire passer l'appel actif sur l'accessoire compatible connecté au téléphone.

# ■ **Haut-parleur**

Votre téléphone possède un haut-parleur qui permet une utilisation en mains libres pendant un appel. Dans ce cas, tenez-le éloigné de votre oreille.

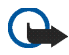

**Important!** Ne tenez pas votre téléphone près de l'oreille lorsque le haut-parleur est activé, car le volume peut être extrêmement fort.

- Pour activer le haut-parleur en cours d'appel : Appuyez sur **Options** et sélectionnez *Haut-parleur*, ou appuyez sur **Ht-parl.** si l'option est disponible. Lorsque le haut-parleur est actif, le symbole  $\vec{H}$ ) est affiché en haut de l'écran.
- Pour désactiver le haut-parleur : Appuyez sur **Options** et sélectionnez *Combiné*, ou appuyez sur **Combiné** si l'option est disponible.

Si un kit véhicule compatible (CK-1W, par exemple) ou un kit oreillette (HS-3, par exemple) est connecté au téléphone, l'option *Combiné* option est remplacée respectivement par *Mains libres* ou par *Kit oreillette*, et la touche écran **Combiné** devient respectivement **M. libres** ou **Kit oreill.**.

# ■ **Touche vocale**

La touche vocale est située au-dessus des touches de volume, sur le côté du téléphone. Cette touche sert à activer l'enregistrement vocal, la numérotation vocale et les commandes vocales.

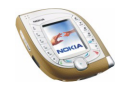

Pour utiliser la touche vocale pour l'activation d'un enregistrement vocal, voir pages [38](#page-37-0) et [93](#page-92-0). Pour utiliser la touche vocale pour l'activation de commandes vocales, voir page [136](#page-135-0). Ces fonctions sont disponibles uniquement en mode veille.

#### **Enregistrement vocal**

Vous pouvez, par exemple, enregistrer un nom et un numéro de téléphone pour les retranscrire ultérieurement.

Appuyez sur la touche vocale pour démarrer un enregistrement vocal. Pendant l'enregistrement, tenez votre téléphone en position normale près de l'oreille.

Pour arrêter l'enregistrement, appuyez sur la touche vocale. Le mémo vocal est enregistré dans le dossier *Enreg.* du menu *Galerie* (voir page [118](#page-117-0)).

La fonction d'enregistrement vocal peut également être utilisée pendant un appel (pour ce faire, appuyez sur **Options** et sélectionnez *Enregistrer*). Pendant l'enregistrement d'un appel, tous les participants entendent un faible bip toutes les cinq secondes environ.

# ■ **Verrouillage du clavier**

Le verrouillage du clavier empêche l'activation accidentelle des touches, par exemple lorsque le téléphone est dans votre sac.

Pour verrouiller le clavier, appuyez sur Menu en mode veille puis sur  $\mathbb{R}$  dans la seconde et demie qui suit. Pour désactiver le verrouillage du clavier, appuyez sur Activer, puis sur  $\left(\frac{1}{r}\right)$  dans la seconde et demie qui suit.

Si vous avez défini la fonction *Verrou de sécurité* à *Activé*, un code de sécurité est nécessaire pour déverrouiller le téléphone.

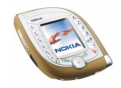

Quand le clavier est verrouillé :

- Le témoin **O** apparaît.
- Pour répondre à un appel, appuyez sur  $\subseteq$  . Durant l'appel, les touches du téléphone fonctionnent normalement. Lorsque vous terminez l'appel, ou si vous le rejetez, le clavier est à nouveau automatiquement verrouillé.

Vous pouvez aussi configurer le téléphone pour que le clavier se verrouille automatiquement au terme d'un délai donné (voir *Verrou automatique du clavier*, page [102](#page-101-0)) ou configurer le téléphone pour qu'il demande le code de sécurité lorsque vous déverrouillez le clavier (voir *Verrou de sécurité*, page [102](#page-101-1)).

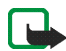

**Remarque :** Lorsque le verrouillage du clavier est activé, il peut être possible d'émettre des appels au numéro d'urgence programmé dans votre téléphone (par exemple, 112 ou tout autre numéro d'urgence officiel). Entrez le numéro d'urgence, puis appuyez sur  $\mathbb{C}$ . Le numéro ne s'affiche qu'après la saisie du dernier chiffre.

# <span id="page-42-0"></span>■ **Écrire un texte**

Vous avez la possibilité de taper un texte, pour rédiger un message ou des notes d'agenda par exemple, en utilisant la saisie habituelle ou l'écriture intuitive.

# **Écriture intuitive**

L'écriture intuitive permet de saisir des caractères en appuyant une seule fois sur chaque touche alphabétique pour insérer une lettre. Ce mode de saisie fait appel à un dictionnaire intégré au téléphone.

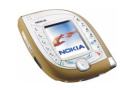

## **Activer ou désactiver la saisie intuitive**

Lorsque vous écrivez un texte, appuyez sur **Options** et sélectionnez *Dictionnaire*.

- Pour activer l'écriture intuitive, choisissez la langue souhaitée dans la liste d'options du dictionnaire. La saisie intuitive n'existe que pour les langues figurant sur cette liste.
- Pour revenir à la saisie habituelle, sélectionnez *Diction. désactivé*.

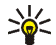

**Conseil :** Pour activer ou désactiver rapidement la saisie intuitive lors de la rédaction, appuyez sur  $\overline{\mathcal{L}_{\diamond}^*}$  deux fois ou maintenez la touche **Options** appuyée.

### **Saisie intuitive**

Vérifiez que le symbole **Deuts affiché en haut de l'écran.** 

1. Commencez à écrire un mot en utilisant les touches  $\frac{2}{900}$  à  $\frac{2}{900}$ . Appuyez sur chaque touche une seule fois pour chaque lettre. Le mot peut changer à chaque pression de touche. Vous trouverez des instructions générales concernant la saisie de texte à la page [46](#page-45-0).

Pour écrire "Nokia" par exemple, appuyez successivement sur  $\left(\frac{E}{m_0}\right)$   $\left(\frac{E}{m_0}\right)$   $\left(\frac{E}{m_0}\right)$   $\left(\frac{E}{m_0}\right)$  $\sqrt{\frac{2}{abc}}$ 

- Pour insérer un signe de ponctuation courant, appuyez sur  $\left\lfloor\frac{1}{\omega}\right\rfloor$  puis sur  $\mid$ à plusieurs reprises. OU : appuyez sur  $\mathbb{R}$ , faites défiler jusqu'au caractère voulu et appuyez sur **Utiliser**.
- Pour insérer un caractère spécial : Appuyez sur  $\langle \cdot \rangle$ , faites défiler jusqu'au caractère voulu et appuyez sur Utiliser ou sur  $\sqrt{\frac{2}{3}}$ .

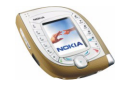

- 2. Si le mot affiché est correct, appuyez sur  $\mathbb{Z}^{\bullet}$  (un espace est inséré) et écrivez le mot suivant.
	- Si le mot ne correspond pas à celui souhaité, appuyez sur **Options**, sélectionnez *Correspondances* puis le mot voulu et appuyez sur **Utiliser**. OU : Appuyez plusieurs fois sur $\left[\frac{1}{x}\right]$ , jusqu'à ce que le mot souhaité apparaisse. Pour afficher la correspondance précédente, appuyez sur **Précéd.**
	- Si le caractère "?" apparaît après le mot, aucun mot du dictionnaire ne correspond aux touches pressées. Pour ajouter un mot au dictionnaire : appuyez sur **Orthogr.**, entrez le mot en utilisant l'écriture habituelle, puis appuyez sur **Enreg.**. Lorsque le dictionnaire est plein, le mot nouveau remplace le plus ancien parmi les mots ajoutés.
	- $\bullet~$  Pour éditer le mot précédent, appuyez sur  $\odot$  vers la gauche pour le sélectionner, puis modifiez-le.
- 3. Pendant l'utilisation de l'écriture intuitive, appuyez sur **Options** pour accéder aux fonctions suivantes :
	- *Insérer mot* ou *Modifier mot*: Vous pouvez entrer un mot en utilisant la saisie habituelle et l'enregistrer dans le dictionnaire. *Insérer mot* s'affiche lorsqu'aucun mot n'est souligné (ni sélectionné pour modification). *Modifier mot* s'affiche lorsqu'un mot est souligné.
	- •*Insérer symbole* permet de sélectionner un caractère spécial dans une liste.

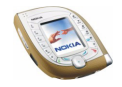

# **Écrire des mots composés**

Saisissez la première partie du mot et confirmez en appuyant sur  $\odot$  vers la droite. Répétez l'opération avec la dernière partie du mot.

# **Saisie de texte habituelle**

Vérifiez que le symbole  $\sum$ est affiché en haut de l'écran. Appuyez une ou plusieurs fois sur une touche, jusqu'à ce que le caractère voulu s'affiche. Tous les caractères disponibles ne sont pas imprimés sur les touches. Ils dépendent de la langue choisie dans le menu *Paramètres de langue*.

- Si la lettre que vous voulez taper est située sur la même touche que la lettre précédente, attendez que le curseur réapparaisse puis saisissez cette lettre.
- Pour ajouter un signe de ponctuation ou un caractère spécial courant, appuyez sur  $\frac{1}{2}$  à plusieurs reprises. OU : appuyez sur  $\frac{1}{2}$ , faites défiler jusqu'au caractère voulu et appuyez sur **Insérer**.

## <span id="page-45-0"></span>**Instructions générales pour la saisie de texte**

- Pour insérer un espace, appuyez sur .
- $\bullet~$  Pour déplacer le curseur, appuyez sur la touche  $\textcircled{\bullet}$  .
- Pour effacer le caractère à gauche du curseur, appuyez sur **Effacer**. Maintenez la touche **Effacer** pressée pour supprimer plusieurs caractères.
- Pour changer la casse de caractères, appuyez plusieurs fois sur أيِّ ) jusqu'à ce que le témoin correspondant à la casse souhaitée s'affiche, par exemple **Abc**.
- Pour insérer un chiffre, maintenez la touche voulue pressée. Pour insérer plusieurs chiffres, maintenez la touche  $\left\lfloor \frac{m}{s} \right\rfloor$  pressée et saisissez-les. Pour continuer la rédaction du texte, maintenez la touche  $\overline{\mathcal{L}}$  pressée.

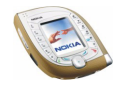

# **4. Utiliser le menu**

Votre téléphone possède une large palette de fonctions regroupées sous différents menus.

La plupart des fonctions des menus sont accompagnées d'un bref message d'aide. Pour consulter cette aide, positionnez-vous sur la fonction souhaitée et attendez 15 secondes environ. Pour quitter ce texte, appuyez sur **Retour**.

Vous pouvez activer ou désactiver l'aide grâce à l'option *Activation de l'aide* du menu *Paramètres du téléphone* (voir page [101](#page-100-0)).

# ■ **Accéder à une fonction de menu**

## **Par défilement**

- 1. Appuyez sur **Menu** en mode veille.
- 2. Appuyez sur  $\odot$  vers la gauche ou vers la droite, vers le haut ou vers le bas pour atteindre le menu souhaité, par exemple *Paramètres*, et appuyez sur **Sélect.** pour l'ouvrir.

Une fois l'affichage *Liste* activé, appuyez sur opour faire défiler les menus vers le haut ou le bas. Pour changer d'affichage du menu, voir *Affichage du menu* sous [Paramètres d'affichage](#page-103-0), page[104](#page-103-0).

3. Faites défiler jusqu'au sous-menu voulu, par exemple *Paramètres d'appel*, et appuyez sur **Sélect.**.

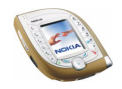

Si ce sous-menu contient d'autres sous-menus, comme par exemple *Appels abrégés*, répétez l'opération.

4. Faites défiler jusqu'à l'option voulue, par exemple *Désactivés*, et appuyez sur **Sélect.**.

Appuyez sur **Retour** pour revenir au menu précédent et sur **Quitter** pour revenir au mode veille.

#### **Par un raccourci**

Les menus, sous-menus et options sont numérotés. Leur numéro est affiché dans le coin supérieur droit de l'écran.

Appuyez sur **Menu** en mode veille. Saisissez dans un délai de 2 secondes le numéro du menu auquel vous voulez accéder. Procédez de même pour le sousmenu et le paramètre voulus.

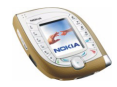

# ■ **Liste des fonctions de menu**

- **1. Messages**
	- 1. Messages textes
		- 1. Créer message
		- 2. Messages reçus
		- 3. Eléments envoyés
		- 4. Archives
		- 5. Modèles
		- 6. Mes dossiers
		- 7. Listes distribut.
		- 8. Supprimer msgs
	- 2. Msgs multimédias
		- 1. Créer message
		- 2. Messages reçus
		- 3. A envoyer
		- 4. Eléments envoyés
		- 5. Elém. enregistrés
		- 6. Supprimer msgs
	- 3. E-mail
	- 4. Chat
	- 5. Messages vocaux
		- 1. Ecouter messages vocaux
		- 2. Numéro de boîte vocale
	- 6. Messages d'infos
	- 7. Paramètres msgs
		- 1. Messages textes

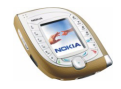

- 2. Msgs multimédias
- 3. Autres param.
- 8. Cmdes de services
- **2. Journal**
	- 1. Appels en absence
	- 2. Appels reçus
	- 3. Numéros composés
	- 4. Supprimer liste derniers appels
		- 1. Toutes
		- 2. En absence
		- 3. Reçus
		- 4. Composés
	- 5. Durée des appels
		- 1. Durée dernier appel
		- 2. Durée des appels entrants
		- 3. Durée des appels sortants
		- 4. Durée de tous les appels
		- 5. Mise à zéro des compteurs
	- 6. Compteur de données GPRS
		- 1. Donn. envoyées pdt dern. session
		- 2. Données reçues pdt dern. session
		- 3. Données totales envoyées
		- 4. Données totales reçues
		- 5. Mettre compteurs à zéro
	- 7. Compteur de connexion GPRS
		- 1. Durée de la dernière session

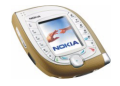

- 2. Durée de toutes les sessions
- 3. Mettre les compteurs à zéro
- **3. Contacts**
	- 1. Chercher
	- 2. Ajouter contact
	- 3. Supprimer
	- 4. Copier
	- 5. Paramètres
		- 1. Mémoire utilisée
		- 2. Affichage de Contacts
		- 3. Etat de la mémoire
	- 6. Appels abrégés
	- 7. Id. vocaux
	- 8. Nº de service <sup>1</sup>
	- 9. Mes numéros
	- 10. Groupes d'appel
- **4. Modes**
	- 1. Général
		- 1. Activer
		- 2. Personnaliser
		- 3. Programmer
	- 2. Silencieux (même sous-menus que pour Général)

<sup>1.</sup> Pour la disponibilité de ce service, contactez votre opérateur réseau ou votre prestataire de services.

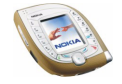

- 3. Réunion (même sous-menus que pour Général)
- 4. Extérieur (même sous-menus que pour Général)
- 5. Messager (même sous-menus que pour Général)

#### **5. Paramètres**

- 1. Raccourcis personnels
- 2. Paramètres heure et date
	- 1. Horloge
	- 2. Date
	- 3. Mise à jour auto. date et heure
- 3. Paramètres d'appel
	- 1. Renvoi d'appel
	- 2. Réponse toutes touches
	- 3. Rappel automatique
	- 4. Appels abrégés
	- 5. Mise en attente des appels
	- 6. Résumé après appel
	- 7. Envoyer mon numéro
	- 8. Ligne des appels sortants<sup>1</sup>
- 4. Paramètres du téléphone
	- 1. Paramètres de langue
	- 2. Verrou automatique du clavier
	- 3. Verrou de sécurité
	- 4. Affichage infos cellule
	- 5. Message d'accueil
- 1. Pour la disponibilité de ce service, contactez votre opérateur réseau ou votre prestataire de services.

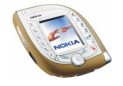

- 6. Sélection de l'opérateur
- 7. Mode réseau
- 8. Confirmer actions service SIM
- 9. Activation de l'aide
- 10. Bip d'allumage
- 11. Etat de la mémoire
- 5. Paramètres d'affichage
	- 1. Fond d'écran
	- 2. Schéma de couleurs
	- 3. Affichage du menu
	- 4. Logo de l'opérateur
	- 5. Délai économiseur d'écran
- 6. Paramètres de tonalité
	- 1. Signalisation des appels
	- 2. Sonnerie
	- 3. Volume sonnerie
	- 4. Vibreur
	- 5. Signalisation des messages
	- 6. Bips touches
	- 7. Bips d'avertissement
	- 8. Signalisation pour
- 7. Paramètres des accessoires<sup>1</sup>
	- 1. Kit oreillette
	- 2. Mains libres
	- 3. Kit à induction
- 1. Affiché uniquement lorsque le téléphone est ou a été connecté à un accessoire compatible (kit oreillette, unité mains libres ou kit à induction).

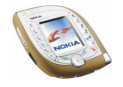

#### 8. Paramètres de sécurité

- 1. Code utilisé
- 2. Demande du code PIN ou Demande du code UPIN<sup>1</sup>
- 3. Limitation des appels
- 4. Liste de numéros autorisés<sup>2</sup>
- 5. Groupe limité d'utilisateurs
- 6. Niveau de sécurité
- 7. Codes d'accès
- 9. Rétablir la configuration d'origine

#### **6. Appareil photo**

- 1. Photo standard
- 2. Photo portrait
- 3. Mode nuit
- 4. Vidéo
- 5. Paramètres
- **7. Lect. multim.**
- **8. Musique**
- **9. Galerie**
- **10. Organiseur**
	- 1. Réveil
	- 2. Agenda
	- 3. A faire

1. Le nom de ce paramètre dépend du paramètre *Code utilisé* défini.

2. Affiché uniquement si votre carte SIM gère cette fonctionnalité.

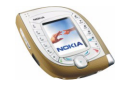

4. Portefeuille

#### **11. Jeux**

- 1. Sélectionner jeu
- 2. Téléch. jeux
- 3. Mémoire
- 4. Paramètres
	- 1. Sons des jeux
	- 2. Eclairage des jeux
	- 3. Vibrations

### **12. Applications**

- 1. Sélect. application
- 2. Téléch. applicat.
- 3. Mémoire
- **13. Suppléments**
	- 1. Calculatrice
	- 2. Commandes vocales
	- 3. Compte à rebours
	- 4. Chronomètre
- **14. Connectivité**
	- 1. Bluetooth
		- 1. Bluetooth
		- 2. Rechercher des accessoires audio
		- 3. Afficher équipement actif
		- 4. Afficher équipements liés

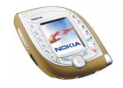

- 5. Paramètres Bluetooth
- 2. Infrarouge
- 3. GPRS
	- 1. Connexion GPRS
	- 2. Paramètres modem GPRS
- **15. Services**
	- 1. Page d'accueil
	- 2. Signets
	- 3. Messages services
	- 4. Paramètres
	- 5. Aller à adresse
	- 6. Vider le cache
- **16. Aller à**
- **17. Services SIM<sup>1</sup>**

<sup>1.</sup> Cette fonction n'apparaît que si la carte SIM la gère. Le nom et le contenu de ce menu varient en fonction de la carte SIM.

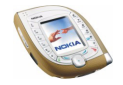

# **5. Fonctions de menu**

# ■ **Messages (Menu 1)**

Vous pouvez lire, écrire, envoyer, recevoir et enregistrer des messages texte, multimédia et e-mail. Les messages sont répartis dans différents dossiers.

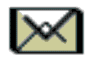

## **Messages texte et image (SMS)**

Votre téléphone permet l'envoi de messages texte comportant plus de <sup>160</sup> caractères (service réseau). Lorsqu'un message dépasse cette limite, il est envoyé sous forme de deux messages ou plus.

Les messages texte peuvent contenir des images. Chaque message image est composé de plusieurs messages texte. Par conséquent, l'envoi d'un message image risque de coûter plus cher que celui d'un message texte.

Pour pouvoir envoyer des messages texte ou image, vous devez enregistrer le numéro de votre centre de messagerie (voir [Paramètres msgs](#page-79-0), page [80](#page-79-0)).

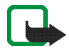

**Remarque :** La fonction de message image est utilisable à condition d'être prise en charge par votre opérateur réseau ou par votre prestataire de service. Seuls les téléphones offrant des fonctions de message image peuvent recevoir et afficher ce type de message.

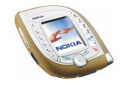

## <span id="page-57-0"></span>**Rédiger et envoyer un message texte ou un message image**

- 1. En mode veille, appuyez sur **Menu** et sélectionnez *Messages*, *Messages textes*, puis *Créer message*. OU : Appuyez sur vers la gauche en mode veille.
- 2. Écrivez le message (voir [Écrire un texte](#page-42-0), page [43](#page-42-0)).

L'indicateur affiché en haut de l'écran décompte le nombre de caractères disponibles en partant de 160. Par exemple, 10/2 signifie que vous pouvez encore ajouter 10 caractères et que le message sera envoyé sous forme de deux messages.

Les caractères spéciaux (Unicode) tels que "é" ou "à" occupent plus d'espace. Notez que la saisie de texte intuitive supporte les caractères Unicode.

• Pour insérer une image dans le message, appuyez sur **Options** et sélectionnez *Insérer image*. La liste des dossiers disponibles dans la *Galerie* <sup>s</sup>'affiche (voir page [118](#page-117-0)). Faites défiler jusqu'à l'image souhaitée, appuyez sur **Options** puis sélectionnez *Insérer*. Le téléphone ne contient aucune image prédéfinie à insérer dans les messages image.

Pour afficher simultanément l'image et le texte, appuyez sur **Options** et sélectionnez *Aperçu*. Pour changer l'image ou la supprimer du message, appuyez sur **Options** et sélectionnez la fonction correspondante.

- Pour rédiger votre message à partir d'un modèle de texte, appuyez sur **Options**, sélectionnez *Utiliser modèle*, faites défiler jusqu'au modèle choisi, appuyez sur **Options** et sélectionnez *Insérer*.
- Pour insérer un numéro de téléphone à partir de la liste des contacts, appuyez sur **Options** et sélectionnez *Insérer numéro*. Appuyez sur **Chercher**

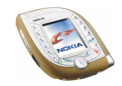

ou sur  $\odot$  vers le bas, et sélectionnez le numéro voulu dans la liste des contacts.

- Pour insérer un nom à partir de la liste des contacts, appuyez sur **Options**, et sélectionnez *Insérer contact*, puis le nom souhaité. Pour insérer un numéro ou une note associés à ce nom, appuyez sur **Options**, sélectionnez *Afficher détails* puis choisissez un numéro ou une note.
- Pour enregistrer le message dans le dossier *Archives* ou *Modèles* ou dans un sous-dossier créé dans le dossier *Mes dossiers*, appuyez sur **Options** et sélectionnez *Enregistrer msg*.
- 3. Pour envoyer le message, appuyez sur **Envoyer** ou sur  $\Box$ , entrez le numéro du destinataire ou recherchez-le dans la liste des contacts avant d'appuyer sur **Valider**.

Ou : Appuyez sur **Options** et sélectionnez *Options d'envoi*. Sélectionnez

- *Envoi multiple* pour envoyer le message à plusieurs destinataires. Faites défiler jusqu'au premier destinataire et appuyez sur **Envoyer**. Lorsque vous avez choisi tous les destinataires de votre message, appuyez sur **Effect.**.
- *Envoyer vers liste* pour envoyer le message à l'aide d'une liste de distribution. (voir page [83](#page-82-0)).
- *Mode d'envoi* pour envoyer le message en utilisant les paramètres définis précédemment. Voir [Paramètres msgs](#page-79-0), page [80](#page-79-0).

Le message envoyé est enregistré dans le dossier *Eléments envoyés*. Notez que lorsque vous utilisez la fonction *Envoi multiple* ou *Envoyer vers liste*, un message texte séparé est envoyé à chaque destinataire.

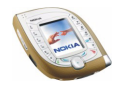

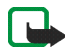

**Remarque :** Lors de l'envoi de messages via le service de réseau SMS, votre téléphone peut afficher le texte suivant : *Message envoyé*. Cela signifie que votre téléphone a envoyé le message au numéro de centre de messages programmé dans votre téléphone. Cela ne signifie pas pour autant que le message est arrivé à destination. Pour plus d'informations sur les services SMS, veuillez contacter votre prestataire de service.

### **Lire un message texte ou un message image et y répondre**

Lors de la réception d'un message, le témoin  $\Box$  et le nombre de nouveaux messages suivi du texte *messages reçus* s'affichent.

Le symbole  $\Box$  clignotant indique que la mémoire de stockage des messages est pleine. Pour pouvoir recevoir de nouveaux messages, vous devez supprimer plusieurs anciens messages. Voir page[77](#page-76-0). Les messages texte utilisent la mémoire partagée (voir page [19](#page-18-0)).

1. Appuyez sur **Afficher** pour consulter immédiatement le nouveau message, ou sur **Quitter** si vous souhaitez le lire ultérieurement.

Pour lire le message ultérieurement : En mode veille, appuyez sur **Menu** et sélectionnez *Messages*, *Messages textes*, puis *Messages reçus*. Sélectionnez dans la liste le message que vous souhaitez lire. Chaque message non lu est signalé par le symbole  $\Box$ .

- 2. Faites défiler le message.
- 3. Pour répondre au message affiché, appuyez sur **Répond.**. Sélectionnez
	- *Texte original* si vous souhaitez inclure le message d'origine dans votre réponse.

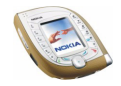

- *Modèle* ou une réponse standard telle que *Merci* si vous souhaitez rédiger votre nouveau message à partir d'un texte prédéfini.
- 4. Pour envoyer la réponse, appuyez sur **Envoyer** ou sur  $\sum$ .

Ou : Appuyez sur **Options** et sélectionnez *Options d'envoi*, puis l'option souhaitée. Les options proposées sont les mêmes que pour l'envoi d'un message texte ou d'un message image (voir page [58\)](#page-57-0).

#### **Autres fonctions accessibles via la touche Options**

Pendant la lecture d'un message, vous pouvez également appuyer sur **Options** pour accéder aux fonctions suivantes : *Supprimer*, *Utiliser détail*, *Chat*, *Transférer*, *Modifier* (pour les messages texte) / *Modifier texte* (pour les messages image), *Déplacer*, *Renommer*, *Copier ds agenda*, *Enregistrer image* (pour les messages image), *Détails du msg*.

**Conseil :** La plupart de ces fonctions sont accessibles sans ouvrir de message. Pour transférer un message par exemple, faites défiler jusqu'à ce message, appuyez sur **Options** et sélectionnez *Transférer*.

Sélectionnez

- *Utiliser détail* pour extraire du message un numéro de téléphone, une adresse e-mail ou une adresse Web.
- *Déplacer* pour placer le message dans le dossier *Archives*, dans le dossier *Modèles* ou dans l'un des sous-dossiers que vous avez créés dans le dossier *Mes dossiers*.
- *Copier ds agenda* pour copier le message dans l'agenda du téléphone, sous forme d'une note de rappel enregistrée à la date du jour.

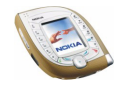

- *Enregistrer image* pour enregistrer l'image dans le menu *Galerie* (si vous consultez un message image).
- *Détails du msg* pour afficher le nom et le numéro de téléphone de l'expéditeur, le centre de messagerie utilisé pour l'envoi ainsi que la date et l'heure de réception.

#### **Dossiers destinés aux messages texte et image**

Plusieurs dossiers du téléphone sont réservés aux messages texte et image envoyés et reçus.

Pour ouvrir un dossier, appuyez sur **Menu** en mode veille, sélectionnez *Messages*, *Messages textes* et choisissez l'un des dossiers suivants :

- *Messages reçus*, qui contient les messages reçus.
- *Eléments envoyés*, qui contient les messages envoyés.
- *Archives*, dans lequel vous pouvez enregistrer des messages en vue d'une utilisation ultérieure.
- *Modèles*, dans lequel vous pouvez enregistrer les messages texte que vous souhaitez utiliser comme modèles pour rédiger un message ou une réponse à un message.

Pour modifier ou supprimer un modèle, sélectionnez-le, appuyez sur **Options** et choisissez la fonction souhaitée.

• *Mes dossiers*, dans lequel vous pouvez créer différents dossiers pour y stocker vos messages.

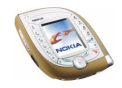

Pour ajouter un dossier, appuyez sur **Ajouter** (si la liste des dossiers est vide) ou appuyez sur **Options** puis sélectionnez *Ajouter dossier*. Pour supprimer ou renommer un dossier, appuyez sur **Options** et sélectionnez la fonction correspondante.

## **Messages multimédia (MMS)**

Votre téléphone peut envoyer et recevoir des messages multimédia d'une taille maximale de 100 Ko.

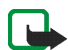

**Remarque :** Cette fonction est utilisable à condition d'être prise en charge par votre opérateur réseau ou par votre prestataire de service. Seuls les téléphones offrant des fonctions de message multimédia compatibles peuvent recevoir et afficher ce type de message.

Si l'option *Autoriser réception multimédias* est définie à *Oui* ou *Ds réseau abonné*, votre opérateur ou votre fournisseur de services peut vous facturer pour chaque message reçu.

Notez qu'il est impossible de recevoir un message multimédia pendant un appel sur les réseaux GSM. La réception des messages multimédia pouvant échouer pour diverses raisons, n'utilisez pas uniquement ce type de message pour vos communications importantes.

Les messages multimédia envoyés et reçus utilisent la mémoire partagée (voir page [19](#page-18-0)).

## **Rédiger et envoyer un message multimédia**

Avant de pouvoir utiliser le service de messagerie multimédia, vous devez en définir les paramètres (voir page [81](#page-80-0)). Pour connaître les paramètres de ce service,

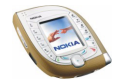

sa disponibilité et les modalités d'abonnement, renseignez-vous auprès de votre opérateur réseau ou de votre prestataire de services.

Avant d'envoyer un message multimédia, lisez les conseils donnés à la page [66.](#page-65-0)

- 1. En mode veille, appuyez sur **Menu** et sélectionnez *Messages*, *Msgs multimédias*, puis *Créer message*.
- 2. Écrivez le message (voir [Écrire un texte](#page-42-0), page [43](#page-42-0)).
	- Pour insérer une image, un clip audio ou un clip vidéo, appuyez sur **Options** et sélectionnez *Insérer*, puis l'option voulue.

La liste des dossiers du menu *Galerie* s'affiche. Faites défiler jusqu'au fichier souhaité, appuyez sur **Options** et sélectionnez *Insérer*.

• Votre téléphone peut envoyer et recevoir des messages multimédia contenant plusieurs pages (ou "diapositives"). Pour ajouter une diapositive au message, appuyez sur **Options** et sélectionnez *Insérer*, puis *Diapositive*. Chaque diapositive peut contenir du texte, une image et un clip audio.

Si le message contient plusieurs diapositives, ouvrez celle de votre choix en appuyant sur **Options**, puis en sélectionnant *Diapo précédente*, *Diapo suivante* ou *Liste des diapos*.

Pour définir le temps d'affichage des diapositives, appuyez sur **Options** et sélectionnez *Minutage diapos*.

Pour déplacez le texte vers le haut ou vers le bas du message, appuyez sur **Options** et sélectionnez *Texte en haut* ou *Texte en bas*.

• Pour insérer un nom à partir de la liste des contacts, appuyez sur **Options** et sélectionnez *Autres options*, *Insérer contact*, puis le nom voulu dans la liste.

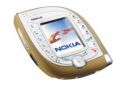

Pour insérer une note associée au nom, une adresse postale par exemple, appuyez sur **Options** dans la liste des noms et sélectionnez *Afficher détails* puis la note souhaitée.

Pour insérer un numéro depuis la liste des contacts, appuyez sur **Options** et sélectionnez *Autres options*, puis *Insérer numéro*. Sélectionnez le nom et le numéro souhaités.

- Pour supprimer un objet ou une diapositive inséré(e) dans le message, appuyez sur **Options**, puis sélectionnez *Supprimer* et l'option correspondante.
- Pour enregistrer le message dans le dossier *Elém. enregistrés*, appuyez sur **Options** et sélectionnez *Enreg. message*.
- 3. Pour indiquer l'objet du message, appuyez sur **Options** et sélectionnez *Autres options*, puis *Modifier sujet*. Saisissez l'objet et appuyez sur **Valider**.
	- Pour consulter la taille, l'objet ou le destinataire du message, appuyez sur **Options** et sélectionnez *Autres options*, puis *Détails du msg*.
	- Pour visualiser le message ou le diaporama avant de l'envoyer, appuyez sur **Options** et sélectionnez *Aperçu*. La fonction de la touche écran centrale dépend de l'élément affiché. La présentation s'affiche automatiquement.
- 4. Pour envoyer le message vers un numéro de téléphone, appuyez sur **Envoyer** ou sur . Pour envoyer le message à une adresse e-mail, appuyez sur **Options** et sélectionnez *Envoyer à e-mail*.

Pour envoyer le message à plusieurs destinataires, appuyez sur **Options** et sélectionnez *Envoi multiple*.

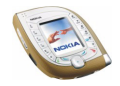

5. Entrez le numéro de téléphone (ou l'adresse e-mail) du destinataire, ou recherchez-le (la) dans la liste des contacts. Appuyez sur **Valider** pour envoyer le message.

Si vous avez appuyé sur **Options** et sélectionné *Envoi multiple* à l'étape 4, appuyez sur **Options**, choisissez *Chercher numéro* ou *Chercher e-mail* et désignez un par un les destinataires dans la liste des contacts. Une fois tous les destinataires sélectionnés, appuyez sur **Effect.**. Appuyez sur **Envoyer** ou sur pour envoyer le message séparément à chacun des destinataires de la liste.

Le message est enregistré dans le dossier *A envoyer* jusqu'à son envoi. Les messages envoyés sont enregistrés dans le dossier *Eléments envoyés* si le paramètre *Enregistrer messages envoyés* est défini à *Oui*. Voir [Paramètres des](#page-80-0)  [messages multimédia](#page-80-0), page [81](#page-80-0).

#### <span id="page-65-0"></span>**Remarques concernant l'envoi d'un message multimédia**

- Certaines images, sonneries et autres contenus protégés par un copyright peuvent être impossibles à copier, à modifier ou à transférer.
- L'envoi d'un message multimédia peut prendre plus de temps que celui d'un message texte. Pendant l'envoi, le témoin animé  $\subseteq$  est affiché, et vous pouvez utiliser d'autres fonctions du téléphone.

Si l'envoi est interrompu, le téléphone tente à nouveau d'envoyer le message un certain nombre de fois. En cas d'échec, le message est conservé dans le dossier *A envoyer*, ce qui vous permet de faire un nouvel essai ultérieurement.

• Si vous envoyez un message multimédia à un téléphone qui ne gère pas la fonction de messagerie multimédia, le réseau peut envoyer au destinataire un

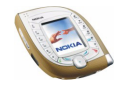

message texte contenant une adresse Internet où il pourra consulter votre message multimédia (service réseau).

## **Lire un message multimédia et y répondre**

Pendant la réception d'un message multimédia, le témoin animé  $\subseteq$  est affiché. Une fois le message reçu, le témoin **∈** et le texte *Message multimédia reçu* s'affichent.

Le symbole  $\subseteq$  clignotant indique que la mémoire de stockage des messages multimédia est pleine. Pour pouvoir recevoir de nouveaux messages, vous devez supprimer d'anciens messages (voir page [77\)](#page-76-0). Les messages multimédia utilisent la mémoire partagée (voir page [19\)](#page-18-0).

Lisez également les remarques concernant la réception de messages multimédia, à la page [68](#page-67-0).

1. Appuyez sur **Afficher** pour consulter immédiatement le nouveau message, ou sur **Quitter** si vous souhaitez le lire ultérieurement.

Pour lire le message ultérieurement : En mode veille, appuyez sur **Menu** et sélectionnez *Messages*, *Msgs multimédias*, puis *Messages reçus*. Sélectionnez dans la liste le message que vous souhaitez lire. Chaque message non lu est signalé par le symbole  $\Box$ .

2. Faites défiler le message. La fonction de la touche écran centrale dépend de l'élément affiché. Si le message contient un diaporama, la présentation s'affiche automatiquement.

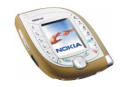

- Pour répondre au message, appuyez sur **Répond.** si la partie texte du message est affichée ou, si une autre partie du message est affichée, appuyez sur **Options** et sélectionnez *Répondre*.
- Pour écouter un clip audio ou visionner un clip vidéo, appuyez sur **Lecture**. Pour désactiver ou activer le son pendant que vous visionnez un clip vidéo, appuyez sur **Options** et sélectionnez respectivement *Désactiver audio* ou *Activer audio*.
- Pour enregistrer une image, un clip audio ou un clip vidéo dans le menu *Galerie*, appuyez sur **Options** et sélectionnez la fonction correspondante.
- Pour agrandir l'affichage d'une image, appuyez sur **Zoom**. La touche permet de faire défiler l'image.
- Appuyez sur **Options** pour accéder aux fonctions suivantes : *Régler contraste* (pour les photos), *Détails*, *Supprimer msg*, *Transféré vers Nº*, *Transf. vers e-mail*, *Transfert multiple*, *Détails du msg*.

L'option *Utiliser détail* vous permet d'extraire du message un numéro de téléphone, une adresse e-mail ou une adresse Web.

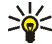

**Conseil :** Vous pouvez appuyer sur  $\bigcirc$  au lieu d'utiliser la fonction *Utiliser détail*.

#### <span id="page-67-0"></span>**Remarques concernant la réception d'un message multimédia**

• Si vous recevez un message multimédia d'une taille excessive (plus de 100 Ko), le réseau peut vous envoyer un message texte contenant une adresse Internet à laquelle vous pourrez consulter ce message multimédia sur PC (service réseau).

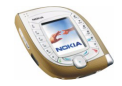

- Si un élément du message reçu n'est pas supporté par le téléphone, une image ou un clip audio par exemple, son titre accompagné du texte *Format objet non supporté* peuvent être affichés dans le message à son emplacement.
- Certaines images, sonneries et autres contenus protégés par un copyright peuvent être impossibles à copier, à modifier ou à transférer.

## **Dossiers destinés aux messages multimédia**

Plusieurs dossiers du téléphone sont réservés aux messages multimédia envoyés et reçus.

Pour ouvrir un dossier, appuyez sur **Menu** en mode veille, sélectionnez *Messages*, *Msgs multimédias* et choisissez l'un des dossiers suivants :

- *Messages reçus*, qui contient les messages reçus.
- *Eléments envoyés*, où sont enregistrés les messages envoyés si le paramètre *Enregistrer messages envoyés* du menu *Msgs multimédias* est défini à *Oui*. Voir [Paramètres des messages multimédia](#page-80-0), page [81](#page-80-0).
- *Elém. enregistrés*, dans lequel vous pouvez enregistrer des messages en vue d'une utilisation ultérieure.
- *A envoyer*, où sont stockés les messages jusqu'à leur envoi. Appuyez sur **Options** si vous souhaitez, par exemple, renvoyer un message dont l'envoi a échoué.

## **Messages e-mail**

Vous pouvez envoyer et recevoir des e-mails sans pièce jointe (service réseau). Pour envoyer et recevoir des messages, vous devez :

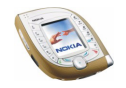

- Disposer d'un compte de messagerie électronique. Contactez votre prestataire de services de messagerie électronique.
- Configurer les paramètres de service contenant les paramètres du point d'accès GPRS requis pour la messagerie électronique. Voir [Configurer le](#page-147-0)  [téléphone pour un service de navigation](#page-147-0), page [148](#page-147-0).
- Activer le jeu de paramètres de service à utiliser pour la messagerie électronique. Voir [Paramètres de base de la fonction de messagerie](#page-75-0)  [électronique](#page-75-0), page [76.](#page-75-0)
- Définir les paramètres de messagerie électronique (voir page [74](#page-73-0)).

## **Écrire et envoyer un e-mail**

Vous pouvez rédiger un e-mail avant de vous connecter au service de messagerie électronique, ou commencer par vous connecter, puis écrire et envoyer votre message.

- 1. en mode veille, appuyez sur **Menu** et sélectionnez *Messages*, *E-mail*, *Ouvrir*, puis *Ecrire un e-mail*.
- 2. Entrez l'adresse e-mail du destinataire, appuyez sur **Options** et sélectionnez *Valider*. OU : Pour rechercher l'adresse e-mail dans la liste des contacts, appuyez sur **Options**, sélectionnez *Chercher*, faites défiler jusqu'au nom sous lequel est enregistrée l'adresse e-mail et appuyez sur **Options** et sélectionnez *Valider*.
- 3. Saisissez l'objet du message et appuyez sur **Options** et sélectionnez *Valider* (cette étape n'est pas obligatoire).

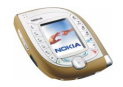

- 4. Saisissez le message. Le nombre de caractères disponibles est affiché dans le coin supérieur droit de l'écran.
- 5. Pour envoyer le message, appuyez sur **Options** et sélectionnez *Envoyer e-mail*. Sélectionnez *Env. maintenant* pour envoyer le message immédiatement ou *Envoyer plus tard* pour l'enregistrer dans le dossier *A envoyer* et l'envoyer ultérieurement.

Lorsque vous souhaitez reprendre la rédaction du message, appuyez sur **Options** et sélectionnez *Enreg. brouillon* pour l'enregistrer dans le dossier *Brouillons*.

Pour envoyer le message en copie ou en copie cachée, appuyez sur **Options** et sélectionnez respectivement *Ajouter cc* ou *Ajouter cci*.

Pour modifier le destinataire ou l'objet du message, appuyez sur **Options** et sélectionnez *Modifier destinat.* ou *Modifier sujet*.

• **Pour envoyer le message ultérieurement :** Appuyez sur **Menu** et sélectionnez *Messages*, *E-mail*, *Ouvrir*, *Autres dossiers*, *A envoyer*, puis *Env. maintenant*.

### **Se connecter au service de messagerie électronique et récupérer les nouveaux messages**

La fonction de messagerie électronique utilise la mémoire partagée (voir page [19\)](#page-18-0). Si la mémoire destinée aux messages est saturée, vous devez supprimer certains de vos anciens messages avant de lancer le téléchargement de nouveaux messages.

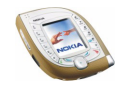

1. Pour vous connecter au service de messagerie électronique et récupérer les nouveaux messages que vous avez reçus, procédez comme suit : Appuyez sur **Menu** et sélectionnez *Messages*, *E-mail*, *Ouvrir*, puis *Récupérer*. Les messages reçus sont enregistrés dans le dossier *Messages reçus*.

Pour récupérer les nouveaux messages et envoyer ceux qui sont enregistrés dans le dossier *A envoyer*, procédez comme suit : appuyez sur **Menu** et sélectionnez *Messages*, *E-mail*, *Ouvrir*, *Autres options*, puis *Envoyer et récup.*.

2. Appuyez sur **Sélect.** pour consulter un nouveau message ou sur **Retour** si vous souhaitez le lire ultérieurement. Un message texte non lu est indiqué par le témoin  $\blacksquare$ .

**Pour lire le message ultérieurement :** Appuyez sur **Menu** et sélectionnez *Messages*, *E-mail*, *Ouvrir* puis *Messages reçus*.

3. Pour répondre au message affiché, appuyez sur **Répond.**. Sélectionnez *Texte d'origine* pour inclure le message d'origine dans votre réponse. Écrivez votre réponse.

Appuyez sur **Envoyer** et sélectionnez *Env. maintenant* pour envoyer le message.

Pour connaître les autres fonctions accessibles en appuyant sur **Options** dans le dossier *Messages reçus*, voir *Messages reçus*, section [Dossiers de stockage des](#page-71-0)  [messages électroniques](#page-71-0), page [72](#page-71-0).

### <span id="page-71-0"></span>**Dossiers de stockage des messages électroniques**

Plusieurs dossiers du téléphone sont réservés au stockage des e-mails

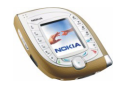
Pour ouvrir le dossier *Messages reçus*, appuyez sur **Menu** en mode veille et sélectionnez *Messages*, *E-mail*, *Ouvrir* et *Messages reçus*.

Pour ouvrir un autre dossier de stockage des e-mails, appuyez sur **Menu** en mode veille et sélectionnez *Messages*, *E-mail*, *Ouvrir*, puis *Autres dossiers*.

• *Messages reçus* : dossier où sont enregistrés les e-mails que vous téléchargez depuis votre compte de messagerie électronique.

Pendant la lecture d'un message, appuyez sur **Options** pour supprimer ou transférer le message, y répondre, le placer dans le dossier *Archiver*, le marquer comme non lu, sélectionner le mode d'encodage des caractères, consulter les informations le concernant ou afficher la page précédente ou suivante.

• *A envoyer* : dossier où sont enregistrés les e-mails que vous écrivez (si vous appuyez sur **Options** et que vous sélectionnez *Envoyer plus tard*).

Pendant la lecture d'un message, appuyez sur **Options**, par exemple, pour envoyer ou éditer le message ou pour l'enregistrer dans le dossier *Brouillons*.

- *Eléments envoyés* : dossier où sont enregistrés les e-mails que vous envoyez.
- *Brouillons* : dossier où sont enregistrés les e-mails non terminés.

Pendant la lecture d'un message, appuyez sur **Options**, par exemple, pour placer le message dans le dossier *A envoyer*.

• *Archives* : dossier dans lequel vous pouvez enregistrer des messages en vue d'une utilisation ultérieure.

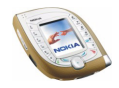

#### **Saisir manuellement les paramètres de messagerie électronique**

Vous pouvez recevoir les paramètres de connexion de la messagerie électronique sous forme de message OTA provenant de votre prestataire de services de messagerie électronique. Vous pouvez aussi saisir manuellement ces paramètres.

- 1. En mode veille, appuyez sur **Menu** et sélectionnez *Messages*, *E-mail*, *Ouvrir*, *Autres options*, puis *Paramètres*.
- 2. Sélectionnez *Bte lettres utilisée*, puis la boîte aux lettres dont vous souhaitez changer les paramètres. Ces paramètres sont requis pour l'envoi et la réception d'e-mails. Pour connaître les paramètres requis, contactez votre prestataire de services de messagerie électronique.
- 3. Sélectionnez *Modifier bte active* et définissez un par un les différents paramètres.
	- *Nom de la boîte aux lettres*: Saisissez le nom que vous souhaitez donner à la boîte.
	- *Adresse e-mail*: Entrez votre adresse e-mail.
	- *Mon nom*: Saisissez votre nom et votre surnom, si vous souhaitez que le destinataire le voit.
	- *Serveur (SMTP) sortant*: Saisissez l'adresse du serveur de messagerie sortant.
	- *Type de serveur entrant* : sélectionnez *POP3* ou *IMAP4*. Si les deux types sont supportés par le serveur, sélectionnez *IMAP4*. Toute modification du type de serveur entraîne un changement du numéro de port pour les messages entrants.

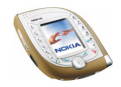

- *Serveur (POP3/ IMAP) entrant*: Saisissez l'adresse du serveur de messagerie entrant.
- *Nom d'utilisateur POP3/IMAP*: Saisissez le nom d'utilisateur requis pour accéder à la boîte aux lettres. Si vous n'avez pas défini de *Nom d'utilisateur SMTP*, le serveur e-mail utilise ce nom d'utilisateur à la place.
- *Mot de passe POP3/IMAP*: Saisissez le mot de passe requis pour accéder à la boîte aux lettres. Si vous n'avez pas défini de *Mot de passe SMTP*, le serveur de courrier utilise le celui-ci à la place.
- *Param. avancés*, puis
	- *Port (SMTP) sortant*: Saisissez le numéro de port affecté au courrier sortant.
	- *Utiliser autorisation SMTP*: Activez ce paramètre si votre prestataire de services de messagerie demande une authentification pour l'envoi d'emails. Vous devez également définir votre *Nom d'utilisateur SMTP* et votre *Mot de passe SMTP*.
	- *Nom d'utilisateur SMTP*: Saisissez le nom d'utilisateur que vous a fourni votre prestataire de services de messagerie électronique pour les e-mails sortants.
	- *Mot de passe SMTP*: Saisissez le mot de passe requis pour les e-mails sortants. Si vous ne définissez pas ce paramètre, le téléphone vous le demande lors de toute connexion à votre compte de messagerie électronique.

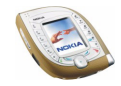

- *Insérer signature*: Quand ce paramètre est activé, vous pouvez définir un texte qui sera ajouté automatiquement à la fin des messages que vous envoyez.
- *Port (POP3/IMAP) entrant*: Saisissez le numéro de port affecté au courrier entrant.
- *Adresse de réponse*: Saisissez l'adresse e-mail à laquelle vous souhaitez adresser les réponses (si elle diffère de votre adresse e-mail).
- *Connexion sécurisée APOP*: Sélectionnez *Activée* pour une connexion nécessitant une connexion cryptée, sinon, laissez l'option paramétrée à *Désactivée*. Ce paramètre s'affiche uniquement si vous avez sélectionné l'option *POP3* pour le paramètre *Type de serveur entrant*.

L'utilisation d'une connexion cryptée permet d'augmenter le niveau de sécurité des noms d'utilisateur et mots de passe, mais pas celui de la connexion en elle-même.

• *Récupérer e-mails*: Sélectionnez *Tous* pour récupérer tous vos e-mails à la fois, ou *Définis par utilisat.* pour en récupérer certains seulement.

**Paramètres de base de la fonction de messagerie électronique** En mode veille, appuyez sur **Menu** et sélectionnez *Messages*, puis *E-mail*. Sélectionnez

• *Connexion par* pour activer les paramètres de connexion au réseau voulus pour la fonction de messagerie électronique.

Sélectionnez *Application* pour activer les paramètres utilisés pour la fonction de messagerie électronique ou *Par défaut* pour utiliser les mêmes paramètres

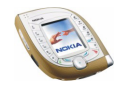

que votre navigateur (voir [Saisir manuellement les paramètres de service](#page-148-0), page [149](#page-148-0)).

• *Détails* permet d'afficher des informations sur la fonction de messagerie électronique.

### **Supprimer des messages**

Pour effacer le message texte ou multimédia affiché à l'écran, appuyez sur **Options** et sélectionnez la fonction de suppression.

Pour supprimer tous les messages d'un dossier ou de tous les dossiers :

- 1. En mode veille, appuyez sur **Menu** et sélectionnez *Messages*, *Messages textes* ou *Msgs multimédias*, puis *Supprimer msgs*.
- 2. Pour effacer tous les messages d'un dossier, sélectionnez le dossier concerné et appuyez sur **Oui**.

Pour effacer tous les messages texte de tous les dossiers, sélectionnez *Tous les msgs* et appuyez sur **Oui**.

#### **Chat**

La fonction Chat est un moyen rapide de conversation par messages texte. Chaque message de la conversation est envoyé sous forme d'un message texte séparé.

Les messages reçus et envoyés pendant une session de chat ne sont pas enregistrés.

1. Pour démarrer une session de chat, appuyez sur **Menu** en mode veille et sélectionnez *Messages*, puis *Chat*. Saisissez le numéro de la personne avec

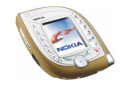

laquelle vous souhaitez converser, ou recherchez-le dans la liste des contacts, puis appuyez sur **Valider**.

Autre façon de démarrer une session chat : Pendant la lecture d'un message texte, appuyez sur **Options** puis sélectionnez *Chat*.

- 2. Entrez votre surnom de chat et appuyez sur **Valider**.
- 3. Rédigez votre message et appuyez sur **Envoyer** ou sur  $\sim$  pour l'envoyer.
- 4. La réponse de votre interlocuteur est affichée au-dessus du message que vous lui avez envoyé. Pour y répondre, appuyez sur **Valider** et répétez l'étape 3.
- 5. Pour mettre fin à la conversation, appuyez sur **Options** puis sélectionnez *Quitter* dans l'écran d'édition.

Pendant une session de chat, vous pouvez appuyer sur **Options** et sélectionner *Historique chat* pour afficher les derniers messages de la session en cours, ou *Nom de chat* pour modifier votre surnom de chat.

#### **Messages vocaux**

La boîte vocale est un service réseau pour lequel un abonnement peut être nécessaire avant toute utilisation.

En mode veille, appuyez sur **Menu** et sélectionnez *Messages*, puis *Messages vocaux*. Sélectionnez *Numéro de boîte vocale* pour enregistrer le numéro de votre boîte vocale ou *Ecouter messages vocaux* pour appeler celle-ci.

Chaque ligne téléphonique peut posséder son propre numéro de boîte vocale (voir *Ligne des appels sortants*, page [101](#page-100-0)).

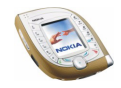

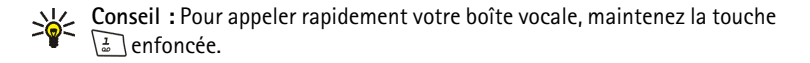

### **Messages d'infos**

Ce service réseau permet de recevoir des messages sur divers sujets, envoyés par votre prestataire de services.

En mode veille, appuyez sur **Menu** et sélectionnez *Messages*, puis *Service d'infos*. Sélectionnez

- *Service d'infos*, puis *Activée* ou *Désactivée* pour activer ou désactiver la réception des messages d'informations correspondant aux rubriques actives, ou *Index rubriques* pour recevoir la liste des rubriques disponibles via le réseau.
- *Rubriques* pour marquer les rubriques comme actives ou inactives, ajouter une nouvelle rubrique à la liste, modifier ou effacer des rubriques existantes.
- *Langue* pour choisir la langue des messages d'infos. Seuls les messages d'infos dans les langues sélectionnées seront affichés. Si vous sélectionnez *Toutes*, tous les messages d'infos seront affichés, quelle que soit leur langue.
- *Rubriques d'infos de la carte SIM* pour ajouter de nouvelles rubriques ou supprimer des rubriques existantes sur la carte SIM. Ce menu est affiché uniquement si votre carte SIM le gère.
- *Lire* pour consulter les messages d'infos reçus. Sélectionnez une rubrique et faites défiler les messages pour les consulter. Pour récupérer un numéro dans un message, appuyez sur **Utilis. Nº**. Pour désactiver une rubrique, appuyez sur **Options** et sélectionnez *Fermer rubrique*.

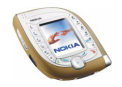

Sur les réseaux UMTS, il n'est pas toujours possible de recevoir des messages d'infos.

## **Paramètres msgs**

Les paramètres des messages texte régissent l'envoi de ces messages. Les paramètres des messages multimédia régissent l'envoi et la réception des messages multimédia.

Le paramètre *Taille de police* du sous-menu *Autres param.* affecte à la fois les messages texte et les messages multimédia.

#### **Paramètres des messages texte**

En mode veille, appuyez sur **Menu** et sélectionnez *Messages*, *Paramètres msgs*, *Messages textes* puis *Mode d'envoi*. Sélectionnez le jeu de paramètres (mode d'envoi) que vous souhaitez modifier, si votre carte SIM gère plusieurs modes. *Mode par défaut* est le mode d'envoi utilisé par le téléphone si vous ne sélectionnez pas d'autre mode.

#### Sélectionnez

- *Numéro du centre de messagerie* pour enregistrer le numéro de téléphone requis pour l'envoi des messages texte ou image. Vous pouvez obtenir ce numéro auprès de votre prestataire de services.
- *Type des messages* pour choisir le type de message *Texte*, *E-mail*, *Msg instantané* ou *Fax* (service réseau).
- *Validité des messages* pour définir la durée pendant laquelle le réseau tentera d'envoyer votre message à son destinataire (service réseau).

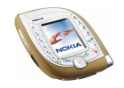

- *Numéro du destinataire par défaut* pour enregistrer le numéro de téléphone auquel les messages sont envoyés par défaut lorsque ce mode d'envoi est activé.
- *Accusés de réception* pour demander au réseau d'envoyer des accusés de réception de vos messages (service réseau).
- *Utiliser GPRS* pour définir GPRS comme porteuse de données prioritaire pour l'envoi des messages texte. Si ce paramètre est défini à *Oui*, le téléphone envoie les messages texte via une connexion GPRS dès lors que cela est possible.
- *Réponse par le même centre* pour permettre au destinataire de votre message de vous envoyer une réponse via votre centre de messagerie (service réseau).
- *Renommer mode d'envoi* pour renommer le mode. Il est impossible de modifier le nom du mode par défaut.

#### **Paramètres de remplacement**

Vous pouvez paramétrer le téléphone afin qu'il remplace automatiquement les anciens messages par les nouveaux. En mode veille, appuyez sur **Menu** et sélectionnez *Messages*, *Paramètres msgs*, *Messages textes* et *Remplacement ds Elém. envoyés* ou *Remplacement ds Messages reçus*. Sélectionnez *Autorisé* pour que le téléphone remplace les anciens messages texte par les nouveaux respectivement dans le dossier *Eléments envoyés* ou *Messages reçus*.

#### **Paramètres des messages multimédia**

En mode veille, appuyez sur **Menu** et sélectionnez *Messages*, *Paramètres msgs*, puis *Msgs multimédias*. Sélectionnez

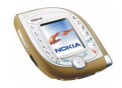

- *Enregistrer messages envoyés* et *Oui* pour que les messages multimédia envoyés soient enregistrés dans le dossier *Eléments envoyés*. Si vous sélectionnez *Non*, les messages envoyés ne sont pas enregistrés.
- *Accusés de réception* pour demander au réseau d'envoyer des accusés de réception de vos messages (service réseau).
- *Réduire taille image* pour réduire les images avant de les insérer dans un message.
- *Minutage des diapos par défaut* pour définir le temps d'affichage par défaut des diapositives insérées dans vos présentations.
- *Autoriser réception multimédias* pour activer (*Oui*) ou désactiver (*Non*) la réception de messages multimédia, ou pour l'activer uniquement dans votre réseau nominal (*Ds réseau abonné*).
- *Messages multimédias entrants* pour que le téléphone récupère automatiquement les nouveaux messages multimédia (*Récupérer*), ou *Rejeter* si vous ne souhaitez pas recevoir de message multimédia.

Cette option n'est pas affichée si *Autoriser réception multimédias* est défini à *Non*.

• *Paramètres de connexion* pour définir les paramètres de retrait des nouveaux messages multimédia reçus. Activez le jeu de connexion dans lequel ces paramètres doivent être enregistrés, et modifiez-les. Voir aussi [Saisir](#page-148-0)  [manuellement les paramètres de service](#page-148-0), page [149](#page-148-0).

Pour connaître les paramètres appropriés, contactez votre opérateur réseau ou votre prestataire de services.

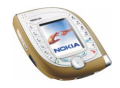

• *Autoriser publicités* pour autoriser ou refuser la réception de publicités. Cette option n'est pas affichée si *Autoriser réception multimédias* est défini à *Non* ou si *Messages multimédias entrants* est défini à *Rejeter*.

#### **Autres param.**

Pour sélectionner la taille de la police des messages texte et multimédia, appuyez sur **Menu** en mode veille et sélectionnez *Messages*, *Paramètres msgs*, *Autres param.*, puis *Taille de police*.

#### **Cmdes de services**

Vous pouvez envoyer des demandes de service à votre prestataire de services (service réseau). Pour connaître les commandes adaptées, contactez votre prestataire de services.

En mode veille, appuyez sur **Menu** et sélectionnez *Messages*, puis *Cmdes de services*. Saisissez les caractères voulus. Pour basculer entre lettres et chiffres, maintenez la touche  $\left[\frac{m}{\delta}\right]$  pressée. Appuyez sur **Envoyer** pour envoyer la demande.

#### **Listes de distribution**

Vous pouvez créer des listes de distribution destinées à envoyer simultanément à plusieurs destinataires des messages texte et des messages image. Notez qu'un même message peut vous être facturé séparément pour chaque destinataire d'une liste de distribution.

1. En mode veille, appuyez sur **Menu** et sélectionnez *Messages*, *Messages textes*, puis *Listes distribut.*.

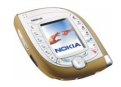

2. Pour créer une liste, appuyez sur **Ajouter** s'il n'existe encore aucune liste. Si une ou plusieurs listes existent déjà, appuyez sur **Options** et sélectionnez *Ajouter liste*. Saisissez un nom pour cette liste et appuyez sur **Valider**.

Pour consulter les destinataires d'une liste, faites défiler jusqu'à cette dernière et appuyez sur **Afficher**.

Pour renommer une liste, la vider ou la supprimer, appuyez sur **Options** et sélectionnez la fonction correspondante.

- 3. Si vous avez ouvert une liste de distribution en appuyant sur **Afficher** à l'étape 2, vous pouvez effectuer les opérations suivantes :
	- Pour ajouter un destinataire à cette liste, appuyez sur **Ajouter** et sélectionnez le nom souhaité dans la liste des contacts interne du téléphone.
	- Pour consulter les coordonnées d'un destinataire, faites défiler jusqu'à son nom, appuyez sur **Options** et sélectionnez *Afficher détails*.
	- Pour supprimer un destinataire de la liste, faites défiler jusqu'à son nom, appuyez sur **Options** et sélectionnez *Supprimer contact*.

#### **Envoyer un message via une liste de distribution**

En mode veille, appuyez sur **Menu** et sélectionnez *Messages*, *Messages textes*, puis *Créer message*. Rédigez le message. Appuyez sur **Options** et sélectionnez *Options d'envoi*, *Envoyer vers liste*, puis la liste souhaitée.

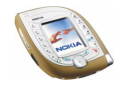

# ■ **Journal (Menu 2)**

Ce menu permet de consulter les numéros correspondant aux appels en absence, aux appels reçus et aux appels émis ainsi que la durée approximative de vos appels.

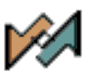

## **Appels en absence, appels reçus et numéros composés**

Pour afficher les numéros des appels en absence et des appels reçus ainsi que les numéros composés, appuyez sur **Menu** en mode veille et sélectionnez *Journal*. Sélectionnez

• *Appels en absence* pour consulter les 10 derniers numéros à partir desquels on a essayé de vous joindre sans succès (service réseau).

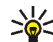

**Conseil :** Lorsqu'une note signalant des appels en absence est affichée

en mode veille, appuyez sur **Liste** pour accéder à la liste des numéros correspondants. Faites défiler jusqu'au numéro que vous souhaitez rappeler et appuyez sur  $\mathbb{C}$ .

- *Appels reçus* pour consulter les numéros des 10 derniers appels que vous avez acceptés (service réseau).
- *Numéros composés* pour afficher les 20 derniers numéros composés, que l'appel ait abouti ou non. Voir aussi [Appeler un numéro récemment composé](#page-37-0), page [38](#page-37-0).
- *Supprimer liste derniers appels* pour effacer la liste des appels en absence, la liste des appels récents et celle des numéros composés.

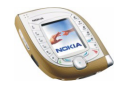

**Remarques concernant les appels en absence, les appels reçus et les numéros composés**

- Le téléphone enregistre les appels en absence et les appels reçus uniquement lorsqu'il est allumé, reçoit un signal du réseau et que ce dernier supporte ces fonctions.
- Si le numéro de téléphone enregistré correspond à une entrée de la liste des contacts, le nom de cette entrée est affiché dans la liste des appels. Pour afficher le numéro de téléphone correspondant, appuyez sur **Afficher**. Pour appeler ce numéro, appuyez sur  $\sum$ .
- Si vous appuyez sur **Options** dans le menu *Appels en absence*, *Appels reçus* ou *Numéros composés*, vous pouvez consulter la date et l'heure d'appel, modifier ou appeler le numéro de téléphone enregistré, enregistrer ce dernier dans la liste des contacts, l'effacer de la liste ou envoyer un message vers ce numéro.

#### **Compteurs d'appels et de durée d'appel**

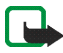

**Remarque :** Le montant facturé pour vos appels et les services fournis par le prestataire de service peut varier selon les fonctions du réseau, l'arrondissement au niveau de la facturation, les taxes, etc.

En mode veille, appuyez sur **Menu** et sélectionnez *Journal*. Sélectionnez

• *Durée des appels* pour afficher la durée approximative de vos appels entrants et sortants.

Chaque ligne téléphonique peut avoir ses propres compteurs. Voir *Ligne des appels sortants*, page [101](#page-100-0).

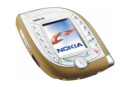

Copyright © 2003 Nokia. All rights reserved. **<sup>87</sup>**

• *Compteur de données GPRS* pour afficher la quantité de données envoyées et reçues lors de la dernière connexion GPRS ou la quantité totale de données envoyées et reçues. L'unité de comptage est l'octet.

Ce comptage n'inclut pas les messages texte envoyés et reçus via une connexion GPRS.

• *Compteur de connexion GPRS* pour consulter la durée approximative de la dernière connexion GPRS ou bien la durée globale de toutes les connexions GPRS.

# ■ **Contacts (Menu 3)**

Vous pouvez enregistrer des noms et des numéros de téléphone (contacts) dans la mémoire du téléphone et dans celle de la carte SIM.

**Pour accéder à ce menu :** En mode veille, appuyez sur **Menu** et sélectionnez *Contacts*.

Le nombre total de noms pouvant être enregistrés dépend de leur longueur, ainsi que du nombre et de la longueur des numéros et des notes associés. Le téléphone accepte des cartes SIM pouvant stocker jusqu'à 250 noms et numéros de téléphone.

Les contacts enregistrés dans la mémoire du téléphone utilisent la mémoire partagée (voir page [19](#page-18-0)).

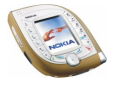

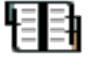

## **Autres manières d'accéder aux fonctions de ce menu**

Pour accéder aux fonctions de ce menu, vous pouvez également appuyer sur**Contact.** en mode veille (ou appuyer sur **Aller à** et sélectionner *Contacts*).

Certaines fonctions du répertoire sont aussi accessibles comme suit : Appuyez sur vers le haut ou le bas en mode veille, faites défiler jusqu'au nom voulu, puis appuyez sur **Détails**, faites défiler jusqu'au numéro ou à la note voulu(e), appuyez sur **Options** et sélectionnez la fonction voulue.

Pour accéder aux contacts durant un appel, appuyez sur **Options**, puis sélectionnez *Contacts*.

### **Sélectionner les paramètres des contacts**

En mode veille, appuyez sur **Menu** et sélectionnez *Contacts*, puis *Paramètres*. Sélectionnez

- *Mémoire utilisée* pour sélectionner la mémoire des contacts que vous souhaitez utiliser. Pour rechercher des noms et numéros dans les deux mémoires, sélectionnez *Tél. et carte SIM*. Dans ce cas, les noms et les numéros seront enregistrés dans la mémoire du téléphone.
- *Affichage de Contacts* pour choisir le mode d'affichage des noms, des numéros et des images dans la liste des contacts. Sélectionnez, par exemple, *Nom et image* pour afficher les noms et les images associées.
- *Etat de la mémoire* pour connaître l'espace disponible dans chaque mémoire.

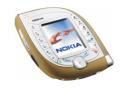

# **Enregistrer des noms et numéros de téléphone**

- 1. En mode veille, appuyez sur **Menu** et sélectionnez *Contacts*, puis *Ajouter contact*.
- 2. Entrez le nom et appuyez sur **Valider** pour l'enregistrer.
- 3. Entrez le numéro de téléphone, y compris l'indicatif, et appuyez sur **Valider** pour l'enregistrer.
	- $\bullet~$  Pour utiliser le numéro à l'étranger, appuyez deux fois sur  $\vert\rlap{\;\;|}^*$  pour le caractère +, puis tapez l'indicatif du pays, le code régional (en supprimant le 0 initial, si nécessaire) et le numéro de téléphone.
- 4. Pour revenir au mode veille, appuyez sur **Effect.**.

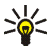

**Conseil :** Pour enregistrer rapidement un nom et un numéro de téléphone, saisissez le numéro en mode veille et appuyez sur **Enreg.**. Saisissez le nom et appuyez sur **Valider**.

#### **Enregistrer plusieurs numéros et notes par nom**

Vous pouvez enregistrer différents types de numéros de téléphone et de notes sous chaque nom dans la mémoire des contacts.

Le premier numéro de téléphone enregistré avec le nom est le numéro par défaut. Il est signalé par un cadre autour de l'icône du type de numéro, par exemple  $\boxed{\bullet}$ . Lorsque vous sélectionnez un nom dans la liste des contacts, par exemple pour l'appeler, le numéro par défaut est utilisé, sauf si vous en choisissez un autre.

- 1. Assurez-vous que la mémoire sélectionnée est *Téléphone* ou *Tél. et carte SIM*.
- 2. Appuyez sur  $\odot$  vers le haut ou le bas en mode veille.

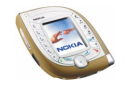

- 3. Faites défiler jusqu'au nom auquel vous souhaitez ajouter un numéro ou une note et appuyez sur **Détails**.
- 4. Appuyez sur **Options** et sélectionnez *Ajouter numéro*, *Ajouter détail* ou *Changer type*.
	- Pour ajouter un numéro de téléphone, sélectionnez *Ajouter numéro* et un type de numéro.
	- Pour ajouter une note, sélectionnez *Ajouter détail* et un type de note.
	- Pour modifier le type du numéro ou de la note sélectionné(e), sélectionnez *Changer type*, puis choisissez le type souhaité.
- 5. Pour revenir au mode veille, appuyez sur  $\sim$

#### **Changer le numéro par défaut**

Appuyez sur  $\odot$  vers le haut ou le bas en mode veille, faites défiler jusqu'au nom voulu et appuyez sur **Détails**. Faites défiler jusqu'au numéro que vous souhaitez définir comme numéro par défaut. Appuyez sur **Options** et sélectionnez *Définir par défaut*.

# **Ajouter une image à un nom ou à un numéro existant**

Vous pouvez ajouter une image à un nom ou un numéro enregistré dans la mémoire du téléphone. L'image s'affiche lorsque vous recevez un appel provenant du numéro de téléphone en question.

Appuyez sur  $\odot$  vers le haut ou le bas en mode veille, faites défiler jusqu'au nom (et numéro) auquel vous souhaitez ajouter une image, et appuyez sur **Détails**. Appuyez sur **Options** et sélectionnez *Ajouter photo*. La liste des dossiers du menu

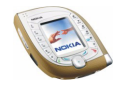

*Galerie* s'affiche. Faites défiler jusqu'à l'image voulue, appuyez sur **Options**, puis sélectionnez *Enreg. ds Contacts*.

#### **Changer l'image associée à un nom**

Appuyez sur  $\odot$  vers le haut ou le bas en mode veille, faites défiler jusqu'au nom voulu et appuyez sur **Détails**.

Faites défiler jusqu'à l'image, appuyez sur **Options**, puis sélectionnez *Changer photo*. OU : Si le paramètre *Affichage de Contacts* défini est *Nom et numéro*, faites défiler jusqu'à l'image et appuyez sur **Changer**.

Faites défiler jusqu'à l'image souhaitée dans le menu *Galerie*, appuyez sur **Options** et choisissez *Enreg. ds Contacts*.

### **Rechercher un nom dans les contacts**

- 1. En mode veille, appuyez sur **Menu** et sélectionnez *Contacts*, puis *Chercher*. OU : Appuyez sur  $\odot$  vers le haut ou le bas en mode veille.
- 2. Si vous le souhaitez, vous pouvez saisir l'initiale ou les premières lettres du nom recherché.
- 3. Faites défiler jusqu'au nom voulu et appuyez sur **Détails**. Si le nom est enregistré sur la carte SIM, le témoin  $\Box$  est affiché en haut de l'écran.
- 4. Faites défiler jusqu'aux numéros de téléphone et notes associés à ce nom.

### **Supprimer des contacts**

En mode veille, appuyez sur **Menu** et sélectionnez *Contacts*, puis *Supprimer*. Choisissez *Un par un* ou *Tout supprimer*.

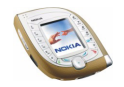

La suppression d'un nom et d'un numéro entraîne celle des autres numéros, des notes et de l'image qui leur sont associés. La suppression d'une image dans les contacts n'entraîne pas sa suppression dans le menu *Galerie*.

#### **Supprimer un numéro, une note ou une image associé(e) à un nom**

Appuyez sur  $\odot$  vers le haut ou le bas en mode veille, faites défiler jusqu'au nom (et au numéro) voulu et appuyez sur **Détails**. Faites défiler jusqu'au numéro, à la note ou à l'image à supprimer, appuyez sur **Options**, sélectionnez la fonction correspondante et appuyez sur **Oui**.

### **Modifier un nom, un numéro ou une note de texte**

- 1. Appuyez sur  $\odot$  vers le haut ou le bas en mode veille, faites défiler jusqu'au nom voulu et appuyez sur **Détails**.
- 2. Faites défiler jusqu'au nom, au numéro ou à la note souhaité(e), appuyez sur **Options** et choisissez une fonction. OU : Si le paramètre *Affichage de Contacts* est défini à *Nom et numéro*, faites défiler jusqu'au nom, numéro ou note recherché(e) et appuyez sur **Modifier**.
- 3. Modifiez le nom, le numéro de téléphone ou la note, et appuyez sur **Valider**.

### **Copier des contacts**

Vous pouvez copier des noms et des numéros du téléphone vers la carte SIM et vice versa. Les notes ou images enregistrées dans le téléphone ne seront pas copiées sur la carte SIM.

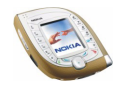

En mode veille, appuyez sur **Menu** et sélectionnez *Contacts*, puis *Copier*. Choisissez le sens de la copie. Sélectionnez *Un par un*, *Tout* ou *Nº par défaut* (option affichée lorsque la copie s'effectue à partir du téléphone). Choisissez si vous conservez les noms et numéros originaux (*Garder une copie*) ou si vous les effacez (*Déplacer*).

## **Numérotation vocale**

Vous pouvez composer un numéro de téléphone en prononçant un mot ou un groupe de mots (identificateur vocal) qui lui est associé.

Les identificateurs vocaux sont enregistrés dans la mémoire du téléphone. Tous les identificateurs vocaux seront supprimés si vous insérez une nouvelle carte SIM dans le téléphone et enregistrez de nouveaux identificateurs.

Avant d'utiliser la numérotation vocale, notez les points suivants :

- Les identificateurs vocaux sont indépendants de la langue. Ils ne dépendent que de la voix du locuteur.
- Les identificateurs vocaux sont sensibles au bruit de fond. Enregistrez-les et émettez vos appels dans un environnement silencieux.
- Lorsque vous enregistrez un identificateur vocal ou que vous le prononcez pour appeler, tenez votre téléphone en position normale, près de l'oreille.
- Les noms très courts ne sont pas acceptés. Utilisez par conséquent des noms longs et évitez l'utilisation de noms similaires pour des numéros différents.

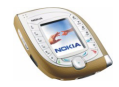

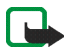

**Remarque :** Vous devez prononcer le nom exactement comme lors de son enregistrement. Cela est parfois difficile, par exemple dans un environnement bruyant ou en situation d'urgence. Vous ne devez donc pas compter uniquement sur la numérotation vocale en toutes circonstances.

#### **Enregistrer un identificateur vocal**

Appuyez sur  $\odot$  vers le haut ou le bas en mode veille, faites défiler jusqu'au nom voulu et appuyez sur **Détails**. Appuyez sur **Options** et sélectionnez *Ajouter Id. vocal*. Appuyez sur **Début** et prononcez distinctement le(s) mot(s) que vous souhaitez enregistrer comme identificateur vocal.

#### **Appeler par identification vocale**

En mode veille, maintenez la touche écran droite ou la touche vocale enfoncée jusqu'à ce que le téléphone émette un bref signal, puis prononcez distinctement l'identificateur vocal.

#### **Lire, modifier ou supprimer un identificateur vocal**

En mode veille, appuyez sur **Menu** et sélectionnez *Contacts*, puis *Id. vocaux*. Sélectionnez un nom ou un numéro ainsi que la fonction souhaitée.

## <span id="page-93-0"></span>**Autres fonctions associées à la liste des contacts**

Pour accéder aux fonctions suivantes, appuyez sur **Menu** en mode veille et sélectionnez *Contacts*. Sélectionnez

• *Nº de service* pour appeler les numéros de service de votre prestataire s'ils sont proposés sur votre carte SIM (service réseau).

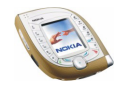

- *Mes numéros* pour afficher les numéros attribués à votre carte SIM si cette dernière gère cette fonctionnalité.
- *Groupes d'appel* pour regrouper les noms et numéros de téléphone enregistrés dans le menu *Contacts* en groupes d'appel. Pour chaque groupe composé, vous pouvez sélectionner une sonnerie et un logo qui seront activés à chaque appel provenant d'un numéro appartenant au groupe d'appel sélectionné.

Vous pouvez choisir parmi les fonctions suivantes : *Nom du groupe*, *Sonnerie du groupe*, *Logo du groupe*, *Membres du groupe*.

Si vous avez sélectionné *Membres du groupe*, appuyez sur **Ajouter** pour ajouter un nom au groupe ou sur **Suppr.** pour supprimer un nom du groupe.

Voir aussi *Signalisation pour* à la section [Paramètres de tonalité](#page-105-0), page[106](#page-105-0).

#### <span id="page-94-0"></span>**Appels abrégés**

Vous pouvez utiliser les touches  $\left[\frac{2}{\alpha_0 c}\right]$  à  $\left[\frac{2}{\alpha_0 c}\right]$  comme touches d'appel abrégé. Pour appeler à partir des touches d'appel abrégé, voir page [38](#page-37-1).

**Attribuer un numéro de téléphone à une touche d'appel abrégé** En mode veille, appuyez sur **Menu** et sélectionnez *Contacts*, puis *Appels abrégés*. Faites défiler jusqu'à la touche souhaitée et appuyez sur **Attribuer**. Appuyez sur **Chercher** et sélectionnez le nom et le numéro à attribuer à la touche désignée.

Si un numéro d'appel abrégé a déjà été attribué à cette touche, vous pouvez le consulter en appuyant sur **Afficher**. Pour modifier le numéro attribué ou supprimer l'appel abrégé, appuyez sur **Options** et sélectionnez l'option correspondante.

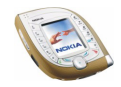

#### **Cartes de visite**

Vous pouvez envoyer ou recevoir les coordonnées d'une personne sous forme d'une carte de visite.

Pour envoyer une carte de visite à un téléphone ou à un autre appareil compatible, c'est-à-dire qui supporte la norme vCard : Appuyez sur  $\odot$  vers le haut ou le bas en mode veille, faites défiler jusqu'au nom voulu et appuyez sur **Détails**. Appuyez sur **Options** et sélectionnez *Envoyer carte vis.*. Sélectionnez *Par infrarouge*, *Par SMS* (service réseau), ou *Par Bluetooth*.

Après réception d'une carte de visite, appuyez sur **Afficher**, puis sur **Enreg.** pour enregistrer la carte dans la mémoire du téléphone. Pour effacer la carte de visite, appuyez sur **Quitter**, puis sur **Valider**.

# <span id="page-95-0"></span>■ **Modes (Menu 4)**

Votre téléphone contient divers groupes de paramètres appelés modes qui permettent de personnaliser les modalités de signalisation du téléphone en fonction des événements ou des situations.

**Pour accéder à ce menu :** En mode veille, appuyez sur **Menu** et sélectionnez *Modes*.

- 1. Sélectionnez le mode que vous souhaitez activer ou dont vous voulez modifier les paramètres.
- 2. Choisissez *Activer*, *Personnaliser* ou *Programmer*.
	- Pour activer le mode choisi, sélectionnez *Activer* ou *Programmer*.

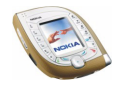

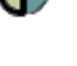

Pour activer ce mode pour une durée donnée, sélectionnez *Programmer* et définissez l'heure d'expiration. Lorsque ce mode expire, le mode précédent sans délai programmé redevient actif.

• Pour modifier les paramètres du mode, sélectionnez *Personnaliser*. Sélectionnez le paramètre que vous souhaitez modifier et effectuez les changements voulus.

Pour plus d'informations sur les paramètres, voir [Paramètres de tonalité](#page-105-0), page [106](#page-105-0). L'option *Nom du mode* permet de renommer le mode sélectionné. Toutefois, le mode *Général* ne peut pas être renommé.

En mode veille, le nom du mode actif est affiché, excepté lorsque le mode *Général* est actif. Si le mode est programmé, le symbole  $\Theta$  est affiché en regard de son nom.

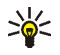

**Conseil :** Pour changer de mode rapidement en mode veille, appuyez brièvement sur la touche marche/arrêt et sélectionnez le mode voulu.

# ■ **Paramètres (Menu 5)**

Dans ce menu, vous pouvez régler divers paramètres du téléphone. Vous pouvez aussi rétablir les valeurs par défaut de certains paramètres de menus.

**Pour accéder à ce menu :** En mode veille, appuyez sur **Menu** et sélectionnez *Paramètres*.

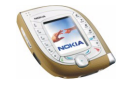

## **Raccourcis personnels**

Vous pouvez définir les fonctions de la touche écran droite affichées en mode veille, ainsi que les fonctions (raccourcis personnels) accessibles en appuyant sur **Aller à** en mode veille ou en sélectionnant le menu *Aller à*.

**Pour accéder à ce menu :** En mode veille, appuyez sur **Menu** et sélectionnez *Paramètres*, puis *Raccourcis personnels*. Sélectionnez

- *Touche écran droite* pour définir la fonction accessible depuis la touche écran droite. Vous avez le choix entre le nom d'un opérateur spécifique, *Aller à* et *Contacts*.
- *Sélectionner fctions de Aller à* pour définir les fonctions accessibles depuis votre liste de raccourcis personnels. Faites défiler jusqu'à la fonction voulue et appuyez sur **Marquer** pour ajouter celle-ci à la liste. Pour supprimer une fonction de la liste, appuyez sur **Enlever**. Pour enregistrer les modifications, appuyez sur **Effect.** et sur **Oui**.
- *Organiser fctions de Aller à* pour modifier l'ordre des fonctions de la liste. Faites défiler jusqu'à une fonction, appuyez sur **Déplacer** et indiquez l'emplacement voulu pour celle-ci.

## **Paramètres heure et date**

**Pour accéder à ce menu :** En mode veille, appuyez sur **Menu** et sélectionnez *Paramètres*, puis *Paramètres heure et date*. Sélectionnez

• *Horloge* pour définir l'heure, afficher (ou masquer) l'heure en mode veille ou choisir le format 12 ou 24 heures.

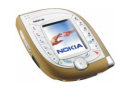

Si la batterie est retirée du téléphone pendant une durée prolongée, vous devrez peut-être régler l'heure à nouveau.

• *Date* pour afficher (ou masquer) la date en mode veille, définir la date ou choisir son format ou son séparateur.

Si la batterie est retirée du téléphone pendant une durée prolongée, vous devrez peut-être régler la date à nouveau.

• *Mise à jour auto. date et heure* pour que le téléphone mette à jour automatiquement la date et l'heure en fonction du fuseau horaire actuel (service réseau).

La mise à jour automatique de la date et de l'heure ne change pas les heures programmées pour le réveil, l'agenda ou les notes avec alarme. Celles-ci restant interprétées en heure locale, la mise à jour peut entraîner l'expiration de certaines d'entre elles.

## **Paramètres d'appel**

**Pour accéder à ce menu :** En mode veille, appuyez sur **Menu** et sélectionnez *Paramètres*, puis *Paramètres d'appel*. Sélectionnez

• *Renvoi d'appel* pour renvoyer les appels entrants vers votre boîte vocale ou vers un autre numéro (service réseau). Les options de renvoi qui ne sont pas supportées par votre carte SIM ou par votre opérateur réseau peuvent ne pas s'afficher.

Sélectionnez l'option de renvoi voulue, par exemple *Renvoi si occupé* pour renvoyer les appels lorsque votre numéro est occupé ou que vous rejetez un

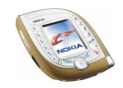

appel entrant. Vous pouvez activer (*Activer*) ou désactiver (*Annuler*) l'option de renvoi. Vous pouvez également vérifier si le renvoi est actif (*Vérifier état*).

- Si vous avez sélectionné *Activer*, choisissez où renvoyer les appels. Si vous choisissez le paramètre de renvoi *Renvoi si pas de réponse* ou *Renvoi si indisponible*, vous pouvez aussi définir le délai au terme duquel l'appel sera renvoyé.
- Lorsque vous sélectionnez *Vérifier état*, appuyez sur **Numéro** pour afficher le numéro vers lequel sont renvoyés les appels ou sur **Détails** pour consulter le numéro de téléphone et le délai choisis (disponible pour les paramètres *Renvoi si pas de réponse* et *Renvoi si indisponible*).

Plusieurs options de renvoi peuvent être actives en même temps. Quand tous les appels sont renvoyés, **t**est affiché en mode veille.

Chaque ligne téléphonique peut avoir ses propres paramètres de renvoi. Voir *Ligne des appels sortants*.

- *Réponse toutes touches* puis *Activée* pour pouvoir répondre à un appel en appuyant brièvement sur n'importe quelle touche, excepté la touche marche/ arrêt, les touches écran et  $\sim$  .
- *Rappel automatique* pour configurer le téléphone pour qu'il effectue jusqu'à 10 tentatives d'appel après un appel infructueux.
- *Appels abrégés* puis *Activés* pour appeler les correspondants et numéros attribués aux touches d'appel abrégé a de la passage en maintenant la touche correspondante pressée. Voir aussi [Appels abrégés](#page-94-0), page [95](#page-94-0).

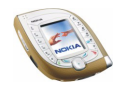

- *Mise en attente des appels* puis *Activer* pour recevoir une notification du réseau lorsque vous recevez un appel et que vous êtes déjà en communication (service réseau). Voir aussi [Mise en attente des appels](#page-39-0), page [40.](#page-39-0)
- *Résumé après appel*, puis *Oui* pour que le téléphone affiche brièvement la durée approximative du dernier appel.
- *Envoyer mon numéro* pour que votre numéro de téléphone soit affiché (*Oui*) ou masqué (*Non*) sur le téléphone du destinataire. (service réseau).
- <span id="page-100-0"></span>• *Ligne des appels sortants* pour sélectionner la ligne téléphonique 1 ou 2 pour appeler (service réseau). Des appels peuvent être reçus sur les deux lignes indépendamment de la ligne sélectionnée.

Si vous sélectionnez *Ligne 2* alors que vous n'êtes pas abonné à ce service réseau, vous ne pourrez pas établir d'appel. Quand la ligne 2 est sélectionnée, **2** est affiché en mode veille.

### **Paramètres du téléphone**

**Pour accéder à ce menu :** En mode veille, appuyez sur **Menu** et sélectionnez *Paramètres*, puis *Paramètres du téléphone*. Sélectionnez

• *Paramètres de langue* pour choisir la langue du texte du téléphone. Si vous sélectionnez *Langue du téléphone* et *Automatique*, le téléphone choisit la langue en fonction des informations de la carte SIM. Si la carte comprend plusieurs langues, sélectionnez celle de votre choix à l'aide du paramètre *Langue de la carte SIM*.

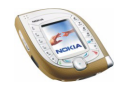

Ce paramètre affecte également les formats de date et d'heure utilisés, dans l'agenda par exemple.

• *Verrou automatique du clavier* pour paramétrer le verrouillage automatique du clavier au bout d'un certain délai lorsque le téléphone est en mode veille.

Sélectionnez *Activé* pour activer cette fonction et choisir le délai au bout duquel le clavier se verrouillera automatiquement. Pour désactiver le verrouillage automatique, sélectionnez *Désactivé*.

Voir aussi [Verrouillage du clavier](#page-41-0), page [42](#page-41-0).

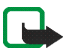

**Remarque :** Lorsque le verrouillage du clavier est activé, il peut être possible d'émettre des appels au numéro d'urgence programmé dans votre téléphone (par exemple, 112 ou tout autre numéro d'urgence officiel). Entrez le numéro d'urgence, puis appuyez sur  $\sum$ . Le numéro ne s'affiche qu'après la saisie du dernier chiffre.

• *Verrou de sécurité* pour que le téléphone vous demande le code de sécurité lorsque le clavier est déverrouillé. Notez que l'activation de cette fonction <sup>n</sup>'empêche pas l'accès via PC Suite aux données stockées sur votre téléphone.

Pour activer le verrou de sécurité, saisissez le code de sécurité, appuyez sur **Valider** et sélectionnez *Activé*. Pour désactiver le verrou de sécurité, sélectionnez *Désactivé*.

Voir aussi [Verrouillage du clavier](#page-41-0), page [42](#page-41-0).

• *Affichage infos cellule* pour que le téléphone indique s'il utilise un réseau cellulaire basé sur la technologie MCN (Micro Cellular Network) (service réseau).

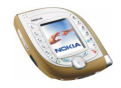

- • *Message d'accueil* pour rédiger le message qui s'affiche brièvement à chaque mise sous tension du téléphone. Saisissez le message et appuyez sur **Enreg.**. Pour supprimer le message, appuyez sur **Options** et sélectionnez *Supprimer*.
- *Sélection de l'opérateur* pour configurer le téléphone afin qu'il sélectionne automatiquement l'un des opérateurs de réseaux cellulaires disponibles dans la zone où vous vous trouvez (*Automatique*) ; vous pouvez également choisir vous-même un opérateur dans une liste (*Manuel*).

Celui-ci doit avoir un accord d'itinérance avec votre opérateur de réseau nominal. Sinon, *Accès interdit* s'affiche. Vous devez sélectionner un autre opérateur.

Le téléphone reste en mode manuel jusqu'à ce que vous sélectionniez le mode automatique ou que vous insériez une autre carte SIM dans le téléphone.

• *Mode réseau* pour configurer le téléphone pour sélectionner automatiquement le réseau GSM ou UMTS (*Réseau double*) pour que le téléphone utilise le réseau GSM.

Si vous sélectionnez *Réseau double*, le téléphone sélectionne automatiquement le réseau GSM ou UMTS en fonction des paramètres réseau et des accords d'itinérance entre les opérateurs réseau.

Si vous sélectionnez GSM, le téléphone essaie seulement d'utiliser le réseau choisi. Si le réseau sélectionné n'est pas disponible à l'endroit où vous vous trouvez, vous devez modifier ce paramètre.

Après ce changement, le téléphone s'éteint et se rallume automatiquement.

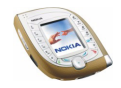

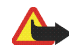

**Attention :** Si vous paramétrez votre téléphone pour n'utiliser que le réseau GSM, vous ne pourrez établir aucun appel (même pas d'appel d'urgence) ni utiliser aucune autre fonction nécessitant une connexion au réseau, si le réseau sélectionné n'est pas disponible.

- *Confirmer actions service SIM* pour configurer votre téléphone afin qu'il affiche des messages de confirmation (*Oui*) quand vous utilisez les services de la carte SIM.
- *Activation de l'aide* pour configurer le téléphone afin qu'il affiche des messages d'aide concernant l'utilisation des fonctions de menu.
- *Bip d'allumage* pour que le téléphone émette un son à sa mise sous tension.
- *Etat de la mémoire* pour afficher la quantité globale d'espace libre et d'espace utilisé dans la mémoire partagée ainsi que la quantité de mémoire utilisée par chaque fonction.

## **Paramètres d'affichage**

**Pour accéder à ce menu :** En mode veille, appuyez sur **Menu** et sélectionnez *Paramètres*, puis *Paramètres d'affichage*. Sélectionnez

• *Fond d'écran* pour que le téléphone affiche un fond d'écran lorsqu'il est en mode veille.

Vous trouverez les fonds d'écran disponibles dans le menu *Galerie*. Vous pouvez enregistrer de nouvelles images dans un format supporté reçues dans des messages multimédia, en télécharger à partir de pages de navigation ou en transférer depuis un PC compatible à l'aide du logiciel Nokia PC Suite. Les

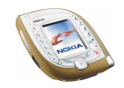

photos prises avec l'appareil photo du téléphone peuvent également servir de fond d'écran.

Pour définir une image comme fond d'écran, choisissez l'une des possibilités suivantes :

- Pour choisir un fond d'écran pour la première fois ou pour changer de fond d'écran, sélectionnez *Sélect. fond d'écr.*. Faites défiler jusqu'au dossier voulu dans le menu *Galerie* et appuyez sur **Ouvrir**. Faites défiler jusqu'à l'image souhaitée. Appuyez sur **Ouvrir** et **Options**, puis sélectionnez *Déf. en fd d'écran*.
- Si vous avez utilisé le fond d'écran puis choisi l'option *Désactivé*, sélectionnez *Activé*.

Si vous supprimez une image du menu *Galerie* alors qu'elle est définie comme fond d'écran, cette image restera utilisée comme fond d'écran jusqu'à ce que vous en paramétriez une autre.

- *Schéma de couleurs* pour choisir la couleur d'affichage de certains composants tels que les témoins d'intensité du signal et du niveau de charge de la batterie.
- *Affichage du menu* pour définir l'affichage du menu principal sur le téléphone. Si vous sélectionnez *Liste*, les menus sont affichés sous forme de liste. Si vous sélectionnez *Icones*, les menus sont affichés dans une grille. Dans cette vue, le nom des menus est affiché en haut de l'écran.
- *Logo de l'opérateur* pour afficher ou masquer le logo opérateur enregistré dans la mémoire du téléphone. Si aucun logo opérateur n'est disponible sur le téléphone, cette fonction est grisée.

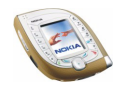

Pour obtenir des logos opérateur, contactez votre opérateur réseau ou votre prestataire de services. Vous pouvez créer vos propres logos opérateur à l'aide de l'application Nokia Image Converter (voir [Nokia PC Suite et Nokia Audio](#page-18-1)  [Manager](#page-18-1), page [19](#page-18-1)).

• *Délai économiseur d'écran* pour définir le délai au terme duquel s'active l'écran de veille.

L'écran de veille est une fonction d'économie de la batterie qui s'active en mode veille si le téléphone n'est pas utilisé pendant un temps donné. Lorsque l'écran de veille est actif, une horloge numérique se déplace de haut en bas de l'écran, sur un fond vide.

Sélectionnez un délai parmi les valeurs proposées, ou choisissez *Autre* et définissez la valeur souhaitée.

Pour désactiver l'écran de veille, il suffit d'appuyer sur n'importe quelle touche.

#### <span id="page-105-0"></span>**Paramètres de tonalité**

Vous pouvez régler les paramètres de sonnerie et de vibration du mode actuellement sélectionné. Vous trouverez ces mêmes paramètres dans le menu *Modes* (voir page [96](#page-95-0)).

**Pour accéder à ce menu :** En mode veille, appuyez sur **Menu** et sélectionnez *Paramètres*, puis *Paramètres de tonalité*. Sélectionnez

• *Signalisation des appels* pour définir la manière dont le téléphone signale l'arrivée des appels vocaux. Les options sont *Sonne*, *De + en + fort*, *Une sonnerie*, *Un bip* et *Désactivée*.

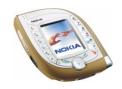

Par exemple, si vous sélectionnez *Désactivée*, le téléphone reste silencieux lorsque vous recevez un appel.

- *Sonnerie* pour choisir la sonnerie émise à la réception d'un appel vocal. Pour sélectionner une sonnerie, par exemple un fichier MP3, enregistrée dans le menu *Galerie*, sélectionnez *Ouvrir Galerie* dans la liste des sonneries.
- *Volume sonnerie* pour régler le volume de sonnerie et de signalisation des messages.
- *Vibreur* pour configurer le téléphone pour qu'il vibre lorsque vous recevez un appel ou un message. La signalisation par vibration ne fonctionne pas lorsque le téléphone est connecté à un chargeur, à une console de bureau ou à un kit véhicule.
- *Signalisation des messages* pour choisir la sonnerie émise à la réception d'un message. Pour choisir une sonnerie dans la liste correspondante, sélectionnez *Sonnerie*, puis la sonnerie voulue.
- *Bips touches* pour régler le volume du bip des touches.
- *Bips d'avertissement* pour que le téléphone émette des bips, par exemple lorsque la batterie est presque épuisée.
- *Signalisation pour* pour que le téléphone sonne uniquement pour les appels provenant des numéros appartenant à un groupe d'appel donné. Faites défiler jusqu'au groupe d'appel voulu ou jusqu'à l'option *Tous les appels* et appuyez sur **Marquer**. Vous pouvez sélectionner plusieurs groupes. Une fois votre sélection effectuée, appuyez sur **Effect.** puis sur **Oui**.

Pour ajouter un membre à un groupe d'appel, voir [Autres fonctions associées à](#page-93-0)  [la liste des contacts](#page-93-0), page [94](#page-93-0).

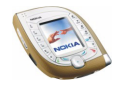

Lorsque la *Signalisation des appels* est paramétrée sur *Désactivée* et la *Signalisation des messages* sur *Pas de tonalité*, le symbole  $\bullet$  est affiché en mode veille.

#### **Ajouter des sonneries sur votre téléphone**

Pour connaître la disponibilité des sonneries, via le service de messagerie texte (SMS) par exemple, renseignez-vous auprès de votre opérateur réseau ou de votre prestataire de services. Les sonneries sont enregistrées sous le menu *Galerie*.

Vous pouvez créer vos propres sonneries grâce à Nokia Sound Converter ou à l'application Nokia PC Composer intégrée au logiciel PC Suite.

#### **Paramètres des accessoires**

Vous pouvez définir les paramètres que le téléphone utilise par défaut lorsqu'il est connecté à un kit oreillette, une solution confort routier ou un kit à induction. Ce menu n'est affiché que si le téléphone a été connecté au moins une fois à l'un de ces accessoires.

**Pour accéder à ce menu :** En mode veille, appuyez sur **Menu** et sélectionnez *Paramètres*, puis *Paramètres des accessoires*.

Choisissez *Kit oreillette*, *Mains libres* ou *Kit à induction*. Sélectionnez

- *Mode par défaut* pour choisir le mode activé automatiquement lorsque vous connectez l'accessoire sélectionné au téléphone. Vous pouvez choisir un autre mode une fois l'accessoire connecté.
- *Réponse automatique* pour que le téléphone décroche automatiquement au bout de 5 secondes à la réception d'un appel. Si la *Signalisation des appels* est

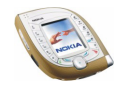
définie à *Un bip* ou à *Désactivée*, le décrochage automatique ne peut pas être utilisé.

• *Eclairage* pour que les voyants restent allumés en permanence (*Activées*) ou pour qu'ils s'allument pendant 15 secondes sur pression d'une touche (*Automatique*). Ce paramètre est disponible uniquement lorsque *Mains libres* est sélectionné.

#### **Témoins de présence d'accessoires affichés en mode veille**

Lorsqu'un accessoire compatible est connecté au téléphone, le témoin correspondant  $($   $\bullet$ ,  $\bullet$  ou  $\bullet$  ) est affiché à l'écran en mode veille.

### **Paramètres de sécurité**

**Pour accéder à ce menu :** En mode veille, appuyez sur **Menu** et sélectionnez *Paramètres*, puis *Paramètres de sécurité*.

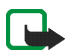

**Remarque :** Lorsque vous utilisez des fonctions de sécurité restreignant les appels (restriction d'appels, groupe limité et appels autorisés), il peut être possible d'émettre des appels à des numéros d'urgence dans certains réseaux (par exemple, 112 ou tout autre numéro d'urgence officiel).

#### Sélectionnez

- *Code utilisé* pour que le téléphone utilise le code UPIN ou PIN. L'option *Code UPIN* est affichée uniquement si une carte USIM est insérée dans le téléphone.
- *Demande du code PIN* (ou *Demande du code UPIN*, selon le paramètre *Code utilisé* actif) pour que le téléphone demande le code PIN de la carte SIM (ou le code UPIN de la carte USIM) à chaque mise sous tension. Certaines cartes ne permettent pas de modifier ce paramètre.

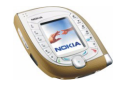

- *Limitation des appels* pour limiter les appels émis ou reçus (service réseau). Sélectionnez une option de limitation et activez-la (*Activer*) ou désactivez-la (*Annuler*), ou vérifiez si cette option est active (*Vérifier état*).
- *Liste de numéros autorisés* : pour limiter l'émission d'appels et de messages textes à certains numéros sélectionnés, si votre carte SIM le permet.

Pour afficher les numéros de la liste des appels autorisés, sélectionnez *Liste des numéros*, faites défiler jusqu'au nom souhaité et appuyez sur **Afficher**.

Pour modifier la liste des appels autorisés, appuyez sur **Options** et sélectionnez la fonction correspondante.

Lorsque la fonction de limitation des appels est activée, toute connexion GPRS est impossible, excepté pour l'envoi de messages texte. Dans ce cas, le numéro de téléphone du destinataire et le numéro du centre de messagerie doivent figurer dans la liste des appels autorisés.

• *Groupe limité d'utilisateurs* pour spécifier le groupe de correspondants que vous pouvez appeler et qui peuvent vous appeler (service réseau). Sélectionnez *Par défaut* pour rétablir le groupe convenu avec votre prestataire de services. Pour de plus amples informations, contactez votre opérateur réseau ou votre prestataire de services.

Lorsqu'un groupe limité d'utilisateurs est activé, le téléphone affiche le numéro de ce groupe accompagné du symbole "r" en mode veille.

• *Niveau de sécurité* pour choisir les cas où le téléphone doit demander le code de sécurité.

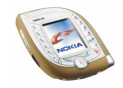

Si vous sélectionnez *Téléphone*, le téléphone demande le code de sécurité lorsqu'une nouvelle carte SIM est insérée dans le téléphone.

Si vous sélectionnez *Mémoire*, le code de sécurité est indispensable pour utiliser la mémoire de la *Carte SIM*, pour passer à la mémoire du *Téléphone* ou à l'option *Tél. et carte SIM*, ou encore pour copier des noms et numéros d'une liste des contacts vers une autre. Voir aussi *Mémoire utilisée* à la section [Sélectionner les paramètres des contacts](#page-87-0), page [88](#page-87-0).

Lorsque vous modifiez ce paramètre, les numéros enregistrés dans les menus *Appels en absence*, *Appels reçus* et *Numéros composés* sont supprimés.

• *Codes d'accès* pour changer le code de sécurité, les codes PIN et PIN2, le mot de passe de limitation ou le code UPIN. Ces codes peuvent uniquement comporter les chiffres 0 à 9.

### **Rétablir la configuration initiale**

Vous pouvez rétablir les valeurs d'origine des paramètres des menus.

En mode veille, appuyez sur **Menu** et sélectionnez *Paramètres*, puis *Rétablir la configuration d'origine*. Saisissez le code de sécurité et appuyez sur **Valider**. Notez que cette fonction ne supprime pas les données que vous avez enregistrées ou téléchargées sur le téléphone.

# ■ **Appareil photo (Menu 6)**

Ce menu permet d'activer l'appareil photo du téléphone et de régler ses paramètres.

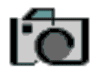

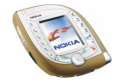

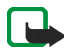

**Remarque :** Votre téléphone doit être sous tension pour que vous puissiez utiliser cette fonction. Ne mettez pas votre téléphone sous tension lorsque l'utilisation des téléphones sans fil est interdite ou lorsqu'il risque de provoquer des interférences ou de présenter un danger.

**Pour accéder à ce menu :** En mode veille, appuyez sur **Menu** et sélectionnez *Appareil photo*.

### **Prendre une photo ou enregistrer un clip vidéo**

Pour utiliser l'appareil photo à partir de ce menu, sélectionnez le mode souhaité (*Photo standard*, *Photo portrait*, *Mode nuit* ou *Vidéo*) et prenez une photo ou enregistrez un clip vidéo. Pour obtenir des informations complémentaires et pour savoir comment utiliser l'appareil photo en mode veille, voir page [34](#page-33-0).

Sélectionnez *Photo standard* pour prendre une photo classique (au format paysage). Sélectionnez *Photo portrait* pour prendre une photo en vue de l'associer à un nom de la liste des contacts. Sélectionnez *Vidéo* pour enregistrer un clip vidéo. Sélectionnez *Mode nuit* pour prendre une photo lorsque l'éclairage est faible et que le temps d'exposition doit être plus long.

Les photos et les clips vidéo sont enregistrés dans la mémoire partagée (voir page [19](#page-18-0)). Si l'espace mémoire libre n'est pas suffisant pour utiliser l'appareil photo, supprimez d'anciennes photos ou d'autres fichiers dans le menu *Galerie* (voir page [118](#page-117-0)).

## **Régler les paramètres de l'appareil photo**

Dans le menu *Appareil photo*, sélectionnez *Paramètres*, puis

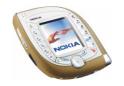

- *Mode par défaut* pour sélectionner le mode utilisé par défaut lorsque vous activez l'appareil photo en appuyant sur la touche prévue à cet effet.
- • *Qualité photo* pour définir le taux de compression d'une photo pour son enregistrement. *Haute* offre une qualité d'image sensiblement supérieure mais nécessite plus d'espace mémoire. *Normale* et *De base* offrent une qualité d'image inférieure mais requièrent moins d'espace mémoire.
- *Durée clip vidéo* pour définir la durée maximale des clips vidéo enregistrés grâce à l'appareil photo. Si vous sélectionnez *Par défaut*, la longueur maximale est de 15 secondes.
- *Sons de l'appareil photo* pour activer ou désactiver les sons de l'obturateur et du retardateur. Le son de l'obturateur est celui émis au moment où vous prenez une photo. Le son du retardateur est celui émis pendant l'exécution du retardateur.
- *Titre par défaut* pour définir le titre par défaut des photos et clips vidéo. Pour utiliser le titre prédéfini, sélectionnez *Automatique*. Si vous souhaitez définir votre propre titre, sélectionnez *Mon titre*.

# ■ **Lect. multim. (Menu 7)**

Grâce à ce menu, vous pouvez afficher les images, écouter les fichiers son et les clips vidéo enregistrés dans le téléphone et accéder à des services vous permettant de télécharger de nouvelles images, de nouveaux sons et clips vidéo.

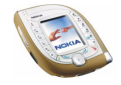

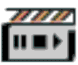

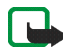

**Remarque :** Votre téléphone doit être sous tension pour que vous puissiez utiliser cette fonction. Ne mettez pas votre téléphone sous tension lorsque l'utilisation des téléphones sans fil est interdite ou lorsqu'il risque de provoquer des interférences ou de présenter un danger.

**Pour accéder à ce menu :** En mode veille, appuyez sur **Menu** et sélectionnez *Lect. multim.*.

Dans le menu *Lect. multim.*, sélectionnez

- *Ouvrir Galerie* pour ouvrir les fichiers enregistrés dans le menu *Galerie*.
- *Téléch. multim.* pour télécharger par exemple des graphiques et sonneries sur votre téléphone (service réseau). Pour plus d'informations, voir [Télécharger des](#page-16-0)  [contenus et des applications](#page-16-0), page [17.](#page-16-0)

Pour connaître les fonctions accessibles en appuyant sur **Options** tout en consultant ou en écoutant du contenu multimédia, voir [Galerie \(Menu 9\)](#page-117-0), page [118](#page-117-0).

Certaines images, sonneries et autres contenus protégés par un copyright peuvent être impossible à modifier ou à transférer.

### **Transmission de contenu en continu**

L'expression "transmission de contenu en continu" fait référence à des fichiers audio ou vidéo que vous pouvez écouter ou regarder durant leur téléchargement depuis un serveur approprié. Vous devez être connecté au serveur pour pouvoir accéder à ce type de contenu. La disponibilité de cette fonction dépend de votre opérateur réseau ou de votre prestataire de services.

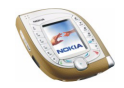

Sélectionnez *Signets* dans le menu *Lect. multim.* pour afficher la liste des signets du navigateur qui peuvent être utilisés pour accéder à des serveurs de contenu. Ces mêmes signets sont accessibles à partir du menu *Services*. Si le signet associé à un service ne fonctionne pas avec les paramètres sélectionnés, activez un autre jeu de paramètres (option *Paramètres de connexion actifs*), puis essayez à nouveau.

Sélectionnez *Aller à adresse* dans le menu *Lect. multim.* pour saisir l'adresse du serveur de contenu auquel vous voulez accéder. Saisissez l'adresse (appuyez sur pour les caractères spéciaux) et appuyez sur **Valider**.

Pour définir les paramètres requis pour accéder à un serveur de transmission de contenu en continu, sélectionnez *Param. connexion* dans le menu *Lect. multim.*. Sélectionnez *Paramètres de connexion actifs*, faites défiler jusqu'au jeu de paramètres de connexion où vous souhaitez enregistrer les paramètres en question et appuyez sur **Activer**. Sélectionnez ensuite *Modifier param. de connexion actifs* et définissez les paramètres qui vous ont été fournis par votre prestataire de services. Pour plus d'informations, voir [Saisir manuellement les](#page-148-0)  [paramètres de service](#page-148-0), page [149](#page-148-0).

# ■ **Musique (Menu 8)**

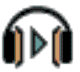

Le téléphone est doté d'un lecteur de musique qui vous permet d'écouter des morceaux de musique ou autres fichiers audio au format AAC ou MP3 que vous avez transférés sur le téléphone grâce à l'application Nokia Audio Manager.

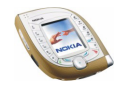

Vous pouvez écouter les fichiers audio avec un kit oreillette compatible ou via le haut-parleur du téléphone.

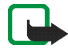

**Remarque :** Votre téléphone doit être sous tension pour que vous puissiez utiliser cette fonction. Ne mettez pas votre téléphone sous tension lorsque l'utilisation des téléphones sans fil est interdite ou lorsqu'il risque de provoquer des interférences ou de présenter un danger.

**Pour accéder à ce menu :** En mode veille, appuyez sur **Menu** et sélectionnez *Musique*.

Pour des instructions sur le transfert de morceaux de musique depuis un PC compatible et la gestion des morceaux et des listes de musique, reportez-vous à l'application Nokia Audio Manager incluse dans Nokia PC Suite.

Vous pouvez émettre ou répondre à un appel tout en écoutant le lecteur de musique. Lors d'un appel, la lecture du morceau de musique est interrompue.

## **Écouter des morceaux de musique transférés sur le téléphone**

Lorsque vous ouvrez le menu *Musique*, les propriétés du premier morceau de la liste par défaut s'affichent. Pour écouter un morceau, faites défiler jusqu'à celui de votre choix et appuyez sur Lecture ou sur overs la droite.

Pour régler le volume, utilisez les touches situées sur le côté du téléphone.

Pour arrêter la lecture, appuyez sur Arrêter ou sur vers la gauche.

Pour passer directement au début du morceau suivant, appuyez sur  $\textcircled{\tiny{\textsf{P}}}$  vers le bas. Pour passer directement au début du morceau précédent, appuyez deux fois sur O vers le haut.

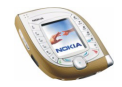

Pour réécouter le morceau en cours, maintenez la touche appuyée vers le haut. Pour faire avancer rapidement le morceau en cours, maintenez la touche appuyée vers le bas. Relâchez la touche à l'emplacement voulu.

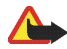

**Attention !** Il est recommandé d'écouter la musique à un volume modéré. Écouter en continu de la musique à un volume élevé risque d'endommager votre audition.

## **Paramètres du lecteur de musique**

Dans le menu *Musique*, appuyez sur **Options** pour accéder aux paramètres suivants :

- *Options de lecture*: Sélectionnez *Lecture aléatoire* pour écouter les morceaux de la liste dans un ordre aléatoire. Sélectionnez *Lecture répétée* pour écouter en boucle le morceau en cours ou l'ensemble de la liste.
- *Téléch. musiques*: Vous pouvez vous connecter à un service de navigation lié au morceau en cours. Pour que cette fonction soit accessible, l'adresse du service doit être incluse dans le morceau.

Pour plus d'informations, voir [Télécharger des contenus et des applications](#page-16-0), page [17](#page-16-0).

- *Haut-parleur* : Vous pouvez écouter des morceaux de musique avec le hautparleur du téléphone lorsque le kit oreillette est connecté.
- *Kit oreillette*: Vous pouvez écouter des morceaux de musique avec un kit oreillette compatible connecté au téléphone.

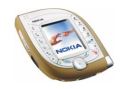

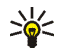

**Conseil :** Si vous utilisez un kit oreillette, vous pouvez passer directement au morceau suivant en appuyant brièvement sur la touche du kit. Pour arrêter la lecture, maintenez cette touche appuyée.

• *Liste des pistes*: Vous pouvez afficher l'ensemble des morceaux de musique de la liste et écouter celui de votre choix. Pour écouter un morceau de musique, faites défiler jusqu'à celui de votre choix et appuyez sur **Lecture** ou sur **o** vers la droite.

Appuyez sur **Options** pour réactualiser la liste (après avoir ajouté des morceaux de musique, par exemple) et éditer la liste qui s'affiche à l'ouverture du menu *Musique* (si plusieurs listes sont disponibles sur le téléphone).

# <span id="page-117-0"></span>■ **Galerie (Menu 9)**

Ce menu sert à gérer les graphiques, les images, les enregistrements, les sonneries et les clips vidéo enregistrés sur le téléphone. Ces fichiers sont classés dans différents dossiers.

Le téléphone supporte les formats suivants :

- Images : JPEG, GIF, WBMP, BMP, OTB et PNG.
- Audio : MP3, AAC, sonneries SP-MIDI (Scalable Polyphonic MIDI), AMR et monophoniques.
- Clips vidéo : 3GP (au format H.263 et clips audio AMR).

Le téléphone ne supporte pas nécessairement toutes les variantes des formats de fichier mentionnés.

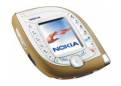

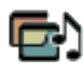

La galerie utilise la mémoire partagée (voir page [19](#page-18-0)). Notez qu'un même dossier ne peut pas contenir plus de 200 fichiers. Au-delà, pour enregistrer d'autres fichiers, vous devrez créer un autre dossier à l'aide de la fonction *Ajouter dossier*.

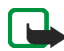

**Remarque :** Votre téléphone doit être sous tension pour que vous puissiez utiliser cette fonction. Ne mettez pas votre téléphone sous tension lorsque l'utilisation des téléphones sans fil est interdite ou lorsqu'il risque de provoquer des interférences ou de présenter un danger.

**Pour accéder à ce menu :** Appuyez sur **Menu** en mode veille et sélectionnez *Galerie*, ou appuyez sur **Galerie** en mode veille. Une liste de dossiers s'affiche.

- 1. Dans le menu *Galerie*, faites défiler jusqu'au dossier souhaité.
- 2. Appuyez sur **Ouvrir** pour ouvrir le dossier sélectionné, *Photos* par exemple, ou appuyez sur **Options** et sélectionnez
	- *Ajouter dossier* pour créer un dossier. Saisissez le nom du dossier et appuyez sur **Valider**.
	- *Supprimer dossier* pour supprimer le dossier sélectionné. Les dossiers prédéfinis ne peuvent pas être supprimés.
	- *Déplacer* pour déplacer le dossier sélectionné. Faites défiler jusqu'au nouvel emplacement où vous souhaitez placer le dossier sélectionné, appuyez sur **Options** et sélectionnez *Déplacer ici*. Les dossiers prédéfinis ne peuvent pas être déplacés.
	- *Renommer dossier* pour renommer le dossier sélectionné. Les dossiers prédéfinis ne peuvent pas être renommés.
	- •*Détails* pour afficher les propriétés du dossier sélectionné.

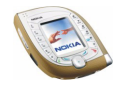

- *Type d'affichage* pour définir l'affichage des dossiers et de leur contenu. L'option *Icones* est utile pour les images et les clips vidéo.
- *Trier* pour trier les dossiers par nom, par date, par format ou par taille.
- *Téléch. Galerie* pour télécharger des clips vidéo, des images et des sonneries (service réseau). Voir [Télécharger des contenus et des applications](#page-16-0), page [17](#page-16-0).
- *Liste des droits* pour afficher la liste des droits d'utilisation accordés. Faites défiler jusqu'au fichier voulu et appuyez sur **Options**. Sélectionnez *Détails* pour consulter les droits d'utilisation accordés. Voir [Droits d'utilisation](#page-121-0), page [122](#page-121-0).
- 3. Si vous avez ouvert un dossier à l'étape 2, sélectionnez le fichier que vous voulez afficher ou lire et appuyez sur **Ouvrir**.

Vous pouvez aussi appuyer sur **Options**, puis sélectionner

- *Supprimer* pour supprimer le fichier sélectionné.
- *Envoyer* pour envoyer le fichier dans un message multimédia (service réseau) via un connexion Bluetooth ou par infrarouge vers un périphérique compatible.

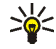

**Conseil :** Pour envoyer le fichier dans un message multimédia, vous pouvez appuyer sur  $\sum$  au lieu d'utiliser la fonction *Envoyer*.

- *Déf. en fd d'écran* pour utiliser l'image sélectionnée comme fond d'écran. Voir aussi *Fond d'écran*, page [104](#page-103-0).
- *Déf. en sonnerie* pour utiliser le son sélectionné comme sonnerie pour le mode actif. Voir aussi [Modes \(Menu 4\)](#page-95-0), page [96](#page-95-0).

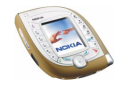

• *Modifier photo* pour ajouter un texte, un cadre ou un clip-art à l'image sélectionnée. Appuyez sur **Options** et sélectionnez *Insérer texte*, *Insérer cadre* ou *Insérer clip-art*.

Pour ajouter un cadre ou insérer un clip-art, faites défiler jusqu'à l'image souhaitée, appuyez sur **Options** et sélectionnez *Insérer*. Déplacez l'image insérée à l'aide des touches de défilement et appuyez sur **Valider**, ou sur **Retour** pour changer de cadre ou de clip-art.

Pour enregistrer l'image modifiée au format GIF, appuyez sur **Enreg.**, changez le nom de l'image, appuyez sur **Valider**, faites défiler jusqu'à un dossier, appuyez sur **Options** et sélectionnez *Enregistrer*.

- *Déplacer* pour déplacer le fichier vers le dossier souhaité. Faites défiler jusqu'au dossier où vous souhaitez placer le fichier, appuyez sur **Options** et sélectionnez *Déplacer ici*.
- *Renommer* pour renommer un fichier.
- *Détails* pour consulter, par exemple, la taille et le format du fichier.
- *Tout supprimer* pour effacer tous les fichiers du dossier sélectionné.
- *Afficher séquence* pour afficher ou lire un par un tous les fichiers du dossier sélectionné.
- 4. Si vous avez ouvert un fichier à l'étape 3, appuyez sur **Lecture** pour lire un clip audio ou vidéo ou appuyez sur **Zoom** pour agrandir une image. La touche permet de faire défiler l'image.

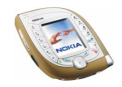

Appuyez sur **Options** pour accéder, par exemple, aux fonctions suivantes : *Régler contraste*, *Désactiver audio*/*Activer audio*, *Mise à jour droits*. Sélectionnez

- *Désactiver audio*/*Activer audio* pour activer ou désactiver le son d'un clip vidéo.
- *Mise à jour droits* pour mettre à jour les droits d'utilisation du fichier sélectionné. Cette option est affichée uniquement si les droits d'utilisation du fichier sélectionné peuvent être mis à jour.

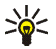

**Conseil :** Si vous avez ouvert un fichier en appuyant sur **Ouvrir** à l'étape 3, vous pouvez faire défiler les fichiers du dossier sélectionné en appuyant sur la touche (•) vers le haut ou le bas.

Certaines images, sonneries et autres contenus protégés par un copyright peuvent être impossibles à copier, à modifier ou à transférer.

### <span id="page-121-0"></span>**Droits d'utilisation**

Votre téléphone supporte le système de gestion des droits d'utilisation à des fins de protection du contenu que vous récupérez. Un contenu spécifique, comme une sonnerie, peut être protégé et associé à cette fin à certaines règles d'utilisation, comme un nombre d'utilisation donné, par exemple.

Les règles d'utilisation sont définies dans le document relatif aux droits d'utilisation du contenu. En fonction des prestataires de services, ce document peut vous être fourni en même temps que le contenu ou séparément. Les droits d'utilisation font l'objet de mises à jour.

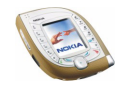

Avant de récupérer du contenu, veillez à toujours contrôler les conditions et les droits d'utilisation qui y sont associés, celui-ci pouvant être payant.

# ■ **Organiseur (Menu 10)**

Ce menu contient le réveil, l'agenda, la liste A faire et le portefeuille électronique.

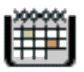

**Pour accéder à ce menu :** En mode veille, appuyez sur **Menu** et sélectionnez *Organiseur*.

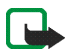

**Remarque :** Votre téléphone doit être sous tension pour que vous puissiez utiliser les fonctions du menu *Organiseur*. Ne mettez pas votre téléphone sous tension lorsque l'utilisation des téléphones sans fil est interdite ou lorsqu'il risque de provoquer des interférences ou de présenter un danger.

### **Réveil**

Vous pouvez programmer le téléphone pour sonner à une heure donnée. Si la batterie est suffisamment chargée, le réveil fonctionne même lorsque le téléphone est éteint.

**Pour accéder à ce menu :** En mode veille, appuyez sur **Menu** et sélectionnez *Organiseur*, puis *Réveil*.

Pour définir une alarme, sélectionnez *Heure du réveil*, saisissez l'heure souhaitée et appuyez sur **Valider**. Pour modifier l'heure de sonnerie, sélectionnez *Activé*.

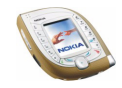

Pour attribuer une sonnerie à l'alarme, sélectionnez *Sonnerie du réveil* et choisissez la sonnerie souhaitée. *Standard* correspond à la sonnerie paramétrée pour le mode actif dans le menu *Modes* (voir page [96](#page-95-0)).

#### **Lorsque l'heure programmée est atteinte**

Le téléphone sonne et le texte *C'est l'heure!* accompagné de l'heure courante clignotent à l'écran.

Appuyez sur **Arrêter** pour arrêter la sonnerie. Si vous laissez la sonnerie retentir pendant une minute ou si vous appuyez sur **Répéter**, elle s'arrête pendant 10 minutes environ, puis recommence.

Si l'heure définie pour l'alarme est atteinte alors que le téléphone est hors tension, le téléphone se met automatiquement sous tension et émet un signal sonore correspondant à l'alarme. Si vous appuyez sur **Arrêter**, le téléphone demande si vous voulez l'activer pour des appels, *Allumer le téléphone?*. Appuyez sur **Non** pour mettre le téléphone hors tension ou sur **Oui** pour émettre et recevoir des appels.

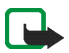

**Remarque :** N'appuyez pas sur **Oui** lorsque l'utilisation des téléphones sans fil est interdite ou lorsque votre téléphone risque de provoquer des interférences ou de présenter un danger.

## **Agenda**

Servez-vous de l'agenda comme aide-mémoire, pour vous rappeler les appels à passer, les réunions ou les anniversaires.

L'agenda utilise la mémoire partagée (voir page [19\)](#page-18-0).

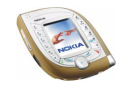

**Pour accéder à ce menu :** En mode veille, appuyez sur **Menu** et sélectionnez *Organiseur*, puis *Agenda*. La vue mensuelle est utilisée. Vous pouvez faire défiler les jours, les semaines et les mois grâce à la touche  $\textcircled{\textsf{a}}$ .

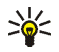

**Conseil :** Pour ouvrir rapidement l'agenda en mode veille, appuyez sur vers la droite.

#### **Utiliser les différentes vues de l'agenda**

• **Vue mensuelle :** Cette vue affiche les semaines d'un mois. Le jour courant est entouré d'un cadre. Si des notes existent à ce jour, il est affiché en gras. Pour consulter les notes définies pour un jour (vue du jour), faites défiler jusqu'au jour souhaité et appuyez sur **Afficher**.

Vous pouvez appuyer sur **Options** pour accéder aux fonctions suivantes : *Rédiger note*, *Chercher date*, *Paramètres*, *Aller dans A faire*. Sélectionnez

- *Rédiger note* pour créer une note pour le jour sélectionné.
- *Chercher date* pour aller au jour souhaité dans l'agenda.
- *Paramètres* pour définir la date et l'heure ou choisir leur format, le séparateur ("-" par exemple) ou le premier jour de la semaine (*Début semaine*). L'option *Suppr. automat.* sert à configurer le téléphone pour qu'il supprime automatiquement les anciennes notes au bout d'un certain délai.
- **Vue du jour :** Cette vue affiche les notes enregistrées pour le jour sélectionné. Appuyez sur **Afficher** pour ouvrir la note sélectionnée (vue d'une note) ou, s'il <sup>n</sup>'existe aucune note pour ce jour, appuyez sur **Nv. note** pour en créer une.

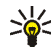

**Conseil :** Pour consulter les notes enregistrées pour le jour précédent ou pour le jour suivant, appuyez sur  $\textcircled{\small{\textsf{v}}}$  vers la droite ou la gauche.

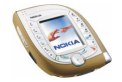

Copyright © 2003 Nokia. All rights reserved. **<sup>125</sup>**

Vous pouvez appuyer sur **Options** pour accéder aux fonctions suivantes : *Rédiger note*, *Supprimer*, *Modifier*, *Déplacer*, *Répéter*, *Chercher date*, *Envoyer note*, *Copier*, *Paramètres*, *Aller dans A faire*. Sélectionnez

- *Répéter* pour définir la fréquence de répétition de la note, par exemple *Chaque semaine*.
- *Envoyer note* pour envoyer la note à un appareil compatible via une connexion infrarouge, via une connexion Bluetooth, sous forme d'une note d'agenda ou sous forme d'un message texte.
- *Déplacer* ou *Copier* pour déplacer la note vers un autre jour ou la copier à un autre jour.
- *Aller dans A faire* pour accéder au menu *A faire*, qui permet de créer une tâche et de la copier dans l'agenda. Voir aussi [A faire](#page-127-0), page [128](#page-127-0).
- **Vue d'une note :** Cette vue contient la note ouverte à partir de la vue du jour. Si une alarme correspond à cette note, le symbole  $\mathcal P$  est affiché en haut de la note.

Appuyez sur la touche  $\odot$  vers la gauche ou la droite pour faire défiler les notes enregistrées pour le jour sélectionné. Appuyez sur **Modifier** pour modifier la note affichée.

Vous pouvez appuyer sur **Options** pour accéder aux fonctions suivantes : *Supprimer*, *Déplacer*, *Répéter*, *Envoyer note*, *Copier*, *Paramètres*, *Aller dans A faire*.

### **Rédiger une note sur l'agenda**

Vous pouvez créer une note dans la vue mensuelle ou dans la vue d'un jour.

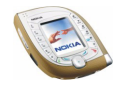

Dans la vue mensuelle, faites défiler jusqu'au jour souhaité, appuyez sur **Options** et sélectionnez *Rédiger note*. Dans la vue du jour, appuyez sur **Nv. note** s'il n'existe aucune note de texte pour ce jour, ou sur **Options**, et sélectionnez *Rédiger note*.

Sélectionnez l'un des types de note suivants :

• *Réunion*: Saisissez le sujet de la réunion et appuyez sur **Enreg.**. Saisissez le lieu de la réunion et appuyez sur **Enreg.**. Saisissez l'heure de début de la réunion et appuyez sur **Valider**. Entrez l'heure de fin et appuyez sur **Valider**. Pour paramétrer l'heure, vous pouvez aussi appuyer sur  $\odot$  vers le haut ou le bas pour faire défiler les heures et les minutes, vers la gauche ou la droite pour sélectionner les heures ou les minutes.

Pour programmer une alarme pour cette note, sélectionnez *Avec sonnerie* ou *Silencieuse* (pas d'alarme sonore) et réglez l'heure d'alarme.

- <del>II</del> *Rappel*: Saisissez la note et appuyez sur Enreg.. Pour programmer une alarme pour cette note, sélectionnez *Activer alarme* et réglez l'heure d'alarme.
- *Appel*: Saisissez le numéro de téléphone, appuyez sur **Enreg.**, saisissez le nom correspondant et appuyez sur **Enreg.**. OU : Pour rechercher le nom et le numéro dans la liste des contacts, appuyez sur **Options** et sélectionnez *Chercher*, puis le nom souhaité. Saisissez l'heure de l'appel et appuyez sur **Valider**.

Pour programmer une alarme pour cette note, sélectionnez *Avec sonnerie* ou *Silencieuse* (pas d'alarme sonore) et réglez l'heure d'alarme.

• *Anniversaire*: Saisissez le nom du correspondant et appuyez sur **Enreg.**. OU : Pour rechercher le nom dans la liste des contacts, appuyez sur **Options**,

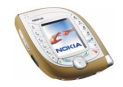

sélectionnez *Chercher* puis le nom voulu, modifiez-le et appuyez sur **Enreg.**. Saisissez l'année de naissance et appuyez sur **Valider**.

Pour programmer une alarme pour cette note, sélectionnez *Avec sonnerie* ou *Silencieuse* (pas d'alarme sonore) et réglez l'heure d'alarme.

• *Mémo*: Saisissez le sujet du mémo et appuyez sur **Enreg.**. Saisissez le jour d'expiration du mémo puis appuyez sur **Valider**.

Pour programmer une alarme pour cette note, sélectionnez *Avec sonnerie* ou *Silencieuse* (pas d'alarme sonore) et réglez l'heure d'alarme.

#### **Alarme déclenchée par une note**

Le téléphone émet des bips et la note est affichée. Lorsqu'une note de type *Appel* est affichée, vous pouvez appeler le numéro qu'elle contient en appuyant sur  $\sum$ . Pour arrêter l'alarme et consulter la note, appuyez sur **Afficher**. Pour arrêter l'alarme sans consulter la note, appuyez sur **Quitter**.

## <span id="page-127-0"></span>**A faire**

La liste A faire permet d'enregistrer des notes concernant des tâches à exécuter et de gérer ces tâches de différentes manières. La fonction A faire utilise la mémoire partagée (voir page [19](#page-18-0)).

**Pour accéder à ce menu :** En mode veille, appuyez sur **Menu** et sélectionnez *Organiseur*, puis *A faire*. Les tâches en cours sont listées par ordre de priorité.

• Pour ajouter une tâche, appuyez sur **Nv. note** si la liste est vide, ou appuyez sur **Options** et sélectionnez *Ajouter* si elle contient déjà une ou plusieurs tâches.

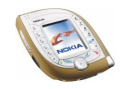

Saisissez le sujet de la tâche et appuyez sur **Enreg.**. Définissez la priorité de la tâche, par exemple *Elevée*.

• Dans la liste des tâches, appuyez sur **Options**, par exemple, pour ajouter une tâche, trier les tâches par échéance ou supprimer toutes les notes marquées comme effectuées.

Vous pouvez également supprimer la tâche sélectionnée, l'envoyer à un téléphone compatible ou l'enregistrer dans l'agenda (sans échéance ni alarme).

• Pour afficher une tâche, faites défiler la liste jusqu'à celle-ci et appuyez sur **Afficher**. Pour modifier la tâche affichée, appuyez sur **Modifier**.

Appuyez sur **Options**, par exemple, pour définir l'échéance de la tâche, programmer une alarme correspondante, marquer la tâche comme effectuée ou à faire ou modifier sa priorité.

### **Portefeuille**

Le menu *Portefeuille* permet de stocker des informations personnelles comme des numéros de carte de crédit pour régler les achats réalisés à partir du téléphone sur des services supportant cette fonction.

**Pour accéder à ce menu :** En mode veille, appuyez sur **Menu** et sélectionnez *Organiseur*, puis *Portefeuille*. Pour ouvrir le portefeuille, vous pouvez également appuyer sur **Options** et sélectionner *Infos portefeuille* dans les différents services de navigation (voir page [152](#page-151-0)).

La première fois où vous accédez au portefeuille, vous devez créer votre code portefeuille. À l'invite *Créer code portefeuille:*, saisissez le code et appuyez sur

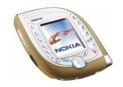

**Valider**. Saisissez une nouvelle fois le code à l'invite *Vérification du code portefeuille:*. Si le paramètre *Demande du code* est activé, le téléphone demande le code à l'ouverture du portefeuille.

Pour supprimer tout le contenu du portefeuille ainsi que le code portefeuille, saisissez \*#7370925538# en mode veille puis entrez le code de sécurité du téléphone.

### **Enregistrer et modifier des informations personnelles relatives aux cartes**

Avant de pouvoir utiliser le portefeuille, vous devez y enregistrer le numéro de votre carte de crédit ainsi que d'autres informations nécessaires pour régler vos achats.

Sélectionnez *Cartes* dans le menu *Portefeuille*, puis la carte voulue, et définissez les paramètres requis.

Pour copier, effacer ou renommer une carte, sélectionnez *Cartes* dans le menu *Portefeuille*, choisissez une carte, appuyez sur **Options** et sélectionnez la fonction souhaitée.

### **Notes personnelles**

Vous pouvez également enregistrer dans le portefeuille des notes personnelles. Sélectionnez *Notes perso.* dans le menu *Portefeuille*. Le téléphone affiche, le cas échéant, la liste des notes existantes.

• Pour créer une note personnelle, appuyez sur **Ajouter** si la liste est vide, ou appuyez sur **Options** et sélectionnez *Ajouter nouvelle* si une ou plusieurs notes existent déjà.

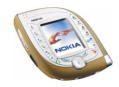

- Si la liste contient déjà des notes, vous pouvez, par exemple, modifier ou supprimer la note sélectionnée en appuyant sur **Options** et en sélectionnant l'option correspondante.
- Pour consulter une note de la liste, appuyez sur **Afficher**. Lorsque la note est affichée, appuyez sur **Modifier** pour la modifier ou appuyez sur **Options**, puis sélectionnez une option selon que vous souhaitez envoyer la note sous forme de message texte, la copier dans l'agenda, y récupérer un numéro, une adresse e-mail ou une adresse Internet (*Utiliser détail*) ou la supprimer.

### **Paramètres du portefeuille**

Sélectionnez *Paramètres* dans le menu *Portefeuille*. Choisissez *Demande du code*ou *Changer code*.

# ■ **Jeux (Menu 11)**

Votre téléphone est doté de plusieurs jeux Java.

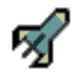

Pour connaître la version de Java supportée par votre téléphone, consultez la section [Applications \(Menu 12\)](#page-131-0), page [132](#page-131-0). Les jeux utilisent la mémoire partagée (voir page [19\)](#page-18-0).

**Pour accéder à ce menu :** En mode veille, appuyez sur **Menu** et sélectionnez *Jeux*.

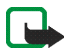

**Remarque :** Votre téléphone doit être sous tension pour que vous puissiez utiliser cette fonction. Ne mettez pas votre téléphone sous tension lorsque l'utilisation des téléphones sans fil est interdite ou lorsqu'il risque de provoquer des interférences ou de présenter un danger.

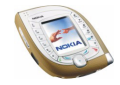

Paramètres des jeux : Pour régler l'éclairage, les sons et le vibreur pour les jeux, sélectionnez *Paramètres* (*Vibrations*). Lorsque la fonction *Vibreur* du menu *Paramètres de tonalité* est désactivée, le téléphone ne vibre pas même si vous activez les *Vibrations*.

Pour démarrer une session de jeu : Sélectionnez *Sélectionner jeu*, faites défiler jusqu'au jeu souhaité et appuyez sur **Ouvrir** ou sur  $\Box$  pour le lancer ou pour ouvrir l'ensemble de jeux. Pour connaître les fonctions accessibles en appuyant sur **Options** dans la liste de jeux, voir page [133](#page-132-0).

Pour consulter la capacité mémoire disponible pour les jeux : Sélectionnez *Mémoire*.

Pour télécharger un jeu sur votre téléphone : Sélectionnez *Téléch. jeux* et consultez la section [Télécharger des contenus et des applications](#page-16-0), page [17](#page-16-0). Lorsque vous téléchargez un jeu, vous pouvez l'enregistrer sous le menu *Applications* plutôt que sous *Jeux*.

# <span id="page-131-0"></span>■ **Applications (Menu 12)**

Dans ce menu, vous pouvez utiliser et gérer les applications Java installées sur votre téléphone. Votre téléphone supporte la version Java 2 Micro Edition (J2METM) de Java, spécialement conçue pour les petits appareils électroniques d'usage courant.

Divers prestataires proposent également des applications Java. Pour pouvoir utiliser l'une de ces applications, vous devez d'abord la télécharger sur votre téléphone. Les applications Java utilisent la mémoire partagée (voir page [19](#page-18-0)).

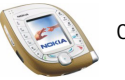

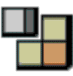

**Pour accéder à ce menu :** En mode veille, appuyez sur **Menu** et sélectionnez *Applications*.

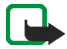

**Remarque :** Votre téléphone doit être sous tension pour que vous puissiez utiliser cette fonction. Ne mettez pas votre téléphone sous tension lorsque l'utilisation des téléphones sans fil est interdite ou lorsqu'il risque de provoquer des interférences ou de présenter un danger.

#### **Lancer une application**

- 1. Dans le menu *Applications*, sélectionnez *Sélect. application*, puis l'application ou l'ensemble d'applications que vous souhaitez utiliser.
- 2. Appuyez sur *Ouvrir* ou sur  $\mathbb{C}$  pour lancer l'application ou ouvrir l'ensemble d'applications.

Si vous avez ouvert un ensemble d'applications, faites défiler jusqu'à celle souhaitée et appuyez sur **Ouvrir** ou sur  $\mathbb{C}$  pour la lancer.

<span id="page-132-0"></span>**Autres options disponibles pour une application ou un ensemble d'applications** Pour accéder aux fonctions ci-dessous, appuyez sur **Options** dans la liste des applications. Sélectionnez

- *Supprimer* pour effacer l'application ou l'ensemble d'applications sélectionné(e) du téléphone.
- *Accès au Web* pour que l'application demande l'autorisation de se connecter au réseau (*Avec confirmation*). Si vous sélectionnez *Autorisé*, aucune autorisation <sup>n</sup>'est nécessaire et l'application peut se connecter automatiquement au réseau. Si vous sélectionnez *Non autorisé*, la connexion est interdite.

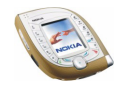

- *Vérifier version* pour vérifier si une nouvelle version de l'application peut être téléchargée depuis un site (service réseau).
- *Page Web* pour accéder à la page de navigation relative à l'application. Cette option est affichée uniquement si l'application contient l'adresse IP du site.
- *Connexion par* pour que le téléphone utilise des paramètres de service spécifiques si l'application le nécessite. Par défaut, le téléphone utilise les paramètres de service du navigateur.
- *Détails* pour obtenir des informations supplémentaires sur l'application.

#### **Télécharger une application Java**

Vous pouvez télécharger de nouvelles applications Java des manières suivantes :

- dans le menu *Applications*, sélectionnez *Téléch. applicat.*. Pour plus de détails, voir [Télécharger des contenus et des applications](#page-16-0), page [17](#page-16-0).
- En mode veille, appuyez sur **Menu** et sélectionnez *Services* pour accéder à une page de navigation depuis laquelle vous pouvez télécharger l'application Java souhaitée. Voir [Parcourir les pages d'un service](#page-151-0), page [152](#page-151-0).
- Utilisez la fonction *Téléch. jeux* du menu *Jeux*.
- Utilisez Nokia Application Installer, qui fait partie de la suite logicielle PC Suite, pour transférer de nouvelles applications d'un PC compatible vers votre téléphone.

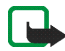

Remarque : Nokia décline toute responsabilité en ce qui concerne les applications provenant de sites non-Nokia. Si vous téléchargez un quelconque contenu sur de tels sites, nous vous recommandons la même prudence en termes de sécurité et de contenu que pour tout autre site.

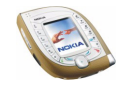

Notez que lorsque vous téléchargez un jeu ou une application, vous pouvez l'enregistrer sous le menu *Jeux* plutôt que sous *Applications*.

#### **Vérifier l'état de la mémoire**

Pour connaître la quantité de mémoire disponible pour les applications Java, sélectionnez *Mémoire* dans le menu *Applications*.

# ■ **Suppléments (Menu 13)**

Ce menu permet d'accéder à la calculatrice, au compte à rebours et au chronomètre ainsi que d'enregistrer des commandes vocales.

**Pour accéder à ce menu :** En mode veille, appuyez sur **Menu** et sélectionnez *Suppléments*.

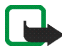

**Remarque :** Votre téléphone doit être sous tension pour que vous puissiez utiliser les fonctions du menu *Suppléments*. Ne mettez pas votre téléphone sous tension lorsque l'utilisation des téléphones sans fil est interdite ou lorsqu'il risque de provoquer des interférences ou de présenter un danger.

### **Calculatrice**

Le téléphone est muni d'une calculatrice qui sert également aux conversions approximatives de devises.

La précision de la calculatrice étant limitée, des erreurs d'arrondi peuvent se produire, surtout dans les divisions longues.

**Pour accéder à ce menu :** En mode veille, appuyez sur **Menu** et sélectionnez *Suppléments*, puis *Calculatrice*.

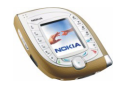

- 1. Lorsque "0" est affiché à l'écran, entrez le premier nombre du calcul. Appuyez  $\text{sur} \setminus \mathbb{R}$  pour insérer un point décimal.
- 2. Appuyez sur **Options** et sélectionnez *Additionner*, *Soustraire*, *Multiplier*, *Diviser, Carré, Racine carrée* ou *Changer signe*. OU : Appuyez sur  $\left[\frac{*}{t}\right]$  autant de fois que nécessaire.
- 3. Entrez le deuxième nombre le cas échéant.
- 4. Pour obtenir le résultat, appuyez sur **Résultat**.
- 5. Pour effectuer un nouveau calcul, maintenez la touche **Effacer** enfoncée.

#### **Convertir des devises**

- 1. Pour enregistrer le taux de change, appuyez sur **Options** et sélectionnez *Taux de change*. Sélectionnez l'une des options de conversion disponibles. Saisissez le taux de change (appuyez sur  $\langle \vec{\xi} \rangle$  pour ajouter des décimales) puis appuyez sur **Valider**.
- 2. Pour effectuer la conversion de devises, entrez le montant à convertir, appuyez sur **Options** et choisissez *En nationale* ou *En étrangère*.

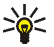

**Conseil** : Pour effectuer une conversion de devises, entrez le montant à convertir, appuyez sur **Options** et choisissez *En nationale* ou *En étrangère*.

### **Commandes vocales**

Certaines fonctions de menu sont accessibles par une commande vocale. Cette commande peut, par exemple, être le nom d'une fonction.

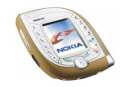

**Pour accéder à ce menu :** En mode veille, appuyez sur **Menu** et sélectionnez *Suppléments*, puis *Commandes vocales*.

**Avant d'utiliser une commande vocale** Lisez les remarques concernant l'utilisation de la numérotation vocale à la page [93](#page-92-0).

#### **Associer une commande vocale à une fonction de menu**

Dans le menu *Commandes vocales*, faites défiler jusqu'à la fonction souhaitée et appuyez sur **Ajouter**. Appuyez sur **Début** et prononcez distinctement le(s) mot(s) que vous souhaitez enregistrer comme commande vocale.

Si la fonction possède déjà une commande vocale, le témoin  $\overline{2}$  apparaît en regard de son nom.

#### **Utiliser une commande vocale**

En mode veille, maintenez la touche écran droite ou la touche vocale enfoncée jusqu'à ce que le téléphone émette un bref signal. Prononcez la commande vocale distinctement en tenant le téléphone en position normale, près de votre oreille.

### **Lire, modifier ou supprimer une commande vocale**

Dans le menu *Commandes vocales*, faites défiler jusqu'à la fonction souhaitée. Pour écouter la commande, appuyez sur **Lecture**. Pour la modifier ou la supprimer, appuyez sur **Options** et sélectionnez *Modifier* ou *Supprimer*.

### **Compte à rebours**

Vous pouvez paramétrer le téléphone pour qu'il émette un signal d'alarme au bout d'un certain délai.

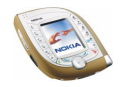

#### **Pour accéder à ce menu :** En mode veille, appuyez sur **Menu** et sélectionnez *Suppléments*, puis *Compte à rebours*.

Saisissez le délai (en heures et en minutes) au terme duquel l'alarme doit sonner puis appuyez sur **Valider**. Si vous le souhaitez, rédigez une note qui s'affichera à l'expiration du délai, puis appuyez sur **Valider** pour lancer le compte à rebours. Pendant l'écoulement du compte à rebours, le symbole  $\mathbf \Xi$  est affiché en mode veille.

• Pour modifier le délai défini, ouvrez le menu *Compte à rebours* et sélectionnez *Changer temps*. Pour arrêter le compte à rebours, sélectionnez *Arrêter*.

Si le délai est atteint lorsque le téléphone est en mode veille, ce dernier sonne et la note correspondante ou, à défaut, le texte *Temps écoulé*, s'affiche à l'écran. Arrêtez l'alarme en appuyant sur n'importe quelle touche. Si aucune touche n'est appuyée, l'alarme s'arrête automatiquement au bout de 30 secondes. Pour supprimer la note, appuyez sur **Valider**.

### **Chronomètre**

Vous pouvez mesurer des durées, relever des temps intermédiaires ou des temps par tour, par exemple dans différents sports.

**Pour accéder à ce menu :** En mode veille, appuyez sur **Menu** et sélectionnez *Suppléments*, puis *Chronomètre*.

#### **Temps intermédiaires et temps par tour**

Dans le menu *Chronomètre*, sélectionnez *Tps intermédiaires* ou *Tps de passage* et appuyez sur **Début**. Appuyez sur **Interval.** pour relever un temps intermédiaire, sur

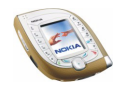

**Tour** pour relever un temps par tour et sur **Arrêter** pour arrêter le chronomètre. Vous pouvez faire défiler les temps intermédiaires ou les temps par tour relevés, affichés sous la durée totale.

Après avoir arrêté le chronomètre, appuyez sur **Enreg.** si vous souhaitez conserver les temps intermédiaires ou les temps par tour dans un relevé. Pour remettre à zéro le chronomètre ou continuer à chronométrer, appuyez sur **Options** et sélectionnez *Remettre à zéro* ou *Commencer*.

#### **Régler le chronomètre pour continuer en arrière-plan**

Si vous souhaitez utiliser d'autres fonctions pendant que le chronomètre tourne, appuyez sur  $\rightarrow$  Quand le chronomètre est actif,  $\bullet$  est affiché en mode veille. Pour afficher la durée courante à l'écran, entrez dans le menu *Chronomètre* et sélectionnez *Continuer*.

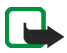

**Remarque :** La fonction de chronométrage consomme de l'énergie et réduit l'autonomie du téléphone. Veillez à ne pas la laisser fonctionner en arrière-plan lorsque vous effectuez d'autres opérations sur votre téléphone.

#### **Consulter et supprimer les relevés**

Dans le menu *Chronomètre*, sélectionnez *Dernier temps*, *Afficher temps* ou *Supprimer temps*.

Utilisez l'option *Supprimer temps* pour effacer les relevés enregistrés. Pour effacer tous les relevés, choisissez *Tout supprimer* et appuyez sur **Oui**. Pour supprimer les relevés un par un, sélectionnez *Un par un*, faites défiler jusqu'au relevé à effacer et appuyez sur **Suppr.** puis sur **Oui**.

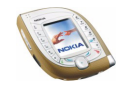

# ■ **Connectivité (Menu 14)**

Ce menu permet de connecter le téléphone à un appareil compatible via une connexion Bluetooth ou infrarouge. Vous pouvez également y définir les paramètres des connexions GPRS distantes.

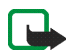

**Remarque :** Votre téléphone doit être sous tension pour que vous puissiez utiliser les fonctions du menu *Connectivité*. Ne mettez pas votre téléphone sous tension lorsque l'utilisation des téléphones sans fil est interdite ou lorsqu'il risque de provoquer des interférences ou de présenter un danger.

## **Technologie sans fil Bluetooth**

Dans ce menu, vous pouvez gérer les connexions Bluetooth et définir leurs paramètres.

**Pour accéder à ce menu :** En mode veille, appuyez sur **Menu** et sélectionnez *Connectivité*, puis *Bluetooth*.

### **Informations générales**

Votre téléphone supporte la technologie Bluetooth, qui lui permet d'établir une connexion sans fil avec un autre appareil Bluetooth compatible situé dans un rayon de 10 mètres.

Le téléphone est conforme aux dispositions de la spécification Bluetooth 1.1 et supporte les modes Bluetooth suivants : Serial Port (DevA et DevB), Object Push (client et serveur), File Transfer (serveur), Dial-Up Networking (passerelle), Headset (passerelle), Hands-Free (passerelle).

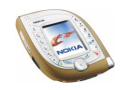

Afin de permettre une interopérabilité entre les appareils Bluetooth, nous vous recommandons de n'utiliser avec ce téléphone que des accessoires agréés par Nokia. N'hésitez pas à consulter les constructeurs d'autres appareils Bluetooth afin de connaître le degré de compatibilité de ceux-ci avec le téléphone.

La connexion Bluetooth peut être sensible aux interférences provoquées par des obstacles tels que les murs ou par d'autres équipements électroniques. Dans certains pays, des restrictions d'utilisation des appareils Bluetooth peuvent exister. Renseignez-vous auprès des administrations locales légalement compétentes.

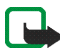

**Remarque :** La fonction Bluetooth consomme de l'énergie et réduit l'autonomie du téléphone. Veillez à ne pas la laisser fonctionner en arrière-plan lorsque vous effectuez d'autres opérations sur votre téléphone.

### **Configurer une connexion Bluetooth**

- 1. Pour activer la fonction Bluetooth : Dans le menu *Bluetooth*, sélectionnez *Bluetooth*, puis *Activé*. Lorsque la fonction Bluetooth est activée, le témoin est affiché en haut de l'écran.
- 2. Pour détecter les équipements Bluetooth compatibles, sélectionnez *Rechercher des accessoires audio* dans le menu *Bluetooth*.
- 3. Sélectionnez l'équipement à connecter au téléphone.
- 4. Entrez le code d'authentification Bluetooth pour associer (lier) l'appareil à votre téléphone. Ce code ne vous est demandé que pour la première connexion à cet appareil.
- 5. Utilisez l'équipement.

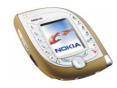

Pour vérifier à quel équipement Bluetooth le téléphone est actuellement connecté, sélectionnez *Afficher équipement actif* dans le menu *Bluetooth*. Pour clore la connexion à l'équipement sélectionné, appuyez sur **Déconnecter**.

### **Désactiver la fonction Bluetooth**

Si vous n'avez pas l'intention d'utiliser la fonction Bluetooth pendant un certain temps, vous pouvez la désactiver pour économiser la batterie. Dans le menu *Bluetooth*, sélectionnez *Bluetooth*, puis *Désactivé*.

### **Afficher les équipements liés**

Vous pouvez vérifier quels équipements Bluetooth sont actuellement liés au téléphone. Dans le menu *Bluetooth*, sélectionnez *Afficher équipements liés* et faites défiler jusqu'à l'appareil souhaité. Pour supprimer la liaison avec l'équipement sélectionné, appuyez sur **Suppr.**.

Si vous appuyez sur **Options**, vous pouvez accéder aux fonctions suivantes, selon l'état de l'équipement et de la connexion Bluetooth. Sélectionnez

- *Connecter* pour établir une connexion avec l'équipement sélectionné
- *Attribuer dénomination* pour attribuer un nom (visible par vous uniquement) à l'appareil sélectionné
- *Demander autorisation connexion* pour indiquer si le téléphone se connecte à l'équipement sélectionné automatiquement (*Non*) ou uniquement avec votre autorisation (*Oui*).

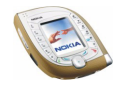

### **Paramètres Bluetooth**

Vous pouvez définir les informations relatives à votre téléphone qui sont communiquées aux autres équipements Bluetooth. Dans le menu *Bluetooth*, sélectionnez *Paramètres Bluetooth*, puis

- *Visibilité de mon téléphone* et *Visible par tous* pour que le téléphone puisse être détecté par tous les autres équipements Bluetooth ou *Masqué* pour que le téléphone ne soit visible que par les équipements liés.
- *Nom de mon téléphone* pour modifier le nom d'équipement Bluetooth de votre téléphone visible par les utilisateurs d'autres appareils Bluetooth.

### **Infrarouge**

Le téléphone est équipé d'un port infrarouge permettant de le connecter à un autre équipement compatible IrDA. La connexion infrarouge permet de transférer des cartes de visite et des notes d'agenda, par exemple.

#### **Pour activer le port infrarouge :** En mode veille, appuyez sur **Menu** et sélectionnez *Connectivité*, puis *Infrarouge*.

Ne dirigez pas les rayons infrarouges vers les yeux d'une personne ou veillez à ce qu'ils ne soient pas en interférence avec d'autres appareils émettant des rayons infrarouges. Cet appareil est un produit laser de Classe 1.

#### **Envoyer et recevoir des données par infrarouge**

• Assurez-vous que les ports infrarouges du téléphone et de l'autre appareil sont dirigés l'un vers l'autre et qu'aucun obstacle ne les sépare.

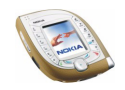

La distance optimale entre deux appareils en liaison infrarouge est d'un mètre au maximum.

- Ouvrez ce menu pour activer le port infrarouge afin de recevoir des données.
- Pour envoyer des données à partir de votre téléphone, sélectionnez la fonction à partir de laquelle vous souhaitez envoyer des données par infrarouge.

Par exemple, pour envoyer une note d'agenda lorsque celle-ci est affichée dans le menu *Agenda*, appuyez sur **Options** et sélectionnez *Envoyer note* puis *Par infrarouge*.

Si le transfert de données ne démarre pas dans les deux minutes qui suivent l'activation du port infrarouge, la connexion est interrompue et devra être réactivée.

#### **Vérifier l'état de la connexion infrarouge**

- Si le symbole þ••• est affiché de manière fixe, la connexion infrarouge est active et le téléphone est prêt pour l'envoi ou la réception de données via son port infrarouge.
- $\bullet~$  Lorsque  $\blacktriangleright$  clignote, votre téléphone essaie d'établir la connexion avec l'autre appareil ou bien la connexion a été interrompue.

## **GPRS**

Dans ce menu, vous pouvez définir à quel moment le téléphone se connecte au réseau GPRS (service réseau). Vous pouvez également définir les paramètres GPRS pour utiliser le téléphone comme modem avec un PC compatible (service réseau).

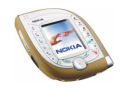
**Pour accéder à ce menu :** En mode veille, appuyez sur **Menu** et sélectionnez *Connectivité*, puis *GPRS*.

### **Témoins GPRS**

Lorsque la connexion GPRS est activée, le témoin **G** est affiché à l'écran. Si la connexion GPRS est suspendue, par exemple lorsque vous émettez ou recevez un appel en cours de connexion, le témoin  $\mathbb{R}$  est affiché à l'écran (sur les réseaux GSM uniquement).

### **Sélection du mode de connexion GPRS**

Dans le menu *GPRS*, sélectionnez *Connexion GPRS* puis *Permanente* ou *Si nécessaire*.

• Si vous sélectionnez *Permanente*, le téléphone s'inscrit automatiquement auprès d'un réseau GPRS lorsque vous le mettez sous tension. Notez que l'inscription reste valable même si vous ne l'utilisez pas.

Lorsque le mode de connexion GPRS sélectionné est *Permanente* et que le service GPRS est disponible, le témoin  $\blacksquare$  est affiché à l'écran.

• Si vous sélectionnez *Si nécessaire*, le téléphone ne s'inscrit auprès du réseau GPRS que lorsque vous accédez à un service, comme par exemple à un site WAP, via une connexion GPRS. Notez que l'inscription au réseau GPRS n'est pas conservée lorsque la connexion est interrompue.

Si vous sélectionnez *Si nécessaire*, l'établissement de la connexion GPRS peut prendre plus de temps que lorsque l'option *Permanente* est sélectionnée.

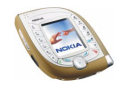

### **Paramètres modem GPRS**

Le téléphone peut servir de modem pour des connexions GPRS (service réseau) lorsqu'il est relié à un PC compatible par une connexion infrarouge, Bluetooth ou par câble.

Pour définir les paramètres des connexions GPRS à partir du PC : Dans le menu *GPRS*, sélectionnez *Paramètres modem GPRS* puis *Point d'accès actif* ou *Modifier point d'accès actif*. Sélectionnez

- *Point d'accès actif* pour activer un point d'accès. Faites défiler jusqu'au point d'accès que vous souhaitez utiliser et appuyez sur **Activer**. Le point d'accès est un serveur contacté par votre téléphone pour établir une connexion Internet.
- *Modifier point d'accès actif* pour changer les paramètres du point d'accès. Sélectionnez
	- *Nom du point d'accès* pour attribuer un nom au point d'accès actif.
	- *Point d'accès GPRS* pour définir le nom du point d'accès à utiliser pour les connexions GPRS. Pour connaître le nom du point d'accès, contactez votre opérateur réseau ou votre prestataire de services.

Si le nom d'un point d'accès est défini à la fois sur le téléphone et dans le logiciel Nokia Modem Options d'un PC compatible, le nom utilisé sera celui enregistré dans Nokia Modem Options.

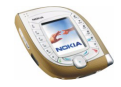

# ■ **Services (Menu 15)**

Ce menu contient un navigateur que vous pouvez utiliser pour accéder à divers services. Ceux-ci peuvent inclure, par exemple, des bulletins météo, des actualités ou des horaires d'avion.

**Pour accéder à ce menu :** En mode veille, appuyez sur **Menu** et sélectionnez *Services*.

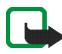

**Remarque :** Votre téléphone doit être sous tension pour que vous puissiez utiliser cette fonction. Ne mettez pas votre téléphone sous tension lorsque l'utilisation des téléphones sans fil est interdite ou lorsqu'il risque de provoquer des interférences ou de présenter un danger.

Pour connaître la disponibilité des différents services et leurs tarifs, contactez votre opérateur réseau et/ou votre prestataire de services. Ceux-ci vous donneront également des instructions sur le mode d'emploi de leurs services.

Grâce au navigateur de votre téléphone, vous pouvez visualiser les services dont les pages utilisent le langage WML (Wireless Mark-Up Language) ou xHTML (extensible HyperText Markup Language). L'aspect d'une page peut varier si la taille de l'écran est limitée ; dans ce cas, il se peut que certains détails ne soient pas visibles.

# **Procédure de base pour l'accès et l'utilisation des services de navigation**

1. Enregistrez les paramètres nécessaires pour accéder au service que vous souhaitez utiliser. Voir [Configurer le téléphone pour un service de navigation](#page-147-0) ci-après.

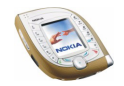

- 2. Connectez-vous au service voulu (voir page [151\)](#page-150-0).
- 3. Naviguez dans les pages du service (voir page [152](#page-151-0)).
- 4. Pour terminer la navigation, coupez la connexion au service, voir page [154](#page-153-0).

## <span id="page-147-0"></span>**Configurer le téléphone pour un service de navigation**

Vous pouvez recevoir les paramètres du service qui vous intéresse sous forme d'un message OTA (Over The Air) provenant de l'opérateur réseau ou du prestataire proposant ce service. Vous pouvez également saisir les paramètres manuellement ou les définir et les modifier avec Nokia PC Suite.

Pour plus d'informations et pour vous procurer les paramètres requis, renseignezvous auprès de l'opérateur réseau ou du prestataire de services proposant ce service. Ces paramètres peuvent également être fournis sur leur site Web.

### **Enregistrer les paramètres de service reçus sous forme de message**

• Pour enregistrer les paramètres reçus, appuyez sur **Options** et sélectionnez *Enregistrer*.

Si aucun paramètre n'est enregistré dans les *Paramètres de service actifs*, les paramètres reçus sont enregistrés sous le premier jeu de connexion libre.

• Pour consulter ou rejeter les paramètres reçus, appuyez sur **Options** et sélectionnez *Afficher* ou *Rejeter*.

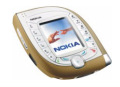

### **Saisir manuellement les paramètres de service**

- 1. Dans le menu *Services*, sélectionnez *Paramètres*, *Paramètres de connexion*, puis *Paramètres de service actifs* pour activer le jeu de connexion dans lequel vous souhaitez enregistrer les paramètres de service.
- 2. Faites défiler jusqu'au jeu de paramètres que vous souhaitez activer et appuyez sur **Activer**.
- 3. Sélectionnez *Modifier param. de service actifs*.
- 4. Sélectionnez et saisissez les paramètres ci-dessous selon les données que vous avez recues de l'opérateur réseau ou du prestataire de services.
	- *Nom des paramètres*: Saisissez un nouveau nom pour le jeu de connexion et appuyez sur **Valider**.
	- *Page d'accueil*: Saisissez l'adresse de la page d'accueil du service voulu (appuyez sur  $\left[\frac{1}{\omega}\right]$  pour le point), puis appuyez sur Valider.
	- *Serveurs proxy* : sélectionnez *Activer* ou *Désactiver*. Si vous activez les serveurs proxy, vous pouvez éditer les paramètres *Serveur proxy primaire* et *Serveur proxy secondaire*
	- *Paramètres de la porteuse de donn.*: Définissez les paramètres suivants :
		- *Point d'accès GPRS*: Saisissez le nom du point d'accès et appuyez sur **Valider**.
		- *Type d'authentification* : sélectionnez *Sécurisée* ou *Normale*.
		- *Type de connexion* : sélectionnez *Manuelle* ou *Automatique*.

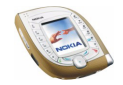

Si vous sélectionnez *Automatique*, le téléphone utilise les paramètres *Nom d'utilisateur* et *Mot de passe* que vous avez définis.

- *Nom d'utilisateur*: Saisissez le nom d'utilisateur et appuyez sur **Valider**.
- *Mot de passe* : saisissez le mot de passe et appuyez sur **Valider**. Ce paramètre n'est accessible que lorsque *Type de connexion* est défini à *Automatique*.

### <span id="page-149-0"></span>**Paramètres apparence**

- 1. Pendant la navigation, appuyez sur **Options** et sélectionnez *Autres options*, puis *Param. apparence*, ou dans le menu *Services*, sélectionnez *Paramètres*, puis *Paramètres d'apparence*.
- 2. Sélectionnez
	- *Renvoi à la ligne* pour que le texte continue sur la ligne suivante s'il ne peut être affiché sur une seule ligne.
	- *Afficher images* pour afficher ou masquer les images des pages de navigation.
	- *Taille de police* pour sélectionner la taille du texte affiché sur les pages de navigation.
	- *Alertes* pour que le téléphone émette un bip de signalisation si la connexion ou le contenu des éléments téléchargés n'est pas sécurisé.

### **Paramètres des cookies**

Vous pouvez configurer le téléphone pour accepter ou refuser la réception des cookies.

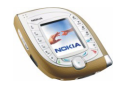

Un cookie contient des informations que le service enregistre dans la mémoire cache de votre téléphone. Un cookie peut contenir, par exemple, vos informations utilisateur. Les cookies sont supprimés si vous videz la mémoire cache (voir page [156](#page-155-0)).

- 1. Pendant la navigation, appuyez sur **Options** et sélectionnez *Autres options* et *Cookies*, ou, dans le menu *Services*, sélectionnez *Paramètres*, *Paramètres de sécurité*, puis *Cookies*.
- 2. Choisissez *Autorisés* ou *Rejetés*.

# <span id="page-150-0"></span>**Se connecter à un service de navigation**

1. Activez les paramètres du service que vous souhaitez utiliser :

Dans le menu *Services*, sélectionnez *Paramètres*, *Paramètres de connexion* et *Paramètres de service actifs*. Faites défiler jusqu'au jeu que vous souhaitez utiliser, puis appuyez sur **Activer**.

Si vous souhaitez utiliser le même service de navigation que précédemment, vous pouvez sauter cette étape.

- 2. Connectez-vous de l'une des manières suivantes :
	- Ouvrez la page d'accueil du service : dans le menu *Services*, sélectionnez *Page d'accueil*.

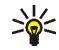

**Conseil :** Pour ouvrir rapidement la page d'accueil, maintenez enfoncée la touche الصحافة en mode veille.

• Sélectionnez le signet du service : Dans le menu *Services*, sélectionnez *Signets*, puis choisissez un signet.

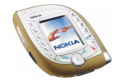

Si le signet ne fonctionne pas avec les paramètres de service actifs, activez un autre jeu de paramètres et réessayez.

• Saisissez l'adresse du service : Dans le menu *Services*, sélectionnez *Aller à adresse*, saisissez l'adresse (appuyez sur  $\binom{*}{+}$  pour les caractères spéciaux) et appuyez sur **Valider**.

## <span id="page-151-0"></span>**Parcourir les pages d'un service**

Une fois la connexion au service établie, vous pouvez parcourir les pages relatives à celui-ci.

Les fonctions des touches du téléphone peuvent varier selon les services. Suivez les texte de guidage apparaissant à l'écran.

Si vous recevez ou émettez un appel pendant une connexion GPRS, le symbole  $\ddot{\Xi}$ <sup>s</sup>'affiche pour signaler que la connexion GPRS est en suspens (sur les réseaux GSM uniquement).

### **Utilisation des touches du téléphone pendant la navigation**

- $\bullet~$  Utilisez  $(\bullet)$  pour parcourir le message.
- Pour sélectionner un élément tel qu'un lien sous forme de texte souligné, appuyez sur Sélect. ou sur  $\mathbb{C}$ .
	-
- **Conseil :** La fonction de la touche écran centrale dépend de l'élément sélectionné dans la page.
- Pour saisir des chiffres et des lettres, utilisez les touches الصحيح à السبيع العلمية . Pour saisir des chiffres et des lettres, utilisez les touches ajouter un caractère spécial, appuyez sur  $\mathbb{R}$ , faites défiler jusqu'au caractère voulu et appuyez sur Utiliser ou sur  $\sqrt{\frac{5}{2}}$ .

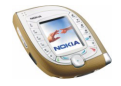

• Pendant la navigation, vous pouvez accéder à certaines des options suivantes. Appuyez sur **Options** et sélectionnez l'option souhaitée. Le prestataire de services peut aussi proposer d'autres options.

Ces options sont : *Page d'accueil*, *Raccourcis*, *Ajouter signet*, *Signets* (voir page [154](#page-153-1)), *Liens de téléch.*, *Autres options*, *Enreg. ds dossier*, *Actualiser*, *Quitter* (pour terminer la connexion, voir page [154](#page-153-0)).

Sélectionnez

- *Page d'accueil* pour revenir à la page d'accueil du prestataire de services.
- *Raccourcis* pour ouvrir une nouvelle liste d'options spécifiques à la page, par exemple.
- *Ajouter signet* pour enregistrer la page sous forme de signet.
- *Liens de téléch.* pour afficher la liste des signets permettant d'accéder à du contenu à télécharger.
- *Autres options* pour afficher une liste d'options complémentaires, comme par exemple, *Utiliser détail* (pour copier un numéro de téléphone depuis la page), *Aller à adresse*, *Messages services* (voir page [155](#page-154-0)), *Param. apparence* (voir page [150\)](#page-149-0), *Sécurité* (pour inclure, par exemple, des cookies et certificats), *Vider le cache* (voir page [156](#page-155-0)) et autres fonctions associées au portefeuille.
- *Actualiser* pour recharger et actualiser la page courante.

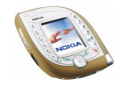

# <span id="page-153-0"></span>**Terminer une connexion via un navigateur**

Pour terminer la navigation, appuyez sur **Options** et sélectionnez *Quitter*. Lorsque *Abandonner navigation?* s'affiche, appuyez sur **Oui**. Ou bien, appuyez deux fois sur

Le téléphone se déconnecte du service.

Voir aussi [Vider la mémoire cache](#page-155-0), page [156](#page-155-0).

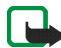

**Remarque :** Les informations ou services auxquels vous avez accédé sont enregistrés dans la mémoire cache de votre téléphone. La mémoire cache est une mémoire intermédiaire utilisée pour stocker temporairement les données. Si vous avez essayé d'accéder ou avez accédé à des informations confidentielles nécessitant l'utilisation d'un mot de passe (par exemple, à votre compte bancaire), videz la mémoire cache de votre téléphone après chaque utilisation.

# <span id="page-153-1"></span>**Signets**

Vous pouvez enregistrer les adresses de pages sous forme de signets dans la mémoire du téléphone. Les signets sont enregistrés dans la mémoire partagée (voir page [19](#page-18-0)).

- 1. Pendant la navigation, appuyez sur **Options** et sélectionnez *Signets*, ou sélectionnez *Signets* dans le menu *Services*.
- 2. Faites défiler jusqu'au signet souhaité et appuyez sur Sélect. (ou sur  $\mathbb{C}$ ) pour vous connecter à la page correspondante ou appuyez sur **Options** pour accéder aux fonctions suivantes :

*Afficher*, *Modifier* ou *Supprimer* pour afficher, modifier ou supprimer le signet sélectionné.

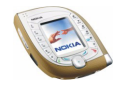

*Envoyer* pour envoyer directement le signet sélectionné à un équipement compatible (*Comme signet*) ou pour l'envoyer sous forme de message texte (*En message texte*).

*Nouveau signet* pour créer un signet sans se connecter à la page correspondante. Saisissez l'adresse et le titre de la page et appuyez sur **Valider**.

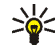

**Conseil :** Pour consulter le titre ou l'adresse complète d'un signet de la liste, maintenez la touche  $\overline{\mathbb{C}}$  enfoncée.

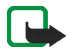

**Remarque :** Votre téléphone peut proposer quelques signets préinstallés renvoyant à des sites non affiliés à Nokia. Nokia décline toute responsabilité concernant ces sites. Si vous y accédez, nous vous recommandons la même prudence en termes de sécurité et de contenu que pour tout autre site Internet.

### **Recevoir un signet**

Lorsque vous recevez un signet dans un message OTA (Over The Air), appuyez sur **Enreg.** pour l'ajouter à la liste des signets ou appuyez sur **Options** et sélectionnez *Afficher* pour afficher le signet ou *Rejeter* pour le rejeter.

# <span id="page-154-0"></span>**Messages services**

Le téléphone peut recevoir des messages de services envoyés par votre prestataire de services (service réseau).

1. Lorsque le téléphone signale la réception d'un nouveau message, appuyez sur **Afficher** pour le consulter immédiatement ou sur **Quitter** pour le lire ultérieurement, dans le sous-menu *Messages services* du menu *Services*. OU : Lors de la navigation, appuyez sur **Options** et sélectionnez *Autres options* et *Messages services*,

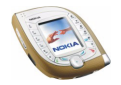

2. Appuyez sur **Récup.** pour récupérer le contenu auquel fait référence le message ou appuyez sur **Options** pour afficher les détails du message ou supprimer ce dernier.

### **Paramètres des messages de service**

En mode veille, appuyez sur **Menu** et sélectionnez *Services*, *Paramètres*, puis *Paramètres des msgs services*. Sélectionnez

- *Messages services* pour autoriser ou refuser la réception de messages de service.
- *Connexion automatique* pour que le téléphone active automatiquement le navigateur chaque fois qu'un message de service est reçu.

## <span id="page-155-0"></span>**Vider la mémoire cache**

En mode veille, appuyez sur **Menu** et sélectionnez *Services*, puis *Vider le cache*. OU : Pendant la navigation, appuyez sur **Options** et sélectionnez *Autres options*, puis *Vider le cache*.

### **Fonctions de sécurité disponibles pour les connexions via un navigateur**

Certains services, comme les services bancaires, nécessitent l'utilisation de fonctions de sécurité. Pour de telles connexions, les certificats de sécurité ainsi qu'un module de sécurité, éventuellement, qui peut-être inclus dans la carte SIM, sont nécessaires. Pour de plus amples informations, contactez votre prestataire de services.

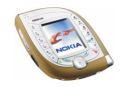

## **Module de sécurité**

Le module de sécurité peut contenir des certificats, ainsi que des clés privées ou publiques. Ce module permet d'améliorer les services de sécurité offerts pour les fonctions nécessitant une connexion via un navigateur. Les certificats y sont enregistrés par le prestataire de services.

En mode veille, appuyez sur **Menu** et sélectionnez *Services*, *Paramètres*, *Paramètres de sécurité*, puis *Paramètres module de sécurité*. Sélectionnez

- *Détails du module de sécurité* pour afficher le nom, l'état, le fabricant et le numéro de série du module de sécurité.
- *Demande de PIN module* pour que le téléphone demande le code PIN module pour toute utilisation de services fournis par le module de sécurité. Saisissez le code et sélectionnez *Activée*. Pour désactiver la demande du code, sélectionnez *Désactivée*.
- *Changer PIN module* pour modifier le PIN module, si le module de sécurité autorise ce changement. Saisissez le code PIN module actuel, puis le nouveau code (deux fois).

Voir aussi [Codes d'accès](#page-14-0), page [15](#page-14-0).

## **Certificats**

Il existe trois types de certificats : certificats de serveur, d'autorité et d'utilisateur.

Pour consulter la liste des certificats disponibles, appuyez sur **Menu** en mode veille et sélectionnez *Services*, *Paramètres*, *Paramètres de sécurité*, puis *Certificats utilisateur* ou *Certificats d'autorité*.

• **Certificats de serveur**

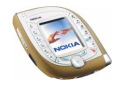

Le téléphone utilise un certificat de serveur pour permettre des connexions plus sécurisées entre le téléphone et la passerelle. Ce dernier envoie au téléphone le certificat de serveur avant l'établissement de la connexion, et la validité du certificat est vérifiée à l'aide des certificats d'autorité enregistrés dans le téléphone. Les certificat de serveur ne sont pas enregistrés.

Si le témoin de sécurité  $\blacksquare$  est affiché lors d'une connexion, la transmission des données entre le téléphone et le serveur Internet est cryptée.

Cependant, le témoin de sécurité n'indique pas que la transmission des données entre la passerelle et le serveur de contenu (endroit où les ressources requises sont stockées) est sécurisée. La sécurisation de la transmission des données entre la passerelle et le serveur de contenu dépend du prestataire de services.

#### • **Certificats autorités**

Les certificats d'autorité sont utilisés par certains services en ligne, tels que les services bancaires, et pour la vérification de la validité d'autres certificats. Ils peuvent être soit enregistrés dans le module de sécurité par le prestataire de services, soit téléchargés à partir du réseau si le service supporte l'utilisation des certificats d'autorité.

### • **Certificats utilisateur**

Les certificats utilisateur sont délivrés aux utilisateurs par une autorité de certification. Ils sont indispensables, par exemple, pour effectuer une signature numérique, et associent l'utilisateur à une clé privée spécifique dans un module de sécurité.

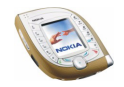

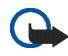

#### **Important !**

Notez, toutefois, que si l'utilisation de certificats réduit considérablement les risques liés aux connexions à distance et à l'installation de logiciels, ceux-ci doivent être utilisés correctement pour offrir un niveau de sécurité maximal. L'existence d'un certificat en soi ne constitue en aucun cas une protection, et Certificate manager doit contenir des certificats valides, authentiques ou sécurisés afin d'assurer un niveau de sécurité amélioré.

Les certificats ont une durée de vie limitée. Si le message Certificat expiré ou Certif. toujours pas valide s'affiche, et ce, alors même que le certificat devrait être valide, vérifiez que la date et l'heure actuelles de votre téléphone sont correctes.

Avant de changer ces paramètres, vous devez être absolument sûr que le propriétaire du certificat constitue une source fiable et que le certificat en question lui appartient effectivement.

# ■ **Aller à (Menu 16)**

Ce menu vous permet d'activer les fonctions accessibles par la touche **Aller à**, si celle-ci est disponible en mode veille.

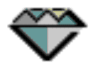

**Pour accéder à ce menu :** En mode veille, appuyez sur **Menu** et sélectionnez *Aller à*.

Pour supprimer des fonctions de la liste ou pour en ajouter, voir [Raccourcis](#page-97-0)  [personne](#page-97-0)ls, page [98](#page-97-0).

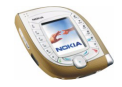

# ■ **Services SIM (Menu 17)**

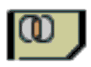

Votre carte SIM peut proposer des services complémentaires aux fonctions de votre téléphone. Ces services sont accessibles via ce menu. Celui-ci n'apparaît que si la carte SIM le gère. Son nom et son contenu varient en fonction des services disponibles.

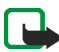

**Remarque :** Pour en savoir plus sur la disponibilité, les tarifs et l'utilisation des services SIM, contactez le fournisseur de votre carte SIM (par exemple, votre opérateur réseau, votre prestataire de service ou un autre distributeur).

Vous pouvez configurer le téléphone afin qu'il affiche les messages de confirmation échangés avec le réseau lors de l'utilisation d'un service SIM. Sélectionnez *Oui* dans le paramètre *Confirmer actions service SIM* (voir page [104](#page-103-0)).

Notez que l'utilisation des services SIM peut comprendre l'envoi d'un message texte ou l'établissement d'un appel téléphonique qui peut vous être facturé.

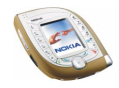

# **6. Connectivité PC**

Vous pouvez connecter le téléphone appareil photo Nokia 7600 à un PC compatible via une connexion Bluetooth ou infrarouge ou avec le câble USB (DKU-2) fourni avec le téléphone. Votre téléphone est compatible avec de nombreuses applications de communication de données et connectivité PC.

D'autres informations et fichiers téléchargeables sont disponibles sur le site Web de Nokia à l'adresse www.nokia.com.

# ■ **Port USB pour des connexions locales plus rapides**

Le connecteur Pop-Port situé à la base du téléphone comprend un port USB (Universal Serial Bus) permettant une transmission rapide de données, via le câble DKU-2, entre le téléphone et un PC équipé d'un port USB compatible.

Pour que vous puissiez utiliser la connexion USB, l'un des systèmes d'exploitation suivants doit être installé sur votre PC : Windows 98 Seconde édition, Windows Me, Windows 2000 ou Windows XP. Installez les pilotes USB requis (fournis sur le CD-ROM livré avec votre téléphone). Pour obtenir des instructions d'installation, voir la documentation fournie avec les pilotes.

Quittez toutes les fonctions du téléphone avant de connecter celui-ci au PC via le câble USB.

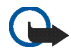

**Important !** Ne connectez pas le câble USB à votre PC avant d'avoir installé sur celui-ci le logiciel Nokia Audio Manager pour PC qui se trouve sur le CD-ROM fourni dans le coffret de vente.

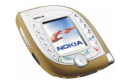

# ■ **Utiliser le téléphone comme modem**

Pour obtenir des informations sur la procédure de connexion du téléphone à un PC compatible, reportez-vous à la documentation fournie avec Nokia PC Suite. Pour obtenir des informations sur l'utilisation de l'application de transmission de données, reportez-vous à la documentation correspondante.

Remarque : l'émission ou la réception d'appels téléphoniques durant la connexion à l'ordinateur est déconseillée car elle risque d'interrompre l'opération.

Pour obtenir de meilleures performances lors des appels données, placez le téléphone sur une surface fixe, clavier orienté vers le bas, sans le déplacer ni le tenir à la main.

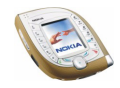

# **7. Informations sur la batterie**

# ■ **Charge et décharge**

Votre téléphone est alimenté par une batterie rechargeable.

Une batterie neuve n'est au maximum de ses performances qu'après avoir été chargée et déchargée deux ou trois fois !

La batterie peut être chargée et déchargée des centaines de fois mais elle s'épuise à la longue. Lorsque la durée de fonctionnement (temps de conversation et de veille) est sensiblement plus courte que la normale, vous devez acheter une nouvelle batterie.

N'utilisez que des batteries agréées par le constructeur du téléphone et ne rechargez votre batterie qu'à l'aide de chargeurs approuvés par le constructeur. Si le chargeur n'est pas en cours d'utilisation, déconnectez-le de sa source d'alimentation. Ne laissez pas la batterie connectée à un chargeur pendant plus d'une semaine, car la surcharge de la batterie risque de réduire sa durée de vie. Si elle reste inutilisée, une batterie entièrement chargée se vide au bout d'un certain temps.

Les températures extrêmes peuvent affecter la capacité de la batterie à se charger.

N'utilisez la batterie que dans le but pour lequel elle a été conçue.

N'utilisez jamais de chargeur ou de batterie endommagé(e).

Ne mettez pas la batterie en court-circuit. Un court-circuit accidentel peut se produire si, par exemple, vous avez une batterie de rechange dans votre poche ou dans un sac dans lequel (laquelle) un objet métallique (une pièce de monnaie, un trombone ou un stylo) provoque la connexion directe des pôles + et - de la batterie (les contacts métalliques situés sur la batterie). La mise en court-circuit des bornes risque d'endommager la batterie ou l'élément de connexion.

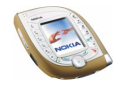

Si vous laissez la batterie dans un endroit chaud ou froid, par exemple, dans une voiture fermée exposée au soleil ou au froid, la capacité et la durée de vie de la batterie diminuent. Essayez de toujours garder la batterie à une température comprise entre 15°C et 25°C (59°F et 77°F). Un téléphone utilisant une batterie chaude ou froide risque de ne pas fonctionner temporairement, même lorsque la batterie est entièrement chargée. Les performances des batteries sont particulièrement limitées à des températures très inférieures à 0°C (32°F).

Ne jetez pas les batteries au feu !

Débarrassez-vous des batteries conformément aux réglementations locales (ex. recyclage). Ne les jetez pas avec les ordures ménagères.

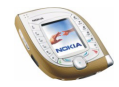

# **PRÉCAUTIONS D'UTILISATION ET MAINTENANCE**

Votre téléphone est un produit de conception et d'élaboration de haute technologie et doit être manipulé avec précaution. Les suggestions suivantes vous permettront de remplir toutes les conditions de garantie et d'exploiter ce produit pendant des années.

- Gardez le téléphone ainsi que tous ses composants et accessoires hors de portée des enfants.
- Maintenez le téléphone au sec. L'eau de pluie, l'humidité et les liquides contiennent des minéraux susceptibles de détériorer les circuits électroniques.
- N'utilisez pas ou ne stockez pas votre téléphone dans un endroit poussiéreux ou sale. Ses composants risquent de se détériorer.
- Ne stockez pas le téléphone dans des zones de température élevée. Des températures élevées peuvent abréger la vie des appareils électroniques, endommager les batteries et fausser ou fondre certains composants en plastique.
- • Ne stockez pas le téléphone dans des zones de basse température. Lorsqu'il est en phase de chauffe (pour atteindre sa température normale), de l'humidité peut se former à l'intérieur, ce qui risque d'endommager les circuits électroniques.
- N'essayez pas d'ouvrir le téléphone. Une manipulation inappropriée risque de l'endommager.
- Ne faites pas tomber le téléphone, ne le heurtez pas ou ne le secouez pas. Une manipulation brutale risquerait de détruire les différents circuits internes.
- N'utilisez pas de produits chimiques durs, de solvants ou de détergents puissants pour nettoyer votre téléphone.

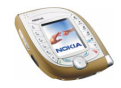

- Ne peignez pas le téléphone. La peinture risque d'encrasser ses composants et d'en empêcher le fonctionnement correct.
- Utilisez un chiffon doux, propre et sec pour nettoyer les objectifs.
- N'utilisez que l'antenne fournie ou une antenne de remplacement agréée. Vous risquez d'endommager le téléphone et de violer la réglementation relative aux appareils de transmission par fréquences radioélectriques si vous utilisez une autre antenne, si vous modifiez l'antenne agréée ou encore si vous effectuez des adaptations non autorisées.

Les recommandations ci-dessus s'appliquent à votre téléphone ainsi qu'à la batterie, au chargeur et à tout autre accessoire. Si l'un deux ne fonctionne pas correctement, portez-le au service de maintenance habilité le plus proche. Ce service vous conseillera et, si nécessaire, prendra les dispositions appropriées.

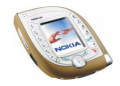

# **INFORMATIONS IMPORTANTES RELATIVES À LA SÉCURITÉ**

# ■ **Sécurité relative à la circulation**

N'utilisez pas de téléphone portatif lorsque vous êtes au volant d'un véhicule. Placez toujours le téléphone dans son support ; ne le laissez pas sur le siège du passager ou dans un endroit d'où il pourrait tomber lors d'une collision ou d'un arrêt brusque.

N'oubliez pas que la sécurité sur la route est toujours une priorité !

### ■ **L'utilisation et son environnement**

Veillez à toujours respecter la réglementation spécifique en vigueur dans le secteur où vous vous trouvez et éteignez toujours votre téléphone s'il vous est interdit de l'utiliser, ou s'il risque de provoquer des interférences ou de présenter un danger quelconque.

N'utilisez le téléphone que dans sa position de fonctionnement normale.

Dans un souci de respect des directives sur l'exposition aux fréquences radioélectriques, utilisez uniquement des accessoires agréés par Nokia. Lorsque le téléphone est sous tension et que vous le portez sur vous, utilisez toujours une housse agréée par Nokia.

Certains composants du téléphone sont magnétiques. Le téléphone peut donc exercer une attraction sur les objets métalliques ; par conséquent, les personnes utilisant une prothèse auditive doivent ôter cette prothèse avant de porter le téléphone à leur oreille. Placez toujours le téléphone dans son support car l'écouteur peut exercer une attraction magnétique sur les objets métalliques. Ne placez pas de cartes de crédit ou d'autres supports de stockage magnétiques à proximité du téléphone car les informations qu'ils contiennent pourraient être effacées.

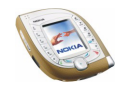

#### ■**Équipements électroniques**

La plupart des équipements électroniques modernes sont protégés des signaux de fréquences radioélectriques. Toutefois, certains équipements peuvent ne pas être protégés de ceux provenant de votre téléphone sans fil.

#### **Pacemakers**

Les constructeurs de pacemakers recommandent une distance de 20 cm (6 pouces) au minimum entre un téléphone sans fil portatif et un pacemaker pour éviter toute interférence possible avec le pacemaker. Ces indications sont conformes aux recherches indépendantes réalisées par le Centre de Recherche spécialisé dans la technologie sans fil (Wireless Technology Research) et aux recommandations qu'il prodigue. Les personnes possédant des pacemakers

- Doivent toujours garder le téléphone à une distance supérieure à 20 cm (6 pouces) de leur pacemaker lorsque le téléphone est allumé.
- Ne doivent pas transporter le téléphone dans la poche d'une chemise.
- Doivent utiliser l'oreille opposée au pacemaker pour éviter toute interférence.
- Si vous pensez qu'une interférence peut se produire, éteignez immédiatement votre téléphone.

### **Prothèses auditives**

Certains téléphones numériques sans fil peuvent entrer en interférence avec des appareils de correction auditive. Dans ce cas, veuillez consulter votre prestataire de service.

#### **Autres appareils médicaux**

Les équipements de transmission par fréquences radioélectriques, y compris les téléphones cellulaires, peuvent être en interférence avec des appareils médicaux mal protégés. Consultez un technicien ou le constructeur de l'appareil médical pour déterminer s'ils sont

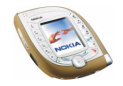

protégés correctement des signaux de fréquences radioélectriques externes ou si vous avez des questions. Éteignez votre téléphone dans les centres de soins médicaux où des inscriptions en interdisent l'utilisation. Les centres hospitaliers ou de santé peuvent utiliser des équipements sensibles aux signaux de fréquences radioélectriques externes.

#### **Véhicules**

Les signaux de fréquences radioélectriques peuvent affecter les systèmes électroniques mal installés ou insuffisamment protégés dans les véhicules à moteur (par exemple, les systèmes électroniques à injection, de freinage antidérapant, de régulation de vitesse ou les systèmes à air bag). N'hésitez pas à consulter le constructeur ou le concessionnaire de votre véhicule, ainsi que le constructeur des équipements qui ont été ajoutés à votre véhicule.

### **Installations avec inscriptions spécifiques**

Éteignez votre téléphone dans toute installation où des inscriptions en interdisent l'utilisation.

## ■ **Atmosphères potentiellement explosives**

Éteignez votre téléphone dans des zones où l'atmosphère est potentiellement explosive et respectez tous les signes et instructions. Des étincelles dans certaines zones peuvent provoquer une explosion ou le feu, causant des blessures corporelles graves voire mortelles.

Il est recommandé aux utilisateurs d'éteindre leur téléphone lorsqu'ils se trouvent dans une station-essence (station-service). Il leur est rappelé qu'ils doivent examiner attentivement les restrictions d'utilisation d'équipements de transmission par fréquences radioélectriques dans les dépôts de carburant (zones de stockage et de distribution), dans les usines chimiques ou dans les endroits où sont utilisés des explosifs.

Les zones où l'atmosphère est potentiellement explosive sont souvent, mais pas toujours, signalées clairement. Il s'agit notamment de la zone située en dessous du pont des bateaux,

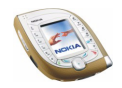

des installations destinées au transfert ou au stockage de produits chimiques, des véhicules utilisant des gaz (tels que le propane ou le butane), des zones dont l'air contient des produits chimiques ou des particules, par exemple le grain, la poussière, les poudres métalliques et toute autre zone où il vous est généralement recommandé d'arrêter le moteur de votre véhicule.

## ■ **Véhicules**

Seul le personnel habilité peut procéder à la maintenance du téléphone ou à son installation dans un véhicule. Une installation ou une maintenance défectueuse peut s'avérer dangereuse et annuler toute garantie pouvant s'appliquer à l'unité.

Vérifiez régulièrement l'installation de votre équipement téléphonique sans fil dans votre véhicule ainsi que son fonctionnement.

Ne stockez pas ou ne transportez pas de liquides inflammables, de gaz ou de matériaux explosifs dans le même compartiment que le téléphone, ses composants ou ses accessoires.

Pour les véhicules équipés d'un air bag, n'oubliez pas que l'air bag gonfle avec beaucoup de puissance. Ne placez aucun objet, y compris des équipements de transmission sans fil intégrés ou portatifs, dans la zone située au-dessus de l'airbag ou dans la zone de déploiement de celui-ci. Si des équipements de transmission sans fil intégrés au véhicule sont mal installés et si l'airbag gonfle, il peut en résulter des blessures graves.

L'utilisation de votre téléphone dans les avions est interdite. Éteignez votre téléphone avant de monter à bord d'un avion. L'utilisation de téléphones sans fil dans un avion peut s'avérer dangereuse pour le fonctionnement de l'avion, peut endommager le réseau des téléphones sans fil et peut être illégale.

En cas de non-respect de ces instructions, le contrevenant peut encourir la suspension ou l'annulation des services téléphoniques, ou encore une action en justice, voire les deux.

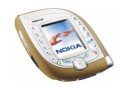

### ■ **Appels d'urgence**

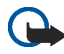

**Important :** Ce téléphone, comme tout téléphone sans fil, fonctionne grâce aux signaux radioélectriques, aux réseaux cellulaires et terrestres ainsi qu'aux fonctions programmées par l'utilisateur. De ce fait, il ne peut pas garantir une connexion dans tous les cas. Aussi, vous ne devez pas compter uniquement sur un téléphone sans fil pour les communications de première importance (par exemple, les urgences médicales).

Les appels d'urgence risquent de ne pas être possibles sur tous les réseaux téléphoniques sans fil, ou lorsque certains services de réseau et/ou fonctions téléphoniques sont en cours d'utilisation. Renseignez-vous auprès des prestataires de service les plus proches.

#### **Pour émettre un appel d'urgence :**

- 1. Si le téléphone est éteint, allumez-le. Vérifiez que la puissance du signal est appropriée. Certains réseaux peuvent nécessiter l'insertion correcte d'une carte SIM valide dans le téléphone.
- 2. Appuyez sur autant de fois que nécessaire (ex. terminer un appel, sortir d'un menu, etc.) pour effacer l'écran et préparer le téléphone à émettre un appel.
- 3. Entrez le numéro d'urgence correspondant à l'endroit où vous vous trouvez (par exemple, 112 ou tout autre numéro d'urgence officiel). Ces numéros varient selon les endroits où vous vous trouvez.
- 4. Appuyez sur la touche  $\bigcirc$ .

Si certaines fonctions sont en cours d'utilisation, vous devez d'abord les désactiver pour pouvoir émettre un appel d'urgence. Consultez ce manuel et le prestataire de service cellulaire le plus proche de chez vous.

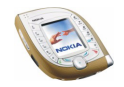

Lorsque vous émettez un appel d'urgence, n'oubliez pas d'indiquer toutes les informations nécessaires de façon aussi précise que possible. Sachez que votre téléphone sans fil peut constituer le seul moyen de communication sur le lieu d'un accident. Aussi, n'interrompez pas l'appel avant d'en avoir reçu l'autorisation.

### ■ **Informations relatives à la certification (SAR)** CE MODÈLE DE TÉLÉPHONE EST CONFORME À LA RÉGLEMENTATION DE L'UNION EUROPÉENNE EN MATIÈRE D'EXPOSITION AUX FRÉQUENCES RADIOÉLECTRIQUES.

Votre téléphone portatif est un émetteur-récepteur radio. Il a été conçu et fabriqué de manière à respecter les limites recommandées par le Conseil de l'Union Européenne en matière d'exposition aux fréquences radioélectriques. Ces limites font l'objet de directives et définissent les niveaux autorisés d'exposition aux fréquences radioélectriques pour la population. Ces directives ont été établies par des organismes scientifiques indépendants à partir d'évaluations complètes et régulières tirées d'études scientifiques. Ces normes intègrent une marge de sécurité importante destinée à assurer la sécurité de tous, indépendamment de l'âge et de la santé.

La norme d'exposition applicable aux téléphones portatifs est fondée sur une unité de mesure appelée Débit d'Absorption Spécifique ou SAR (Specific Absorption Rate). La limite SAR recommandée par le Conseil de l'Union Européenne est de 2,0 W/kg. \*Lors des tests visant à déterminer le SAR, le téléphone est utilisé dans des positions de fonctionnement standard et fonctionne à son niveau de puissance certifié le plus élevé dans toutes les bandes de fréquences testées. Bien que le SAR soit déterminé au niveau de puissance certifié le plus élevé, le niveau de SAR réel du téléphone en cours d'utilisation peut être nettement inférieur à la valeur maximale. Cela est dû au fait que le téléphone est conçu pour fonctionner à différents niveaux de puissance de manière à n'utiliser que la puissance nécessaire pour atteindre le réseau. Généralement, plus vous êtes proche d'une antenne de borne d'accès, plus la puissance de sortie est faible.

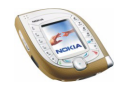

Avant d'être commercialisé, tout modèle de téléphone doit être soumis à des tests visant à garantir sa conformité à la directive européenne R&TTE. Cette directive énonce comme exigence fondamentale la protection de la santé et la sécurité des utilisateurs et de toute autre personne. La valeur SAR la plus élevée enregistrée pour ce modèle de téléphone lors des tests de conformité aux normes est de 0,71 W/kg. Même si les niveaux SAR mesurés varient selon les téléphones et les positions, tous sont conformes aux exigences de l'Union Européenne en matière d'exposition aux fréquences radioélectriques.

Ce produit est conforme aux directives en matière d'exposition aux fréquences radioélectriques lorsqu'il est utilisé soit dans sa position normale contre l'oreille, soit à une distance minimale de 1,5 cm du corps. Lorsqu'un étui, un clip ceinture ou un support est utilisé à des fins de transport sur soi, il ne doit pas contenir de parties métalliques et doit garantir une distance minimale de 1,5 cm entre le produit et le corps.

\* La limite SAR applicable aux téléphones portatifs utilisés par le public est de 2,0 watts/ kilogramme (W/kg) en moyenne sur un tissu de dix grammes. Cette norme intègre une marge de sécurité importante afin de fournir une protection supplémentaire pour la population et de tenir compte des variations obtenues dans les mesures. Les valeurs SAR peuvent varier selon les normes de présentation des informations en vigueur dans les différents pays et selon la bande de réseau. Pour connaître les valeurs SAR autorisées dans les autres pays, veuillez consulter la rubrique des informations relatives aux produits sur le site www.nokia.com.

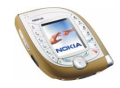

### **GARANTIE DE FABRICATION LIMITEE PARTIE DE LA REGION EUROPE ET AFRIQUE**

La présente garantie limitée s'applique dans une partie de la Région Europe et Afrique de Nokia Mobile Phones sauf là où une garantie locale existe. Nokia Corporation, Nokia Mobile Phones ("Nokia") garantit que ce produit NOKIA ("Produit") est, au moment de son achat originel, libre de tout vice de matériaux, de conception et de fabrication sous réserve des dispositions et conditions suivantes :

- 1. La présente garantie limitée est donnée à l'acheteur final du Produit ("Client"). Elle n'exclut pas et ne limite pas i) les droits du Client impérativement prévus par la loi ou ii) tout droit du Client vis-à-vis du vendeur/distributeur du Produit.
- 2. La période de garantie est de douze (12) mois à partir de la date à laquelle le premier Client a acheté le Produit. En cas d'achat ultérieur ou de changement de propriétaire/utilisateur, cette période de garantie se poursuivra pendant ce qui reste de la période de douze (12) mois et ne sera pas affectée.
- 3. Pendant la période de garantie, Nokia ou sa société de service après-vente autorisée réparera ou remplacera, à la seule discrétion de Nokia, les Produits défectueux. Nokia restituera au Client le Produit réparé ou un autre Produit en bon état de fonctionnement. Toutes les pièces ou autre matériel qui ont été échangés deviendront la propriété de Nokia. La présente garantie limitée n'est valable et exécutoire que dans les pays suivants : la Bosnie, la Bulgarie, Chypre, la Croatie, l'Estonie, tout pays membre de l'Union Européenne, la Hongrie, l'Islande, Israël, la Lituanie, la Lettonie, la Macédoine, Malte, la Norvège, la Pologne, la Roumanie, la Slovaquie, la Slovénie, la Suisse, la République Tchèque et la Turquie.
- 4. La période de garantie d'un Produit réparé ou remplacé ne sera ni prolongée, ni renouvelée.
- 5. Cette garantie limitée ne couvre pas les étuis décorés, ou d'autres pièces personnalisées similaires. Dans tous les cas qui nécessitent l'ouverture ou la fermeture d'une clé d'opérateur SIM, Nokia dirigera d'abord le Client vers un tel opérateur pour l'ouverture ou la fermeture de la clé d'opérateur SIM avant de réparer ou de remplacer le Produit.
- 6. Cette garantie limitée ne s'applique pas aux détériorations dues à l'usure et à l'usage normaux. Cette garantie limitée ne s'appliquera pas non plus lorsque :

(i) le vice a été causé par le fait que le Produit a été soumis à : une utilisation en contradiction avec le manuel d'utilisation, un traitement brusque, une exposition à l'humidité ou à des conditions thermiques ou d'environnement extrêmes ou à des changements rapides de ces conditions, la corrosion, l'oxydation, des modifications ou des connexions non autorisées, des ouvertures ou des réparations non autorisées, des réparations avec des pièces de rechange non autorisées, une mauvaise utilisation, une installation erronée, un accident, des forces de la nature, le contact avec de la nourriture ou du liquide, l'action de produits chimiques et autres actes raisonnablement hors du contrôle de Nokia (y compris mais sans y être limité, les déficiences dans les consommables, tels que les batteries qui, par nature, ont une durée de vie réduite, et le bris ou

l'endommagement d'antennes) sauf si le vice a été directement causé par des vices de matériaux, de conception ou de fabrication ;

(ii) Nokia ou sa société de service après-vente autorisée n'a pas été informé par le Client du vice dans les trente (30) jours suivants l'apparition du vice pendant la période de garantie ;

(iii) le Produit n'a pas été rapporté à Nokia ou à sa société de service après-vente autorisée dans les trente (30) jours suivants l'apparition du vice pendant la période de garantie ;

(iv) le numéro de série du Produit, le code-date accessoire ou le numéro IMEI a été supprimé, effacé, abîmé, altéré ou n'est plus lisible ;

(v) le vice résulte d'un défaut de fonctionnement du réseau cellulaire :

(vi) le vice résulte du fait que le Produit a été utilisé avec ou connecté à un accessoire qui n'est pas fabriqué et fourni par Nokia ou utilisé d'une manière autre que celle voulue ;

(vii) le vice résulte du fait que la pile a été courtcircuitée ou les joints du boîtier de la pile ou des éléments de la pile ont été cassés ou permettent d'établir qu'ils ont été altérés ou que la pile a été utilisée dans un équipement autre que ceux pour lesquels elle a été prévue ; ou

(viii) les logiciels du Produit doivent être améliorés en raison de changements dans les paramètres du réseau cellulaire.

- 7. Afin de pouvoir se prévaloir de la présente garantie limitée, le Client devra présenter soit i) une carte de garantie originale, lisible et exempte de modifications indiquant clairement le nom et l'adresse du vendeur, la date et le lieu d'achat, le type de produit et l'IMEI ou un autre numéro de série ou alternativement ii) une quittance d'achat lisible et exempte de modifications contenant les mêmes informations, si une telle quittance d'achat est présentée au vendeur/distributeur du Produit.
- 8. La présente garantie limitée constitue le seul et unique recours du Client contre Nokia et la seule et exclusive responsabilité de Nokia à l'égard du Client pour les vices et dysfonctionnements du Produit. La présente garantie limitée remplace toute autre garantie ou responsabilité, qu'elle soit orale, écrite, légale (dans la mesure où elle n'est pas impérative), contractuelle, quasi-délictuelle ou autre. Nokia n'est pas responsable pour tout dommage, coût ou dépense incident, consécutif ou indirect. Nokia n'est pas responsable non plus pour tout dommage, coût ou dépense direct au cas ou le Client est une entité juridique.
- 9. Toute modification ou amendement de la présente garantie limitée requiert l'accord préalable et écrit de Nokia.

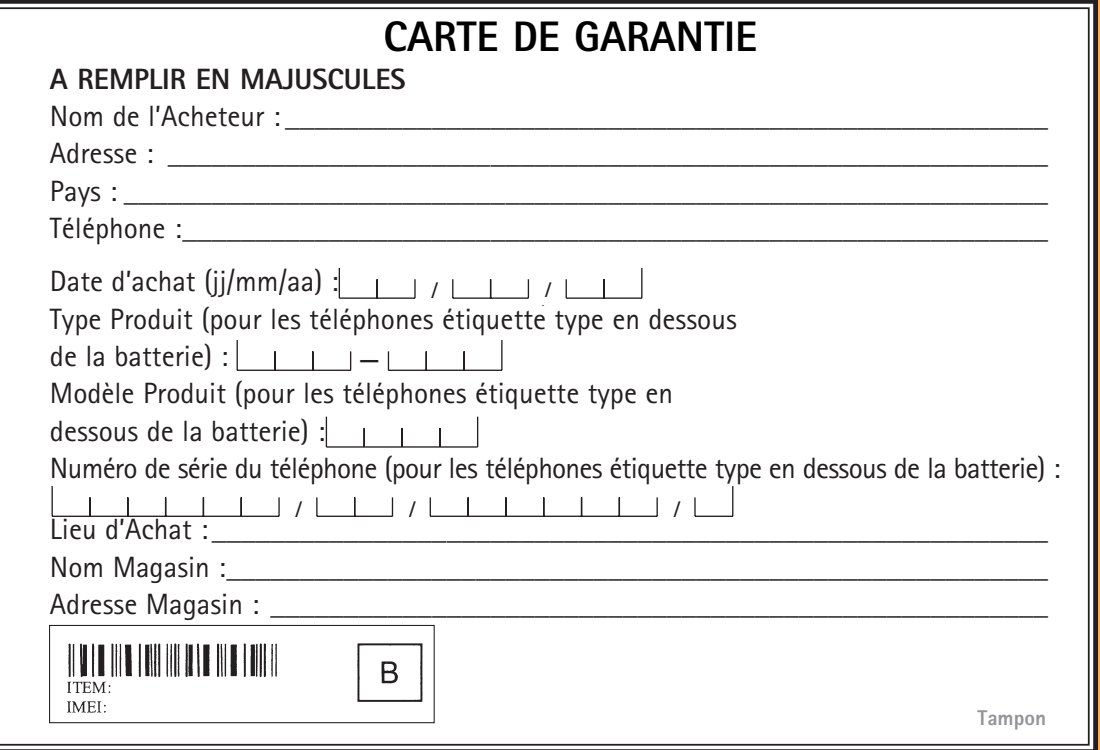